HP ProLiant DL785 Server Maintenance and Service Guide Generation 5 and Generation 6 Maintenance and Service Guide

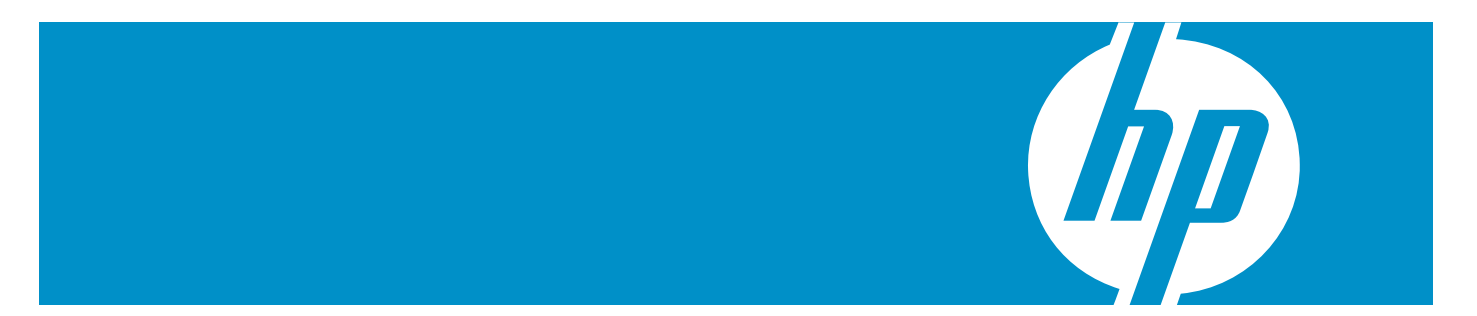

HP Part Number: AH233-9002A\_ed7 Published: January 2010 Edition: 7

© Copyright 2008–2010 Hewlett-Packard Development Company, L.P.

The information contained herein is subject to change without notice. The only warranties for HP products and services are set forth in the express warranty statements accompanying such products and services. Nothing herein should be construed as constituting an additional warranty. HP shall not be liable for technical or editorial errors or omissions contained herein.

Microsoft, Windows, and Windows NT are U.S. registered trademarks of Microsoft Corporation. Windows Server 2003 is a U.S. trademark of Microsoft Corporation. AMD is a registered trademark of Advanced Micro Devices, Inc.

Audience assumptions This guide is for an experienced service technician. HP assumes you are qualified in the servicing of computer equipment and trained in recognizing hazards in products with hazardous energy levels and are familiar with weight and stability precautions for rack installations.

# **Table of Contents**

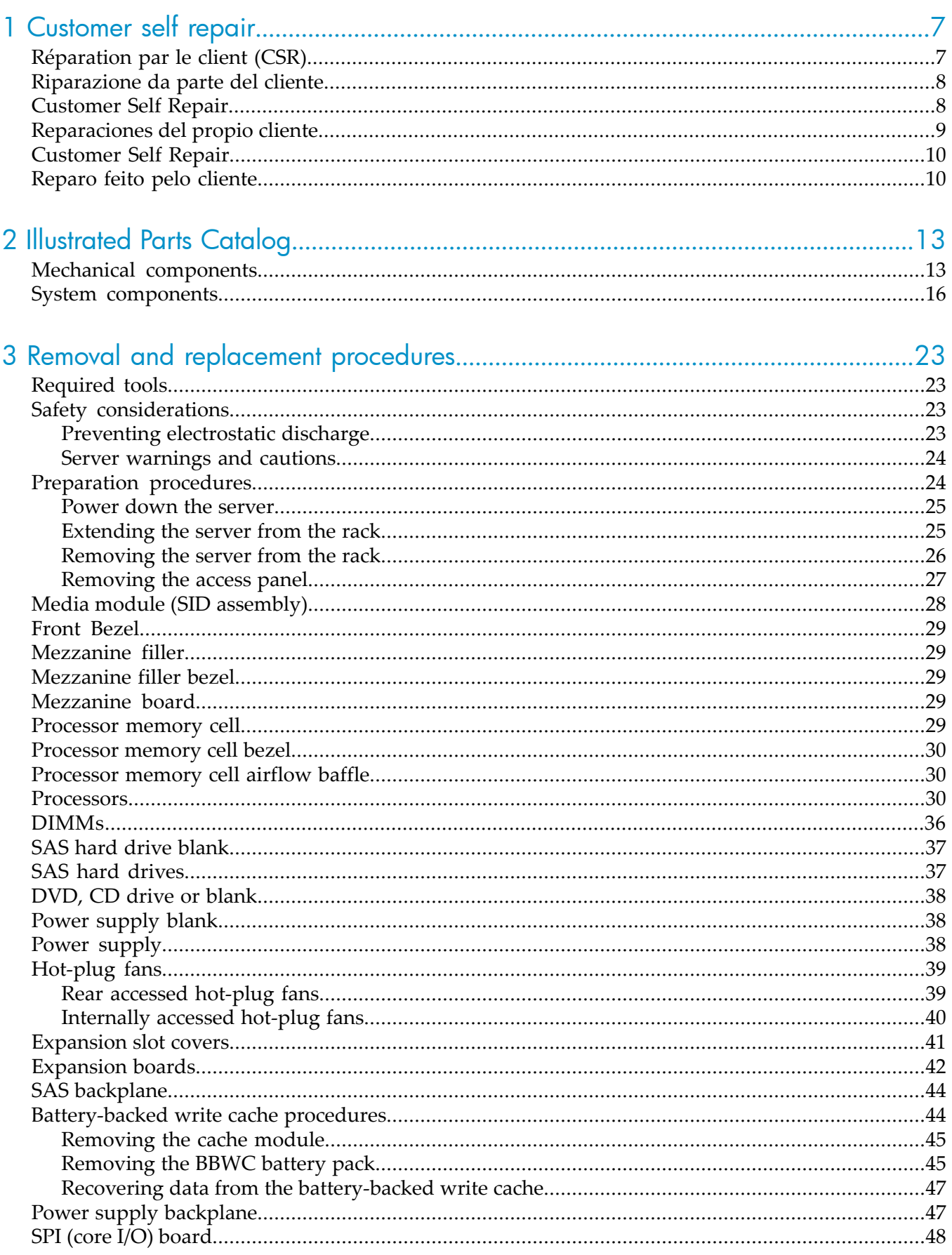

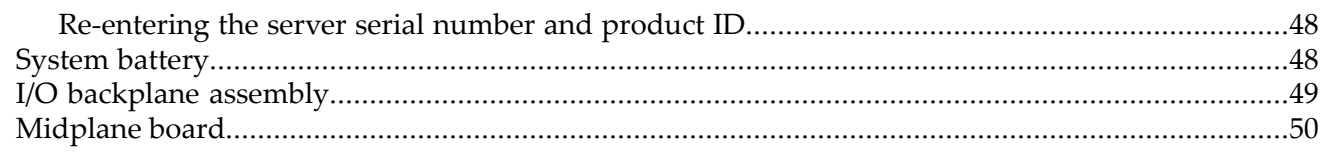

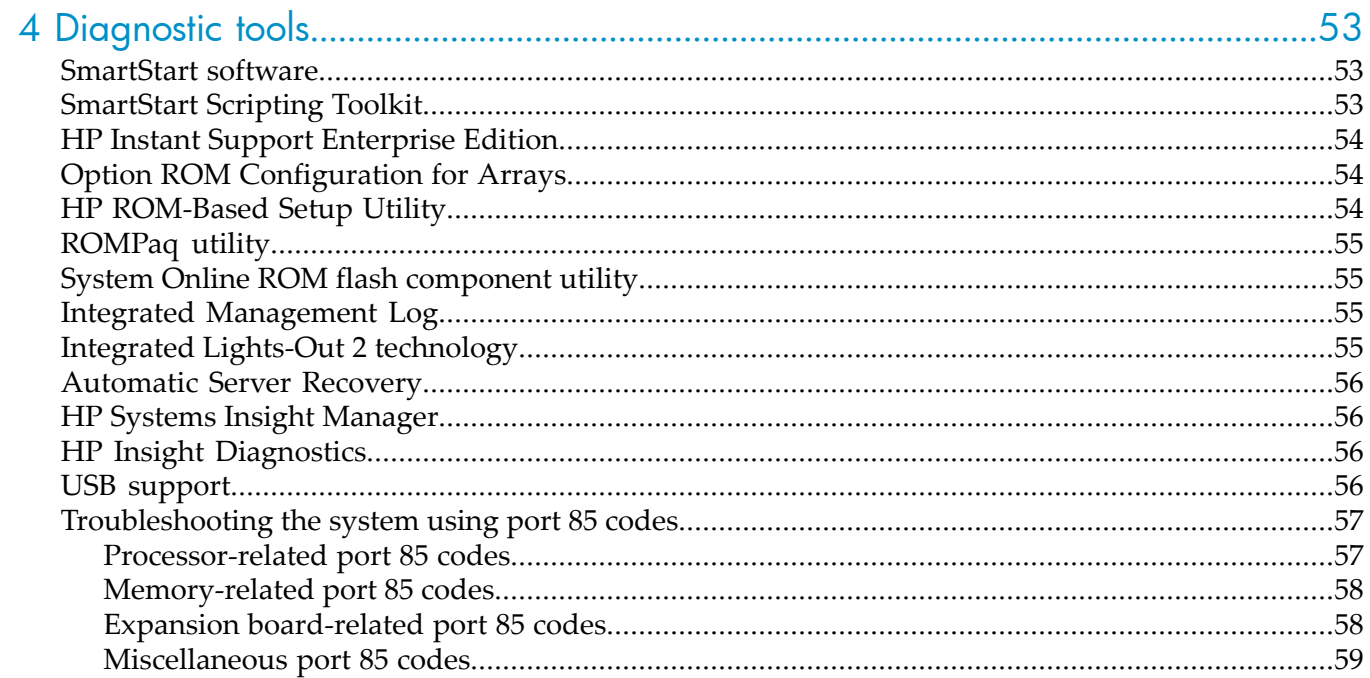

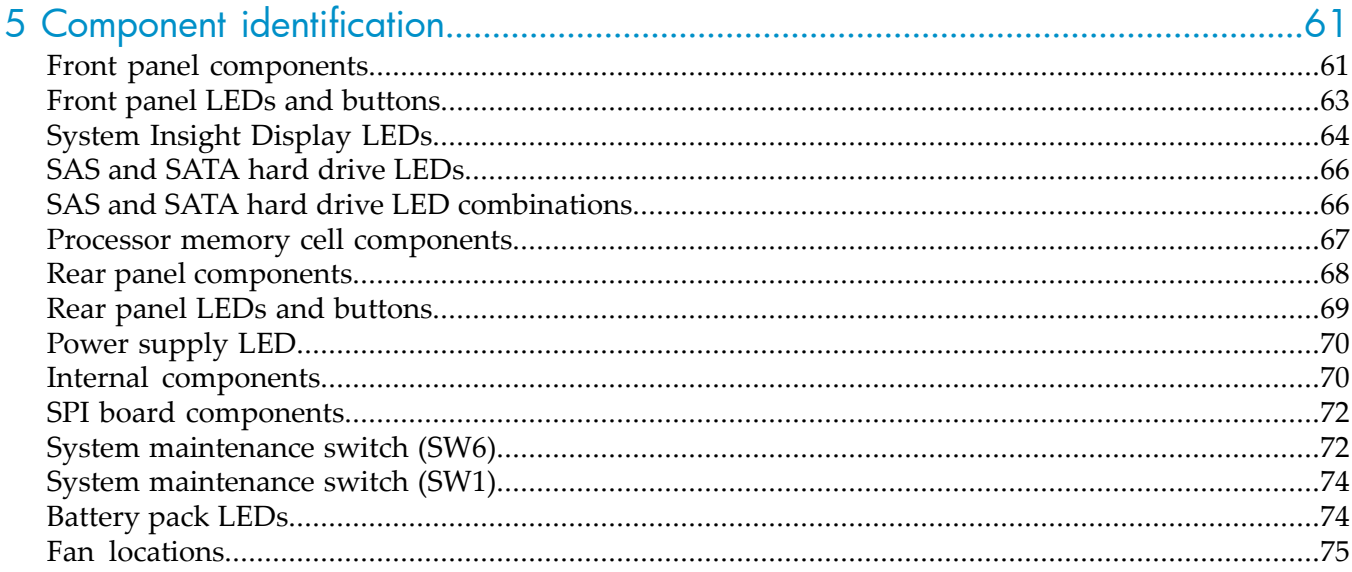

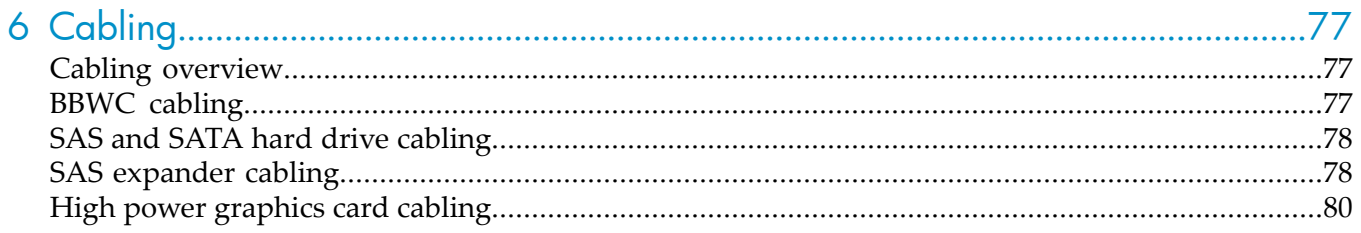

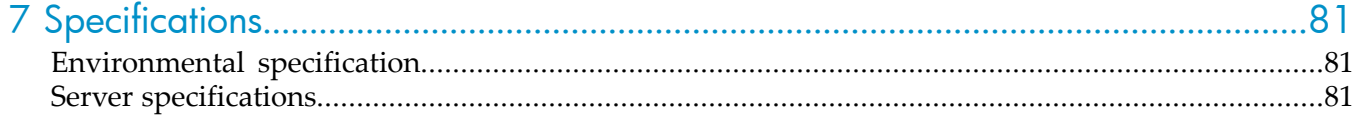

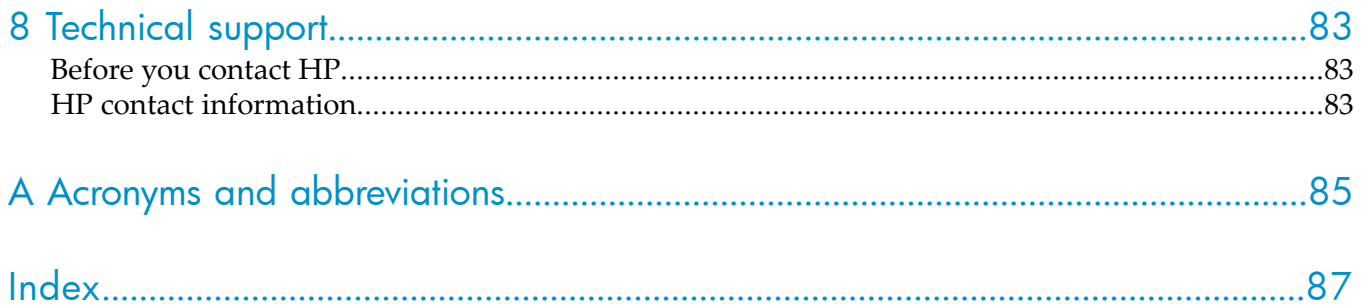

# <span id="page-6-0"></span>1 Customer self repair

HP products are designed with many Customer Self Repair (CSR) parts to minimize repair time and allow for greater flexibility in performing defective parts replacement. If during the diagnosis period HP (or HP service providers or service partners) identifies that the repair can be accomplished by the use of a CSR part, HP will ship that part directly to you for replacement. There are two categories of CSR parts:

- **Mandatory** Parts for which customer self repair is mandatory. If you request HP to replace these parts, you will be charged for the travel and labor costs of this service.
- **Optional** Parts for which customer self repair is optional. These parts are also designed for customer self repair. If, however, you require that HP replace them for you, there may or may not be additional charges, depending on the type of warranty service designated for your product.
- 

**NOTE:** Some HP parts are not designed for customer self repair. In order to satisfy the customer warranty, HP requires that an authorized service provider replace the part. These parts are identified as "No" in the Illustrated Parts Catalog.

Based on availability and where geography permits, CSR parts will be shipped for next business day delivery. Same day or four-hour delivery may be offered at an additional charge where geography permits. If assistance is required, you can call the HP Technical Support Center and a technician will help you over the telephone. HP specifies in the materials shipped with a replacement CSR part whether a defective part must be returned to HP. In cases where it is required to return the defective part to HP, you must ship the defective part back to HP within a defined period of time, normally five (5) business days. The defective part must be returned with the associated documentation in the provided shipping material. Failure to return the defective part may result in HP billing you for the replacement. With a customer self repair, HP will pay all shipping and part return costs and determine the courier/carrier to be used.

<span id="page-6-1"></span>For more information about HP's Customer Self Repair program, contact your local service provider. For the North American program, refer to the HP website (**<http://www.hp.com/go/selfrepair>**).

## Réparation par le client (CSR)

Les produits HP comportent de nombreuses pièces CSR (Customer Self Repair = réparation par le client) afin de minimiser les délais de réparation et faciliter le remplacement des pièces défectueuses. Si pendant la période de diagnostic, HP (ou ses partenaires ou mainteneurs agréés) détermine que la réparation peut être effectuée à l'aide d'une pièce CSR, HP vous l'envoie directement. Il existe deux catégories de pièces CSR:

- **Obligatoire** Pièces pour lesquelles la réparation par le client est obligatoire. Si vous demandez à HP de remplacer ces pièces, les coûts de déplacement et main d'œuvre du service vous seront facturés.
- **Facultatif** Pièces pour lesquelles la réparation par le client est facultative. Ces pièces sont également conçues pour permettre au client d'effectuer lui-même la réparation. Toutefois, si vous demandez à HP de remplacer ces pièces, l'intervention peut ou non vous être facturée, selon le type de garantie applicable à votre produit.

**REMARQUE:** Certaines pièces HP ne sont pas conçues pour permettre au client d'effectuer lui-même la réparation. Pour que la garantie puisse s'appliquer, HP exige que le remplacement de la pièce soit effectué par un Mainteneur Agréé. Ces pièces sont identifiées par la mention "Non" dans le Catalogue illustré.

Les pièces CSR sont livrées le jour ouvré suivant, dans la limite des stocks disponibles et selon votre situation géographique. Si votre situation géographique le permet et que vous demandez une livraison le jour même ou dans les 4 heures, celle-ci vous sera facturée. Pour bénéficier d'une assistance téléphonique, appelez le Centre d'assistance technique HP. Dans les documents envoyés avec la pièce de rechange CSR, HP précise s'il est nécessaire de luiretournerla pièce défectueuse. Si c'est le cas, vous devez le faire dans le délai indiqué, généralement cinq (5) jours ouvrés. La pièce et sa documentation doivent être retournées dans l'emballage fourni. Si vous ne retournez pas la pièce défectueuse, HP se réserve le droit de vous facturerles coûts de remplacement. Dans le cas d'une pièce CSR, HP supporte l'ensemble des frais d'expédition et de retour, et détermine la société de courses ou le transporteur à utiliser.

<span id="page-7-0"></span>Pour plus d'informations sur le programme CSR de HP, contactez votre Mainteneur Agrée local. Pour plus d'informations sur ce programme en Amérique du Nord, consultez le site Web HP (**<http://www.hp.com/go/selfrepair>**).

# Riparazione da parte del cliente

Per abbreviare i tempi di riparazione e garantire una maggiore flessibilità nella sostituzione di parti difettose, i prodotti HP sono realizzati con numerosi componenti che possono essere riparati direttamente dal cliente (CSR, Customer Self Repair). Se in fase di diagnostica HP (o un centro di servizi o di assistenza HP) identifica il guasto come riparabile mediante un ricambio CSR, HP lo spedirà direttamente al cliente per la sostituzione. Vi sono due categorie di parti CSR:

- **Obbligatorie** Parti che devono essere necessariamente riparate dal cliente. Se il cliente ne affida la riparazione ad HP, deve sostenere le spese di spedizione e di manodopera per il servizio.
- **Opzionali** Parti la cui riparazione da parte del cliente è facoltativa. Si tratta comunque di componenti progettati per questo scopo. Se tuttavia il cliente ne richiede la sostituzione ad HP, potrebbe dover sostenere spese addizionali a seconda del tipo di garanzia previsto per il prodotto.

**NOTA:** alcuni componenti HP non sono progettati per la riparazione da parte del cliente. Per rispettare la garanzia, HP richiede che queste parti siano sostituite da un centro di assistenza autorizzato. Tali parti sono identificate da un "No" nel Catalogo illustrato dei componenti.

In base alla disponibilità e alla località geografica, le parti CSR vengono spedite con consegna entro il giorno lavorativo seguente. La consegna nel giorno stesso o entro quattro ore è offerta con un supplemento di costo solo in alcune zone. In caso di necessità si può richiedere l'assistenza telefonica di un addetto del centro di supporto tecnico HP. Nel materiale fornito con una parte di ricambio CSR, HP specifica se il cliente deve restituire dei componenti. Qualora sia richiesta la resa ad HP del componente difettoso, lo si deve spedire ad HP entro un determinato periodo di tempo, generalmente cinque (5) giorni lavorativi. Il componente difettoso deve essere restituito con la documentazione associata nell'imballo di spedizione fornito. La mancata restituzione del componente può comportare la fatturazione del ricambio da parte di HP. Nel caso di riparazione da parte del cliente, HP sostiene tutte le spese di spedizione e resa e sceglie il corriere/vettore da utilizzare.

<span id="page-7-1"></span>Per ulteriori informazioni sul programma CSR di HP contattare il centro di assistenza di zona. Per il programma in Nord America fare riferimento al sito Web HP (**<http://www.hp.com/go/selfrepair>**).

# Customer Self Repair

HP Produkte enthalten viele CSR-Teile (Customer Self Repair), um Reparaturzeiten zu minimieren und höhere Flexibilität beim Austausch defekter Bauteile zu ermöglichen. Wenn HP (oder ein HP Servicepartner) bei der Diagnose feststellt, dass das Produkt mithilfe eines CSR-Teils repariert werden kann, sendet Ihnen HP dieses Bauteil zum Austausch direkt zu. CSR-Teile werden in zwei Kategorien unterteilt:

- **Zwingend** Teile, für die das Customer Self Repair-Verfahren zwingend vorgegeben ist. Wenn Sie den Austausch dieser Teile von HP vornehmen lassen, werden Ihnen die Anfahrtund Arbeitskosten für diesen Service berechnet.
- **Optional** Teile, für die das Customer Self Repair-Verfahren optional ist. Diese Teile sind auch für Customer Self Repair ausgelegt. Wenn Sie jedoch den Austausch dieser Teile von HP vornehmen lassen möchten, können bei diesem Service je nach den für Ihr Produkt vorgesehenen Garantiebedingungen zusätzliche Kosten anfallen.

**HINWEIS:** Einige Teile sind nicht für Customer Self Repair ausgelegt. Um den Garantieanspruch des Kunden zu erfüllen, muss das Teil von einem HP Servicepartner ersetzt werden. Im illustrierten Teilekatalog sind diese Teile mit "No" bzw. "Nein" gekennzeichnet.

CSR-Teile werden abhängig von der Verfügbarkeit und vom Lieferziel am folgenden Geschäftstag geliefert. Für bestimmte Standorte ist eine Lieferung am selben Tag oder innerhalb von vier Stunden gegen einen Aufpreis verfügbar. Wenn Sie Hilfe benötigen, können Sie das HP technische Support Center anrufen und sich von einem Mitarbeiter per Telefon helfen lassen. Den Materialien, die mit einem CSR-Ersatzteil geliefert werden, können Sie entnehmen, ob das defekte Teil an HP zurückgeschickt werden muss. Wenn es erforderlich ist, das defekte Teil an HP zurückzuschicken, müssen Sie dies innerhalb eines vorgegebenen Zeitraums tun, in der Regel innerhalb von fünf (5) Geschäftstagen. Das defekte Teil muss mit der zugehörigen Dokumentation in der Verpackung zurückgeschickt werden, die im Lieferumfang enthalten ist. Wenn Sie das defekte Teil nicht zurückschicken, kann HP Ihnen das Ersatzteil in Rechnung stellen. Im Falle von Customer Self Repair kommt HP für alle Kosten für die Lieferung und Rücksendung auf und bestimmt den Kurier-/Frachtdienst.

<span id="page-8-0"></span>Weitere Informationen über das HP Customer Self Repair Programm erhalten Sie von Ihrem Servicepartner vor Ort. Informationen über das CSR-Programm in Nordamerika finden Sie auf der HP Website unter (**<http://www.hp.com/go/selfrepair>**).

## Reparaciones del propio cliente

Los productos de HP incluyen muchos componentes que el propio usuario puede reemplazar (Customer Self Repair, CSR) para minimizar el tiempo de reparación y ofrecer una mayor flexibilidad a la hora de realizar sustituciones de componentes defectuosos. Si, durante la fase de diagnóstico, HP (o los proveedores o socios de servicio de HP) identifica que una reparación puede llevarse a cabo mediante el uso de un componente CSR, HP le enviará dicho componente directamente para que realice su sustitución. Los componentes CSR se clasifican en dos categorías:

- **Obligatorio:** componentes para los que la reparación por parte del usuario es obligatoria. Si solicita a HP que realice la sustitución de estos componentes, tendrá que hacerse cargo de los gastos de desplazamiento y de mano de obra de dicho servicio.
- **Opcional:** componentes para los que la reparación por parte del usuario es opcional. Estos componentes también están diseñados para que puedan ser reparados por el usuario. Sin embargo, si precisa que HP realice su sustitución, puede o no conllevar costes adicionales, dependiendo del tipo de servicio de garantía correspondiente al producto.

**NOTA:** Algunos componentes no están diseñados para que puedan serreparados por el usuario. Para que el usuario haga valer su garantía, HP pone como condición que un proveedor de servicios autorizado realice la sustitución de estos componentes. Dichos componentes se identifican con la palabra "No" en el catálogo ilustrado de componentes.

Según la disponibilidad y la situación geográfica, los componentes CSR se enviarán para que lleguen a su destino al siguiente día laborable. Si la situación geográfica lo permite, se puede solicitar la entrega en el mismo día o en cuatro horas con un coste adicional. Si precisa asistencia técnica, puede llamar al Centro de asistencia técnica de HP y recibirá ayuda telefónica por parte de un técnico. Con el envío de materiales para la sustitución de componentes CSR, HP especificará si los componentes defectuosos deberán devolverse a HP. En aquellos casos en los que sea necesario devolver algún componente a HP, deberá hacerlo en el periodo de tiempo especificado,

normalmente cinco días laborables. Los componentes defectuosos deberán devolverse con toda la documentación relacionada y con el embalaje de envío. Si no enviara el componente defectuoso requerido, HP podrá cobrarle por el de sustitución. En el caso de todas sustituciones que lleve a cabo el cliente, HP se hará cargo de todos los gastos de envío y devolución de componentes y escogerá la empresa de transporte que se utilice para dicho servicio.

<span id="page-9-0"></span>Para obtener más información acerca del programa de Reparaciones del propio cliente de HP, póngase en contacto con su proveedor de servicios local. Si está interesado en el programa para Norteamérica, visite la página web de HP siguiente (**<http://www.hp.com/go/selfrepair>**).

## Customer Self Repair

Veel onderdelen in HP producten zijn door de klant zelf te repareren, waardoor de reparatieduur tot een minimum beperkt kan blijven en de flexibiliteit in het vervangen van defecte onderdelen groter is. Deze onderdelen worden CSR-onderdelen (Customer Self Repair) genoemd. Als HP (of een HP Service Partner) bij de diagnose vaststelt dat de reparatie kan worden uitgevoerd met een CSR-onderdeel, verzendt HP dat onderdeel rechtstreeks naar u, zodat u het defecte onderdeel daarmee kunt vervangen. Er zijn twee categorieën CSR-onderdelen:

- **Verplicht:** Onderdelen waarvoor reparatie door de klant verplicht is. Als u HP verzoekt deze onderdelen voor u te vervangen, worden u voor deze service reiskosten en arbeidsloon in rekening gebracht.
- **Optioneel:** Onderdelen waarvoor reparatie door de klant optioneel is. Ook deze onderdelen zijn ontworpen voor reparatie door de klant. Als u echter HP verzoekt deze onderdelen voor u te vervangen, kunnen daarvoor extra kosten in rekening worden gebracht, afhankelijk van het type garantieservice voor het product.

**OPMERKING:** Sommige HP onderdelen zijn niet ontwikkeld voor reparatie door de klant. In verband met de garantievoorwaarden moet het onderdeel door een geautoriseerde Service Partner worden vervangen. Deze onderdelen worden in de geïllustreerde onderdelencatalogus aangemerkt met "Nee".

Afhankelijk van de leverbaarheid en de locatie worden CSR-onderdelen verzonden voorlevering op de eerstvolgende werkdag. Levering op dezelfde dag of binnen vier uur kan tegen meerkosten worden aangeboden, indien dit mogelijk is gezien de locatie. Indien assistentie gewenst is, belt u een HP Service Partner om via de telefoon technische ondersteuning te ontvangen. HP vermeldt in de documentatie bij het vervangende CSR-onderdeel of het defecte onderdeel aan HP moet worden geretourneerd. Als het defecte onderdeel aan HP moet worden teruggezonden, moet u het defecte onderdeel binnen een bepaalde periode, gewoonlijk vijf (5) werkdagen, retourneren aan HP. Het defecte onderdeel moet met de bijbehorende documentatie worden geretourneerd in het meegeleverde verpakkingsmateriaal. Als u het defecte onderdeel niet terugzendt, kan HP u voor het vervangende onderdeel kosten in rekening brengen. Bijreparatie door de klant betaalt HP alle verzendkosten voor het vervangende en geretourneerde onderdeel en kiest HP zelf welke koerier/transportonderneming hiervoor wordt gebruikt.

<span id="page-9-1"></span>Neem contact op met een Service Partner voor meer informatie over het Customer Self Repair programma van HP. Informatie over Service Partners vindt u op de HP website (**<http://www.hp.com/go/selfrepair>**).

## Reparo feito pelo cliente

Os produtos da HP são projetados com muitas peças para reparo feito pelo cliente (CSR) de modo a minimizar o tempo de reparo e permitir maior flexibilidade na substituição de peças com defeito. Se, durante o período de diagnóstico, a HP (ou fornecedores/parceiros de serviço da HP) concluir que o reparo pode ser efetuado pelo uso de uma peça CSR, a peça de reposição será enviada diretamente ao cliente. Existem duas categorias de peças CSR:

- **Obrigatória** Peças cujo reparo feito pelo cliente é obrigatório. Se desejar que a HP substitua essas peças, serão cobradas as despesas de transporte e mão-de-obra do serviço.
- **Opcional** Peças cujo reparo feito pelo cliente é opcional. Essas peças também são projetadas para o reparo feito pelo cliente. No entanto, se desejar que a HP as substitua, pode haver ou não a cobrança de taxa adicional, dependendo do tipo de serviço de garantia destinado ao produto.

**OBSERVAÇÃO:** Algumas peças da HP não são projetadas para o reparo feito pelo cliente. A fim de cumprir a garantia do cliente, a HP exige que um técnico autorizado substitua a peça. Essas peças estão identificadas com a marca "No" (Não), no catálogo de peças ilustrado.

Conforme a disponibilidade e o local geográfico, as peças CSR serão enviadas no primeiro dia útil após o pedido. Onde as condições geográficas permitirem, a entrega no mesmo dia ou em quatro horas pode ser feita mediante uma taxa adicional. Se precisar de auxílio, entre em contato com o Centro de suporte técnico da HP para que um técnico o ajude portelefone. A HP especifica nos materiais fornecidos com a peça CSR de reposição se a peça com defeito deve ser devolvida à HP. Nos casos em que isso for necessário, é preciso enviar a peça com defeito à HP dentro do período determinado, normalmente cinco (5) dias úteis. A peça com defeito deve ser enviada com a documentação correspondente no material de transporte fornecido. Caso não o faça, a HP poderá cobrar a reposição. Para as peças de reparo feito pelo cliente, a HP paga todas as despesas de transporte e de devolução da peça e determina a transportadora/serviço postal a ser utilizado.

• Para obter mais informações sobre o programa de reparo feito pelo cliente da HP, entre em contato com o fornecedor de serviços local. Para o programa norte-americano, visite o site da HP (**<http://www.hp.com/go/selfrepair>**).

#### 顧客自己修理保証サービス

修理時間を短縮し、故障部品の交換における高い柔軟性を確保するために、HP製品には多数の顧客自己修理(CSR) 部品があります。診断の際に、CSR部品を使用すれば修理ができるとHP (HPまたはHP正規保守代理店) が判断した 場合、HPはその部品を直接、お客様に発送し、お客様に交換していただきます。CSR部品には以下の2通りがあり ます。

- 必須=顧客自己修理が必須の部品。当該部品について、もしもお客様がHPに交換作業を依頼される場合には、その 修理サービスに関する交通費および人件費がお客様に請求されます。
- 任意 顧客自己修理が任意である部品。この部品も顧客自己修理用です。当該部品について、もしもお客様がHPに 交換作業を依頼される場合には、お買い上げの製品に適用される保証サービス内容の範囲内においては、別途費用 を負担していただくことなく保証サービスを受けることができます。

注: HP製品の一部の部品は、顧客自己修理用ではありません。製品の保証を継続するためには、HPまたはHP正規 保守代理店による交換作業が必須となります。部品カタログには、当該部品が顧客自己修理除外品である旨が記載 されています。

部品供給が可能な場合、地域によっては、CSR部品を翌営業日に届くように発送します。また、地域によっては、 追加費用を負担いただくことにより同日または4時間以内に届くように発送することも可能な場合があります。サ ポートが必要なときは、HPの修理受付窓口に電話していただければ、技術者が電話でアドバイスします。交換用の CSR部品または同梱物には、故障部品をHPに返送する必要があるかどうかが表示されています。故障部品をHPに返 送する必要がある場合は、指定期限内(通常は5営業日以内)に故障部品をHPに返送してください。故障部品を返 送する場合は、届いた時の梱包箱に関連書類とともに入れてください。故障部品を返送しない場合、HPから部品費 用が請求されます。顧客自己修理の際には、HPは送料および部品返送費を全額負担し、使用する宅配便会社や運送 会社を指定します。

# 客户自行维修

HP 产品提供许多客户自行维修 (CSR) 部件,以尽可能缩短维修时间和在更换缺陷部件方面提供更大的灵 活性。如果在诊断期间 HP (或 HP 服务提供商或服务合作伙伴)确定可以通过使用 CSR 部件完成维修, HP 将直接把该部件发送给您进行更换。有两类 CSR 部件:

- 强制性的 要求客户必须自行维修的部件。如果您请求 HP 更换这些部件,则必须为该服务支付差 旅费和人工费用
- 可选的 客户可以选择是否自行维修的部件。这些部件也是为客户自行维修设计的。不过,如果您 要求 HP 为您更换这些部件,则根据为您的产品指定的保修服务类型,HP 可能收取或不再收取任何 附加费用。

注: 某些 HP 部件的设计并未考虑客户自行维修。为了满足客户保修的需要, HP 要求授权服务提供商更 换相关部件。这些部件在部件图解目录中标记为"否"

CSR 部件将在下一个工作日发运(取决于备货情况和允许的地理范围)。在允许的地理范围内,可在当 天或四小时内发运,但要收取额外费用。如果需要帮助,您可以致电 HP 技术支持中心,将会有技术人 员通过电话为您提供帮助。HP 会在随更换的 CSR 部件发运的材料中指明是否必须将有缺陷的部件返还 给 HP。如果要求您将有缺陷的部件返还给 HP,那么您必须在规定期限内(通常是五 (5) 个工作日) 将 缺陷部件发给 HP。有缺陷的部件必须随所提供的发运材料中的相关文件一起返还。如果未能送还有缺 陷的部件,HP 可能会要求您支付更换费用。客户自行维修时,HP 将承担所有相关运输和部件返回费用, 并指定快递商/承运商。

有关 HP 客户自行维修计划的详细信息,请与您当地的服务提供商联系。有关北美地区的计划,请访问 HP 网站 (http://www.hp.com/go/selfrepair)。

# 客戶自行維修

HP 產品設計了許多「客戶自行維修」(CSR) 的零件以減少維修時間,並且使得更換瑕疵零件時能有更大 的彈性。如果在診斷期間 HP (或 HP 服務供應商或維修夥伴)辨認出此項維修工作可以藉由使用 CSR 零 件來完成,則 HP 將直接寄送該零件給您作更换。CSR 零件分為兩種類別:

- 強制的 客戶自行維修所使用的零件是強制性的。如果您要求 HP 更换這些零件,HP 將會向您收 取此服務所需的外出費用與勞動成本。
- 選購的 客戶自行維修所使用的零件是選購的。這些零件也設計用於客戶自行維修之用。不過,如 果您要求 HP 為您更換,則可能需要也可能不需要負擔額外的費用,端視針對此產品指定的保固服務 類型而定

備註:某些 HP 零件沒有消費者可自行維修的設計。為符合客戶保固,HP 需要授權的服務供應商更換零 件。這些零件在圖示的零件目錄中,被標示為「否」。

基於材料取得及環境允許的情況下,CSR 零件將於下一個工作日以快遞寄送。在環境的允許下當天或四 小時內送達,則可能需要額外的費用。若您需要協助,可致電「HP 技術支援中心」,會有一位技術人員 透過電話來協助您。不論損壞的零件是否必須退回,HP 皆會在與 CSR 替换零件一起運送的材料中註明。 若要將損壞的零件退回 HP,您必須在指定的一段時間內(通常為五 (5) 個工作天 ),將損壞的零件寄回 HP。損壞的零件必須與寄送資料中隨附的相關技術文件一併退還。如果無法退還損壞的零件,HP 可能要 向您收取替换費用。針對客戶自行維修情形,HP 將負責所有運費及零件退還費用並指定使用何家快遞/ 貨運公司。

如需 HP 的「客戶自行維修」方案詳細資訊,請連絡您當地的服務供應商。至於北美方案,請參閱 HP 網 站 (http://www.hp.com/go/selfrepair)。

## 고객 셀프 수리

HP 제품은 수리 시간을 최소화하고 결함이 있는 부품 교체 시 더욱 융통성을 발휘할 수 있도록 하기 위해 고<sup>건</sup> 셀프 수리(CSR) 부품을 다량 사용하여 설계되었습니다. 진단 기간 동안 HP(또는 HP 서비스 공급업체 또는 서비스 협력업체)에서 CSR 부품을 사용하여 수리가 가능하다고 판단되면 HP는 해당 부품을 바로 사용자에게 보내어 사용자가 교체할 수 있도록 합니다. CSR 부품에는 두 가지 종류가 있습니다.

- 고객 셀프 수리가 의무 사항인 필수 부품. 사용자가 HP에 이 부품의 교체를 요청할 경우 이 서비스에 대한 출장비 및 작업비가 청구됩니다.
- 고객 셀프 수리가 선택 사항인 부품. 이 부품들도 고객 셀프 수리가 가능하도록 설계되었습니다. 하지만 사용자가 HP에 이 부품의 교체를 요청할 경우 사용자가 구입한 제품에 해당하는 보증 서비스 유형에 따라 추가 비용 없이 교체가 가능할 수 있습니다.

참고: 일부 HP 부품은 고객 셀프 수리가 불가능하도록 설계되었습니다. HP는 만족스러운 고객 보증을 위해 공인 서비스 제공업체를 통해 부품을 교체하도록 하고 있습니다. 이러한 부품들은 Illustrated Parts Catalog에 "No"라고 표시되어 있습니다.

CSR 부품은 재고 상태와 지리적 조건이 허용하는 경우 다음 영업일 납품이 가능하도록 배송이 이루어집니다. 지리적 조건이 허용하는 경우 추가 비용이 청구되는 조건으로 당일 또는 4시간 배송이 가능할 수도 있습니다. 도움이 필요하시면 HP 기술 지원 센터로 전화하십시오. 전문 기술자가 전화로 도움을 줄 것입니다. HP는 결함이 발생한 부품을 HP로 반환해야 하는지 여부를 CSR 교체 부품과 함께 배송된 자료에 지정합니다. 결함이 발생한 부품을 HP로 반환해야 하는 경우에는 지정된 기간 내(통상 영업일 기준 5일)에 HP로 반환해야 합니다. 이 때 결함이 발생한 부품은 제공된 포장 재료에 넣어 관련 설명서와 함께 반환해야 합니다. 결함이 발생한 부품을 반환하지 않는 경우 HP가 교체 부품에 대해 비용을 청구할 수 있습니다. 고객 셀프 수리의 경우, HP는 모든 운송 및 부품 반환 비용을 부담하며 이용할 운송업체 및 택배 서비스를 결정합니다.

HP 고객 셀프 수리 프로그램에 대한 자세한 내용은 가까운 서비스 제공업체에 문의하십시오. 북미 지역의 프로그램에 대해서는 HP 웹 사이트(http://www.hp.com/go/selfrepair)를 참조하십시오.

# <span id="page-12-0"></span>2 Illustrated Parts Catalog

#### In this section

- "Mechanical [components"](#page-12-1) (page 13)
- <span id="page-12-1"></span>• "System [components"](#page-15-0) (page 16)

## Mechanical components

 $\mathbb{Z}$ 

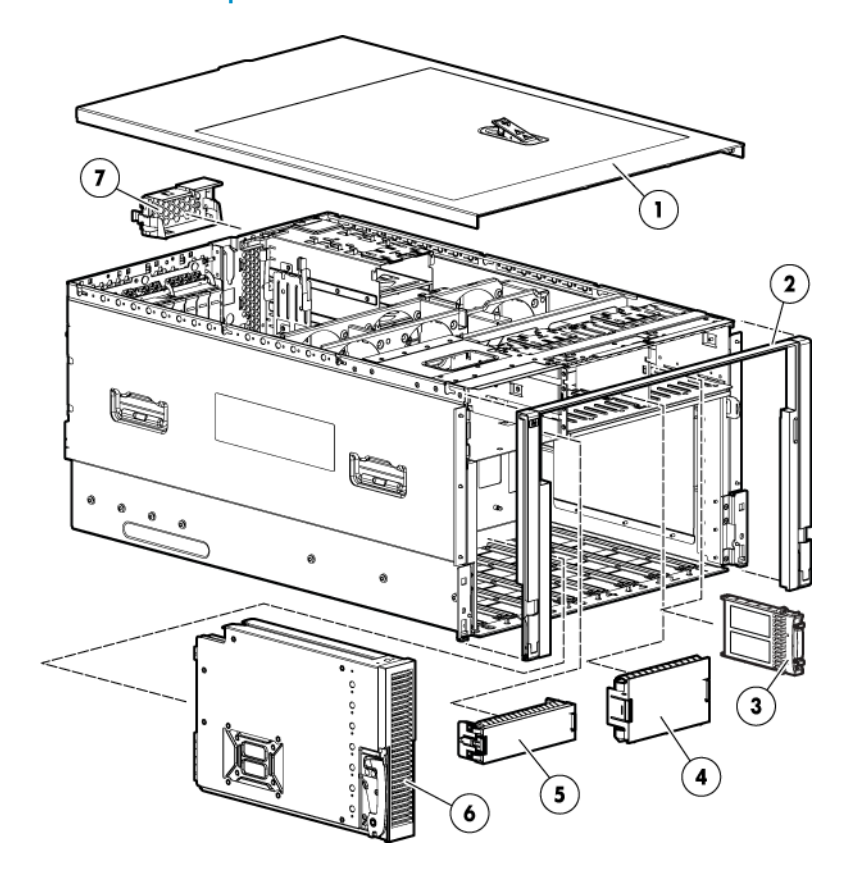

IMPORTANT: The list of part numbers is current and correct as of the publication of the document. Part numbers change often. Check the HP Partsurfer website, <http://partsurfer.hp.com/>, to ensure you have the latest part numbers associated with this server.

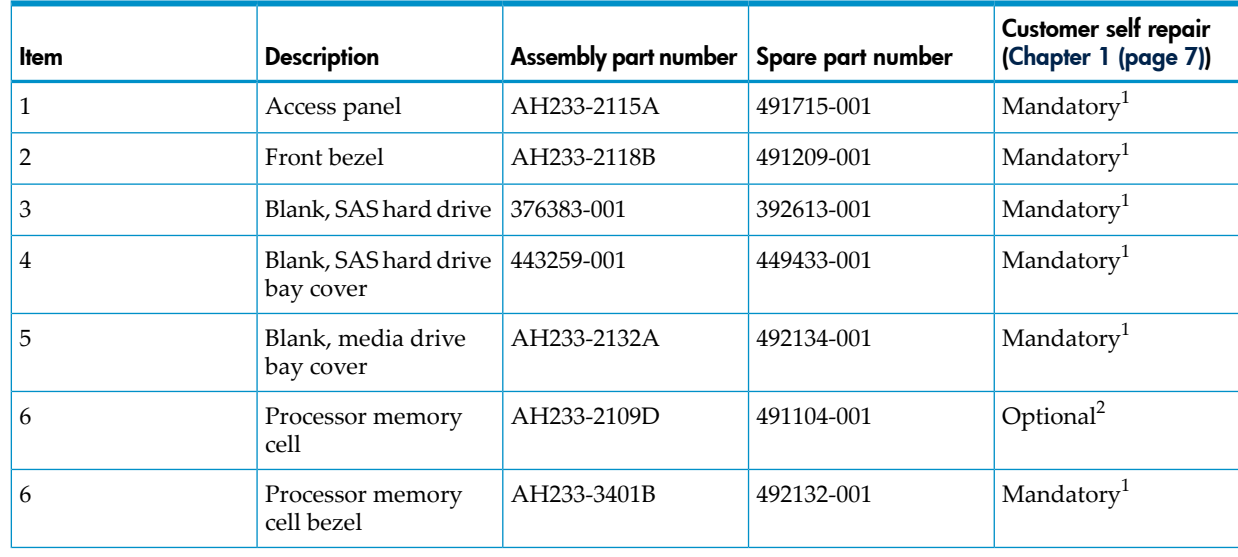

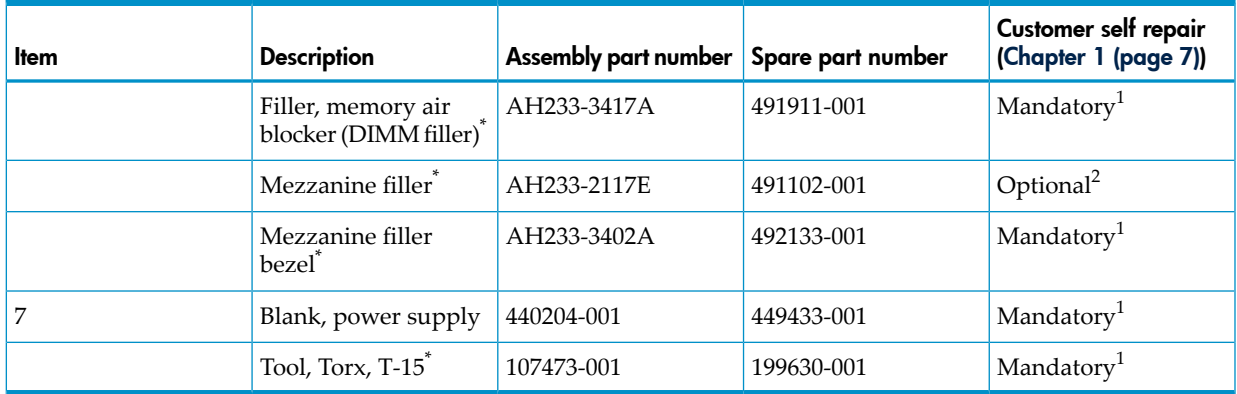

#### \*Not shown

<sup>1</sup>Mandatory—Parts for which customer self repair is mandatory. If you request HP to replace these parts, you will be charged for the travel and labor costs of this service.

<sup>2</sup>Optional—Parts for which customer self repair is optional. These parts are also designed for customer self repair. If, however, you require that HP replace them for you, there may or may not be additional charges, depending on the type of warranty service designated for your product.

 $3N<sub>0</sub>$ –Some HP parts are not designed for customer self repair. In order to satisfy the customer warranty, HP requires that an authorized service provider replace the part. These parts are identified as "No" in the Illustrated Parts Catalog.

<sup>1</sup>Mandatory: Obligatoire—Pièces pour lesquelles la réparation par le client est obligatoire. Si vous demandez à HP de remplacer ces pièces, les coûts de déplacement et main d'œuvre du service vous seront facturés.

<sup>2</sup>Optional: Facultatif—Pièces pour lesquelles la réparation par le client est facultative. Ces pièces sont également conçues pour permettre au client d'effectuer lui-même la réparation. Toutefois, si vous demandez à HP de remplacer ces pièces, l'intervention peut ou non vous être facturée, selon le type de garantie applicable à votre produit.

 $3$ No: Non—Certaines pièces HP ne sont pas conçues pour permettre au client d'effectuer lui-même la réparation. Pour que la garantie puisse s'appliquer, HP exige que le remplacement de la pièce soit effectué par un Mainteneur Agréé. Ces pièces sont identifiées par la mention "Non" dans le Catalogue illustré.

<sup>1</sup>Mandatory: Obbligatorie—Parti che devono essere necessariamente riparate dal cliente. Se il cliente ne affida la riparazione ad HP, deve sostenere le spese di spedizione e di manodopera per il servizio.

 $2$ Optional: Opzionali — Parti la cui riparazione da parte del cliente è facoltativa. Si tratta comunque di componenti progettati per questo scopo. Se tuttavia il cliente ne richiede la sostituzione ad HP, potrebbe dover sostenere spese addizionali a seconda del tipo di garanzia previsto per il prodotto.

 $3$ No: Non CSR—Alcuni componenti HP non sono progettati per la riparazione da parte del cliente. Per rispettare la garanzia, HP richiede che queste parti siano sostituite da un centro di assistenza autorizzato. Tali parti sono identificate da un "No" nel Catalogo illustrato dei componenti.

<sup>1</sup>Mandatory: Zwingend—Teile, die im Rahmen des Customer Self Repair Programms ersetzt werden müssen. Wenn Sie diese Teile von HP ersetzen lassen, werden Ihnen die Versand- und Arbeitskosten für diesen Service berechnet.

<sup>2</sup>Optional: Optional—Teile, für die das Customer Self Repair-Verfahren optional ist. Diese Teile sind auch für Customer Self Repair ausgelegt. Wenn Sie jedoch den Austausch dieser Teile von HP vornehmen lassen möchten, können bei diesem Service je nach den für Ihr Produkt vorgesehenen Garantiebedingungen zusätzliche Kosten anfallen.

 $3$ No: Kein — Einige Teile sind nicht für Customer Self Repair ausgelegt. Um den Garantieanspruch des Kunden zu erfüllen, muss das Teil von einem HP Servicepartner ersetzt werden. Im illustrierten Teilekatalog sind diese Teile mit "No" bzw. "Nein" gekennzeichnet.

<sup>1</sup>Mandatory: Obligatorio—componentes para los que la reparación por parte del usuario es obligatoria. Si solicita a HP que realice la sustitución de estos componentes, tendrá que hacerse cargo de los gastos de desplazamiento y de mano de obra de dicho servicio.

 $2^2$ Optional: Opcional — componentes para los que la reparación por parte del usuario es opcional. Estos componentes también están diseñados para que puedan ser reparados por el usuario. Sin embargo, si precisa que HP realice su sustitución, puede o no conllevar costes adicionales, dependiendo del tipo de servicio de garantía correspondiente al producto.

<sup>3</sup>No: No—Algunos componentes no están diseñados para que puedan ser reparados por el usuario. Para que el usuario haga valer su garantía, HP pone como condición que un proveedor de servicios autorizado realice la sustitución de estos componentes. Dichos componentes se identifican con la palabra "No" en el catálogo ilustrado de componentes.

<sup>1</sup>Mandatory: Verplicht—Onderdelen waarvoor Customer Self Repair verplicht is. Als u HP verzoekt deze onderdelen te vervangen, komen de reiskosten en het arbeidsloon voor uw rekening.

<sup>2</sup>Optional: Optioneel—Onderdelen waarvoor reparatie door de klant optioneel is. Ook deze onderdelen zijn ontworpen voorreparatie door de klant. Als u echter HP verzoekt deze onderdelen voor u te vervangen, kunnen daarvoor extra kosten in rekening worden gebracht, afhankelijk van het type garantieservice voor het product.

<sup>3</sup>No: Nee — Sommige HP onderdelen zijn niet ontwikkeld voor reparatie door de klant. In verband met de garantievoorwaarden moet het onderdeel door een geautoriseerde Service Partner worden vervangen. Deze onderdelen worden in de geïllustreerde onderdelencatalogus aangemerkt met "Nee".

 $^1$ Mandatory: Obrigatória—Peças cujo reparo feito pelo cliente é obrigatório. Se desejar que a HP substitua essas peças, serão cobradas as despesas de transporte e mão-de-obra do serviço.

<sup>2</sup>Optional: Opcional—Peças cujo reparo feito pelo cliente é opcional. Essas peças também são projetadas para o reparo feito pelo cliente. No entanto, se desejar que a HP as substitua, pode haver ou não a cobrança de taxa adicional, dependendo do tipo de serviço de garantia destinado ao produto.

<sup>3</sup>No: Nenhuma—Algumas peças da HP não são projetadas para o reparo feito pelo cliente. A fim de cumprir a garantia do cliente, a HP exige que um técnico autorizado substitua a peça. Essas peças estão identificadas com a marca "No" (Não), no catálogo de peças ilustrado.

'Mandatory: 必須·顧客自己修理が必須の部品。当該部品について、もしもお客様がHPに交換作業を依頼される場合には、その修理サー ビスに関する交通費および人件費がお客様に請求されます。

<sup>2</sup>Opiional : 任意 - 顧客自己修理が任意である部品。この部品も顧客自己修理用です。当該部品について、もしもお客様がHPに交換作業を<br>依頼される場合には、お買い上げの製品に適用される保証サービス内容の範囲内においては、費用を負担していただくことなく保証サー ビスを受けることができます。

<sup>3</sup>No : 除外 - HP製品の一部の部品は、顧客自己修理用ではありません。製品の保証を継続するためには、HPまたはHP正規保守代理店によ<br>る交換作業が必須となります。部品カタログには、当該部品が顧客自己修理除外品である旨が記載されています。

'Mondatory: 强制性的 -- 要求客户必须自行维修的部件。如果您请求 HP 更换这些部件,则必须为该服务支付差旅费和人工费用。

<sup>2</sup>Optional: 可选的 -- 客户可以选择是否自行维修的部件。这些部件也是为客户自行维修设计的。不过,如果您要求 HP 为您更换这些部件, 则根据为您的产品指定的保修服务类型, HP 可能收取或不再收取任何附加费用。

<sup>3</sup>No: 否 -- 某些 HP 部件的设计并未考虑客户自行维修。为了满足客户保修的需要,HP 要求授权服务提供商更换相关部件。这些部件在部 件图解目录中标记为"否"。

'Mondatory: 強制的 ― 客戶自行維修所使用的零件是強制性的。如果您要求 HP 更换這些零件,HP 將會向您收取此服務所需的外出費用與勞 勤成本。

<sup>2</sup>Optional: 選購的 ― 客戶自行維修所使用的零件是選購的。這些零件也設計用於客戶自行維修之用。不過,如果您要求 HP 為您更換,則可 能需要也可能不需要負擔額外的費用,端視針對此產品指定的保固服務類型而定。

<sup>3</sup>No: 否 — 某些 HP 零件沒有消費者可自行維修的設計。為符合客戶保固,HP 需要授權的服務供應商更換零件。這些零件在圖示的零件目錄 中,被標示為「否」。

1 Mandatory: 필수 — 고객 셀프 수리가 의무 사항인 필수 부품. 사용자가 HP에 이 부품의 교체를 요청할 경우 이 서비스에 대한 출장비 및 작업비가 청구됩니다.

<sup>2</sup> Optional: 옵션 - 고객 셀프 수리가 선택 사항인 부품, 이 부품들도 고객 셀프 수리가 가능하도록 설계 되었습니다. 하지만 사용자가 HP에 이 부품의 교체를 요청할 경우 사용자가 구입한 제품에 해당하는 보증 서비스 유형에 따라 추가 비용 없이 교체가 가능할 수 있습니다.

<span id="page-15-0"></span>3 No: No - 고객 셀프 수리가 불가능하도록 설계된 HP 부품. 이 부품들은 고객 셀프 수리가 불가능하도록 설계되었습니다. HP는 고객 보증을 만족시키기 위해 공인 서비스 제공업체를 통해 부품을 교체하도록 하고 있습니다.

## System components

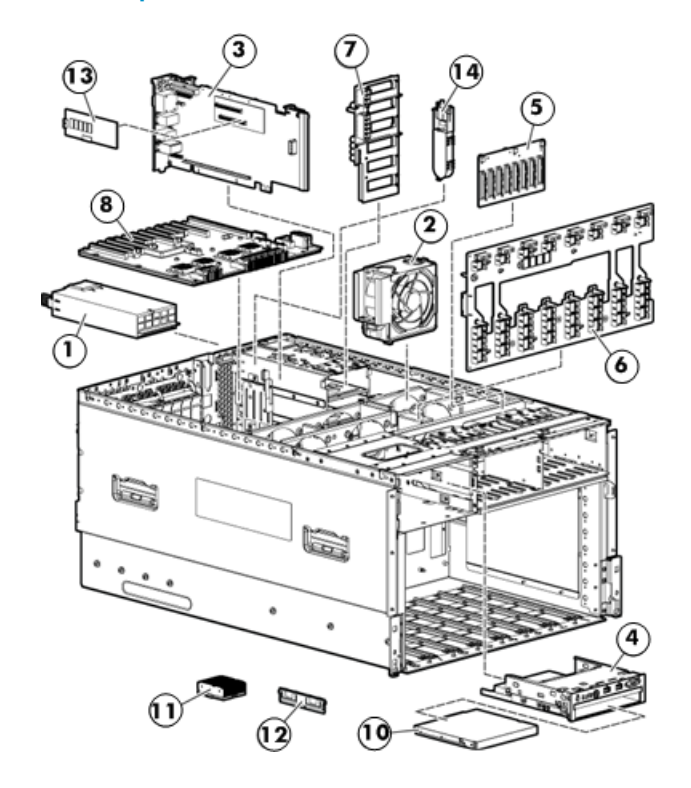

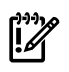

**IMPORTANT:** The list of part numbers is current and correct as of the publication of the document. Part numbers change often. Check the HP Partsurfer website, <http://partsurfer.hp.com/>, to ensure you have the latest part numbers associated with this server.

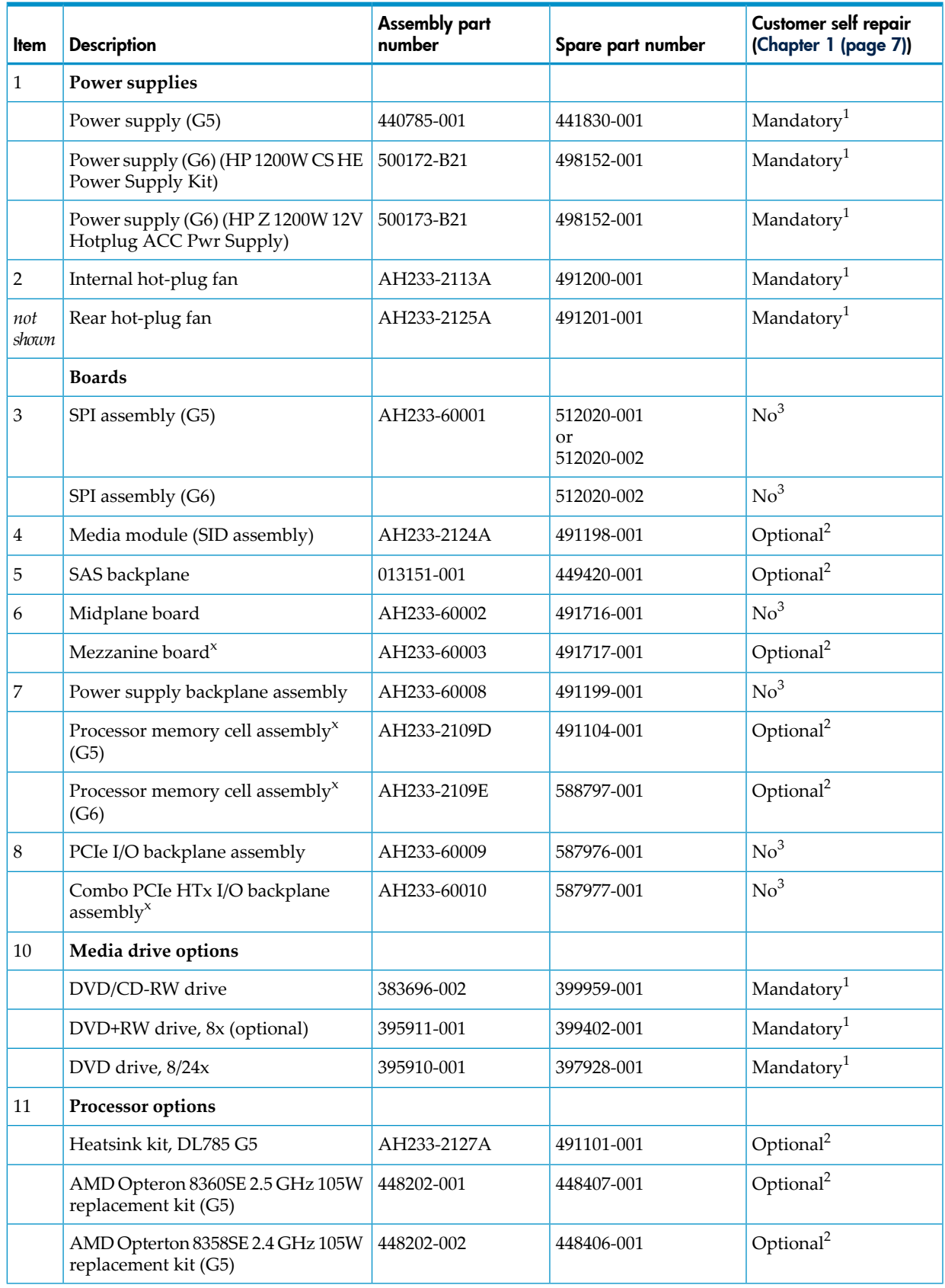

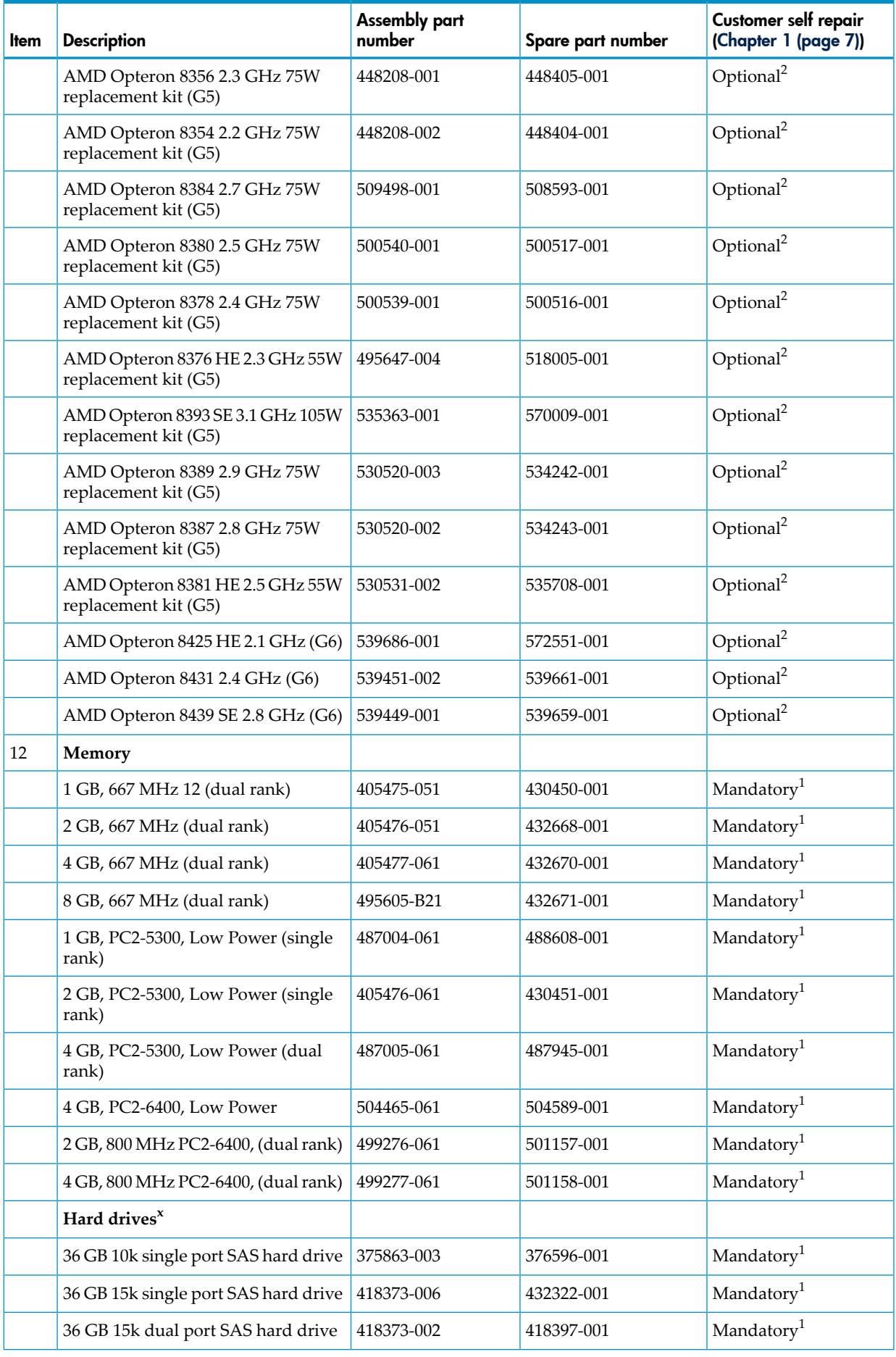

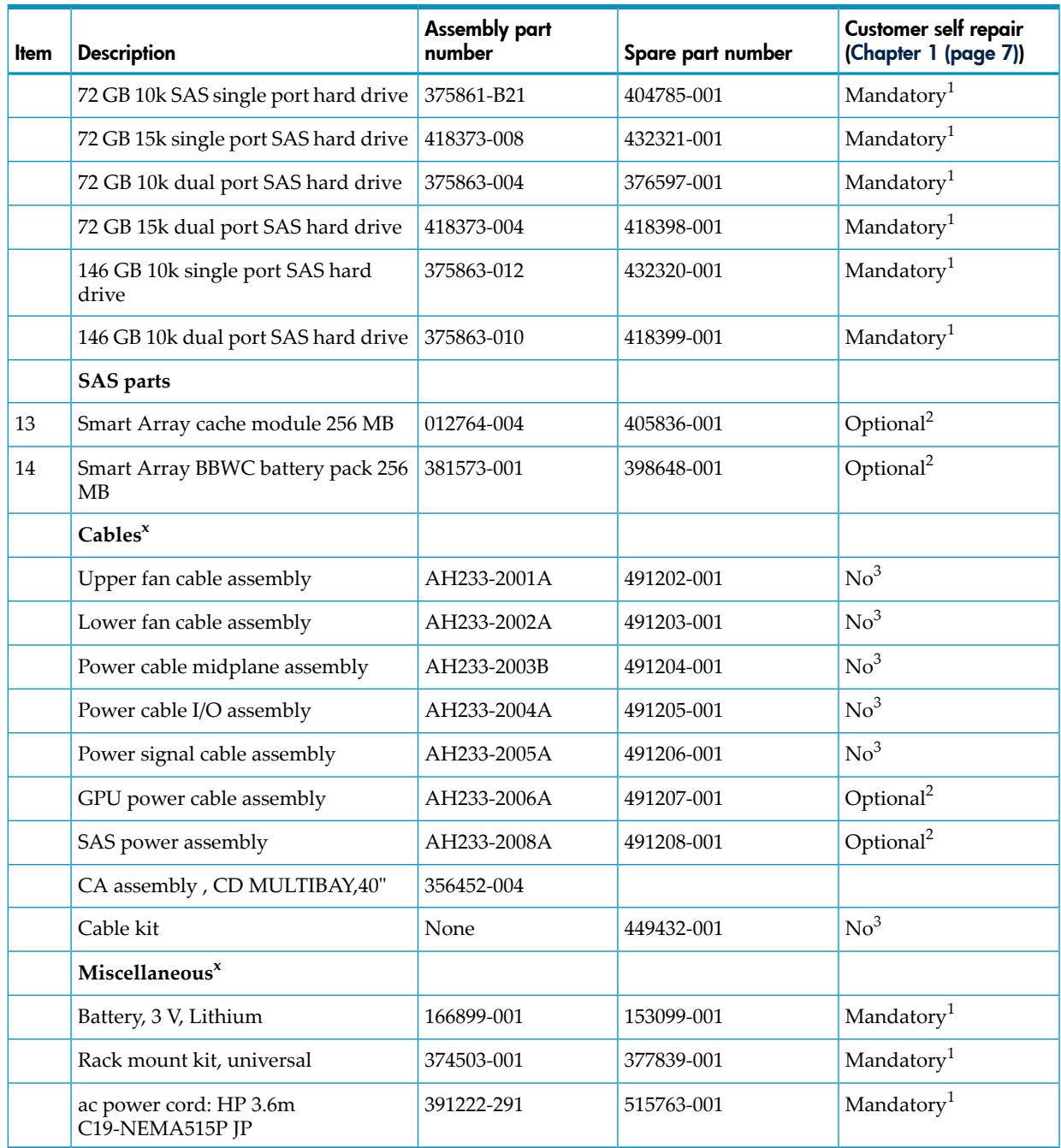

 $x$ Not shown

 $1$ Mandatory—Parts for which customer self repair is mandatory. If you request HP to replace these parts, you will be charged for the travel and labor costs of this service.

 $2$ Optional—Parts for which customer self repair is optional. These parts are also designed for customer self repair. If, however, you require that HP replace them for you, there may or may not be additional charges, depending on the type of warranty service designated for your product.

 $3N<sub>0</sub>$ –Some HP parts are not designed for customer self repair. In order to satisfy the customer warranty, HP requires that an authorized service provider replace the part. These parts are identified as "No" in the Illustrated Parts Catalog.

<sup>1</sup>Mandatory: Obligatoire—Pièces pour lesquelles la réparation par le client est obligatoire. Si vous demandez à HP de remplacer ces pièces, les coûts de déplacement et main d'œuvre du service vous seront facturés.

 $2$ Optional: Facultatif – Pièces pour lesquelles la réparation par le client est facultative. Ces pièces sont également conçues pour permettre au client d'effectuer lui-même la réparation. Toutefois, si vous demandez à HP de remplacer ces pièces, l'intervention peut ou non vous être facturée, selon le type de garantie applicable à votre produit.

 $3$ No: Non—Certaines pièces HP ne sont pas conçues pour permettre au client d'effectuer lui-même la réparation. Pour que la garantie puisse s'appliquer, HP exige que le remplacement de la pièce soit effectué par un Mainteneur Agréé. Ces pièces sont identifiées par la mention "Non" dans le Catalogue illustré.

<sup>1</sup>Mandatory: Obbligatorie—Parti che devono essere necessariamente riparate dal cliente. Se il cliente ne affida la riparazione ad HP, deve sostenere le spese di spedizione e di manodopera per il servizio.

 $2$ Optional: Opzionali — Parti la cui riparazione da parte del cliente è facoltativa. Si tratta comunque di componenti progettati per questo scopo. Se tuttavia il cliente ne richiede la sostituzione ad HP, potrebbe dover sostenere spese addizionali a seconda del tipo di garanzia previsto per il prodotto.

 $3$ No: Non CSR—Alcuni componenti HP non sono progettati per la riparazione da parte del cliente. Per rispettare la garanzia, HP richiede che queste parti siano sostituite da un centro di assistenza autorizzato. Tali parti sono identificate da un "No" nel Catalogo illustrato dei componenti.

<sup>1</sup>Mandatory: Zwingend – Teile, die im Rahmen des Customer Self Repair Programms ersetzt werden müssen. Wenn Sie diese Teile von HP ersetzen lassen, werden Ihnen die Versand- und Arbeitskosten für diesen Service berechnet.

<sup>2</sup>Optional: Optional—Teile, für die das Customer Self Repair-Verfahren optional ist. Diese Teile sind auch für Customer Self Repair ausgelegt. Wenn Sie jedoch den Austausch dieser Teile von HP vornehmen lassen möchten, können bei diesem Service je nach den für Ihr Produkt vorgesehenen Garantiebedingungen zusätzliche Kosten anfallen.

<sup>3</sup>No: Kein—Einige Teile sind nicht für Customer Self Repair ausgelegt. Um den Garantieanspruch des Kunden zu erfüllen, muss das Teil von einem HP Servicepartner ersetzt werden. Im illustrierten Teilekatalog sind diese Teile mit "No" bzw. "Nein" gekennzeichnet.

<sup>1</sup>Mandatory: Obligatorio—componentes para los que la reparación por parte del usuario es obligatoria. Si solicita a HP que realice la sustitución de estos componentes, tendrá que hacerse cargo de los gastos de desplazamiento y de mano de obra de dicho servicio.

 $2$ Optional: Opcional — componentes para los que la reparación por parte del usuario es opcional. Estos componentes también están diseñados para que puedan ser reparados por el usuario. Sin embargo, si precisa que HP realice su sustitución, puede o no conllevar costes adicionales, dependiendo del tipo de servicio de garantía correspondiente al producto.

 $3$ No: No—Algunos componentes no están diseñados para que puedan ser reparados por el usuario. Para que el usuario haga valer su garantía, HP pone como condición que un proveedor de servicios autorizado realice la sustitución de estos componentes. Dichos componentes se identifican con la palabra "No" en el catálogo ilustrado de componentes.

<sup>1</sup>Mandatory: Verplicht–Onderdelen waarvoor Customer Self Repair verplicht is. Als u HP verzoekt deze onderdelen te vervangen, komen de reiskosten en het arbeidsloon voor uw rekening.

<sup>2</sup>Optional: Optioneel—Onderdelen waarvoor reparatie door de klant optioneel is. Ook deze onderdelen zijn ontworpen voorreparatie door de klant. Als u echter HP verzoekt deze onderdelen voor u te vervangen, kunnen daarvoor extra kosten in rekening worden gebracht, afhankelijk van het type garantieservice voor het product.

 $3$ No: Nee — Sommige HP onderdelen zijn niet ontwikkeld voor reparatie door de klant. In verband met de garantievoorwaarden moet het onderdeel door een geautoriseerde Service Partner worden vervangen. Deze onderdelen worden in de geïllustreerde onderdelencatalogus aangemerkt met "Nee".

<sup>1</sup>Mandatory: Obrigatória—Peças cujo reparo feito pelo cliente é obrigatório. Se desejar que a HP substitua essas peças, serão cobradas as despesas de transporte e mão-de-obra do serviço.

<sup>2</sup>Optional: Opcional—Peças cujo reparo feito pelo cliente é opcional. Essas peças também são projetadas para o reparo feito pelo cliente. No entanto, se desejar que a HP as substitua, pode haver ou não a cobrança de taxa adicional, dependendo do tipo de serviço de garantia destinado ao produto.

<sup>3</sup>No: Nenhuma—Algumas peças da HP não são projetadas para o reparo feito pelo cliente. A fim de cumprir a garantia do cliente, a HP exige que um técnico autorizado substitua a peça. Essas peças estão identificadas com a marca "No" (Não), no catálogo de peças ilustrado.

'Mandatory: 必須·顧客自己修理が必須の部品。当該部品について、もしもお客様がHPに交換作業を依頼される場合には、その修理サー ビスに関する交通費および人件費がお客様に請求されます。

<sup>2</sup>Optional: 任意 - 顧客自己修理が任意である部品。この部品も顧客自己修理用です。当該部品について、もしもお客様がHPに交換作業を 依頼される場合には、お買い上げの製品に適用される保証サービス内容の範囲内においては、費用を負担していただくことなく保証サー ビスを受けることができます。

<sup>3</sup>No:除外 - HP製品の一部の部品は、顧客自己修理用ではありません。製品の保証を継続するためには、HPまたはHP正規保守代理店によ る交換作業が必須となります。部品カタログには、当該部品が願客自己修理除外品である旨が記載されています。

'Mandatory: 强制性的 -- 要求客户必须自行维修的部件。如果您请求 HP 更换这些部件,则必须为该服务支付差旅费和人工费用。 <sup>2</sup>Optional: 可选的 -- 客户可以选择是否自行维修的部件。这些部件也是为客户自行维修设计的。不过,如果您要求 HP 为您更换这些部件, 则根据为您的产品指定的保修服务类型, HP 可能收取或不再收取任何附加费用。

<sup>3</sup>No: 否 — 某些 HP 部件的设计并未考虑客户自行维修。为了满足客户保修的需要,HP 要求授权服务提供商更换相关部件。这些部件在部 件图解目录中标记为"否"。

'Mondatory: 強制的 一 客戶自行維修所使用的零件是強制性的。如果您要求 HP 更换這些零件,HP 將會向您收取此服務所需的外出費用與勞 動成本

<sup>2</sup>Optional: 選購的 ― 客戶自行維修所使用的零件是選購的。這些零件也設計用於客戶自行維修之用。不過,如果您要求 HP 為您更換,則可 能需要也可能不需要負擔額外的費用,端視針對此產品指定的保固服務類型而定。

<sup>3</sup>No: 否 — 某些 HP 零件沒有消費者可自行維修的設計。為符合客戶保固,HP 需要授權的服務供應商更換零件。這些零件在圖示的零件目錄 中,被標示為「否」。

<sup>1</sup> Mandatory: 필수 — 고객 셀프 수리가 의무 사항인 필수 부품. 사용자가 HP에 이 부품의 교체를 요청할 경우 이 서비스에 대한 출장비 및 작업비가 청구됩니다.

<sup>2</sup> Optional: 옵션 - 고객 셀프 수리가 선택 사항인 부품. 이 부품들도 고객 셀프 수리가 가능하도록 설계 되었습니다. 하지만 사용자가 HP에 이 부품의 교체를 요청할 경우 사용자가 구입한 제품에 해당하는 보증 서비스 유형에 따라 추가 비용 없이 교체가 가능할 수 있습니다.

3 No: No ㅡ 고객 셀프 수리가 불가능하도록 설계된 HP 부품. 이 부품들은 고객 셀프 수리가 불가능하도록 설계되었습니다. HP는 고객 보증을 만족시키기 위해 공인 서비스 제공업체를 통해 부품을 교체하도록 하고 있습니다.

# <span id="page-22-0"></span>3 Removal and replacement procedures

#### In this section

- ["Required](#page-22-1) tools" (page 23)
- "Safety [considerations"](#page-22-2) (page 23)
- ["Preparation](#page-23-1) procedures" (page 24)
- "Media module (SID [assembly\)"](#page-27-0) (page 28)
- ["Front](#page-28-0) Bezel" (page 29)
- ["Mezzanine](#page-28-1) filler" (page 29)
- ["Mezzanine](#page-28-2) filler bezel" (page 29)
- ["Mezzanine](#page-28-3) board" (page 29)
- ["Processor](#page-28-4) memory cell" (page 29)
- ["Processor](#page-29-0) memory cell bezel" (page 30)
- ["Processor](#page-29-1) memory cell airflow baffle" (page 30)
- ["Processors"](#page-29-2) (page 30)
- ["DIMMs"](#page-35-0) (page 36)
- "SAS hard drive [blank"](#page-36-0) (page 37)
- "SAS hard [drives"](#page-36-1) (page 37)
- ["DVD,](#page-37-0) CD drive or blank" (page 38)
- ["Power](#page-37-1) supply blank" (page 38)
- "Power [supply"](#page-37-2) (page 38)
- ["Hot-plug](#page-38-0) fans" (page 39)
- ["Expansion](#page-40-0) slot covers" (page 41)
- ["Expansion](#page-41-0) boards" (page 42)
- "SAS [backplane"](#page-43-0) (page 44)
- ["Battery-backed](#page-43-1) write cache procedures" (page 44)
- "Power supply [backplane"](#page-46-1) (page 47)
- "SPI (core I/O) [board"](#page-47-0) (page 48)
- <span id="page-22-1"></span>• ["System](#page-47-2) battery" (page 48)
- "I/O backplane [assembly"](#page-48-0) (page 49)
- ["Midplane](#page-49-0) board" (page 50)

## Required tools

You need the following items for some removal and replacement procedures:

- <span id="page-22-2"></span>• Torx T-15 screwdriver (provided with the server, see "Rear panel [components"](#page-67-0) (page 68))
- Phillips screwdriver
- Flathead screwdriver
- <span id="page-22-3"></span>• Diagnostics Utility

## Safety considerations

Before performing service procedures, review the following safety information.

#### Preventing electrostatic discharge

To prevent damaging the system, be aware of the precautions you need to follow when setting up the system and handling parts. A discharge of static electricity from a finger or other conductor can damage system boards or other static-sensitive devices. This type of damage can reduce the life expectancy of the server, component or port.

To prevent electrostatic damage:

- Avoid hand contact by transporting and storing products in static-safe containers.
- Keep electrostatic-sensitive parts in their containers until they arrive at static-free workstations.
- Place parts on a grounded surface before removing them from their containers.
- Avoid touching pins, leads, or circuitry.
- <span id="page-23-0"></span>• Always be properly grounded when touching a static-sensitive component or assembly.

#### Server warnings and cautions

ΛN

Before installing a server, be sure that you understand the following warnings and cautions.

**WARNING!** To reduce the risk of electric shock or damage to the equipment:

- Do not disable the power cord grounding plug. The grounding plug is an important safety feature.
- Plug the power cord into a grounded electrical outlet that is easily accessible at all times.
- Unplug the power cord from the power supply to disconnect power to the equipment.
- Do not route the power cord where it can be walked on or pinched by items placed against it. Pay particular attention to the plug, electrical outlet, and the point where the cord extends from the server.

**WARNING!** To reduce the risk of personal injury from hot surfaces, allow the drives and the internal system components to cool before touching them.

<span id="page-23-1"></span>CAUTION: Do not operate the server for long periods with the access panel open or removed. Operating the server in this manner results in improper airflow and improper cooling that can lead to thermal damage.

## Preparation procedures

To access some components and perform certain service procedures, you must perform one or more of the following procedures:

• ["Power](#page-24-0) down the server" (page 25)

If you must remove a server from a rack or remove a non-hot-plug component from a server, first power down the server.

• ["Extending](#page-24-1) the server from the rack" (page 25)

If you are performing service procedures in an HP, Compaq branded, telco, or third-party rack, you can use the locking feature of the rack rails to support the server and gain access to internal components.

For more information about telco rack solutions, refer to the RackSolutions.com website (**<http://www.racksolutions.com/hp>**).

- ["Removing](#page-25-0) the server from the rack" (page 26)
	- If the rack environment, cabling configuration, or server location in the rack creates awkward conditions, remove the server from the rack.
- ["Removing](#page-26-0) the access panel" (page 27)

If you are servicing internal components, remove the access panel.

#### <span id="page-24-0"></span>Power down the server

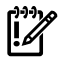

**IMPORTANT:** If installing a hot-plug device, it is not necessary to power down the server.

To power down the server:

- 1. Shut down the OS as directed by the OS documentation.
- 2. Press the Power On/Standby button to place the server in standby mode. When the server enters standby power mode, the system power LED changes to amber.
- 3. Disconnect the power cords.

The system is now without power.

<span id="page-24-1"></span>WARNING! To reduce the risk of personal injury, electric shock, or damage to the equipment, remove the power cord to remove power from the server. The front panel Power On/Standby button does not completely shut off system power. Portions of the power supply and some internal circuitry remain active until ac power is removed.

#### Extending the server from the rack

The design of the server enables you to access several components through the front of the server. Installing or accessing the following components will not require extending the server from the rack:

- **Processors**
- Processor memory cell
- DIMMs
- DVD or CD drive
- Hard drives

**WARNING!** To reduce the risk of personal injury or equipment damage, be sure that the rack is adequately stabilized before extending a component from the rack.

To extend the server from the rack:

- 1. Pull down the quick-release levers on each side of the server to release the server from the rack.
- 2. Extend the server on the rack rails until the server rail-release latches engage.

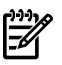

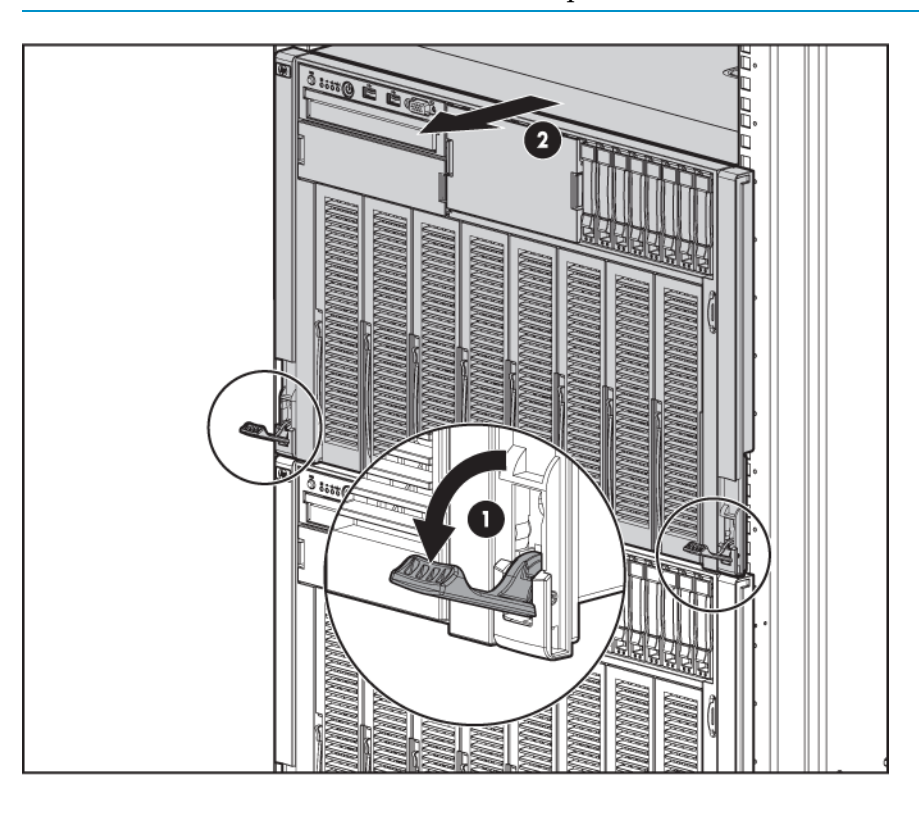

WARNING! To reduce the risk of personal injury, be careful when pressing the server  $\Delta$ rail-release latches and sliding the server into the rack. The sliding rails could pinch your fingers.

<span id="page-25-0"></span>3. After performing the installation or maintenance procedure, slide the server into the rack by pressing the server rail-release latches.

## Removing the server from the rack

To remove the server from an HP, Compaq branded, telco, or third-party rack:

- 1. Power down the server, see "Power down the [server"](#page-24-0) (page 25).
- 2. Disconnect the cabling from the server.
- 3. Extend the server from the rack, see ["Extending](#page-24-1) the server from the rack" (page 25).
- 4. Remove the server from the rack. For more information, refer to the documentation that ships with the rack mounting option.

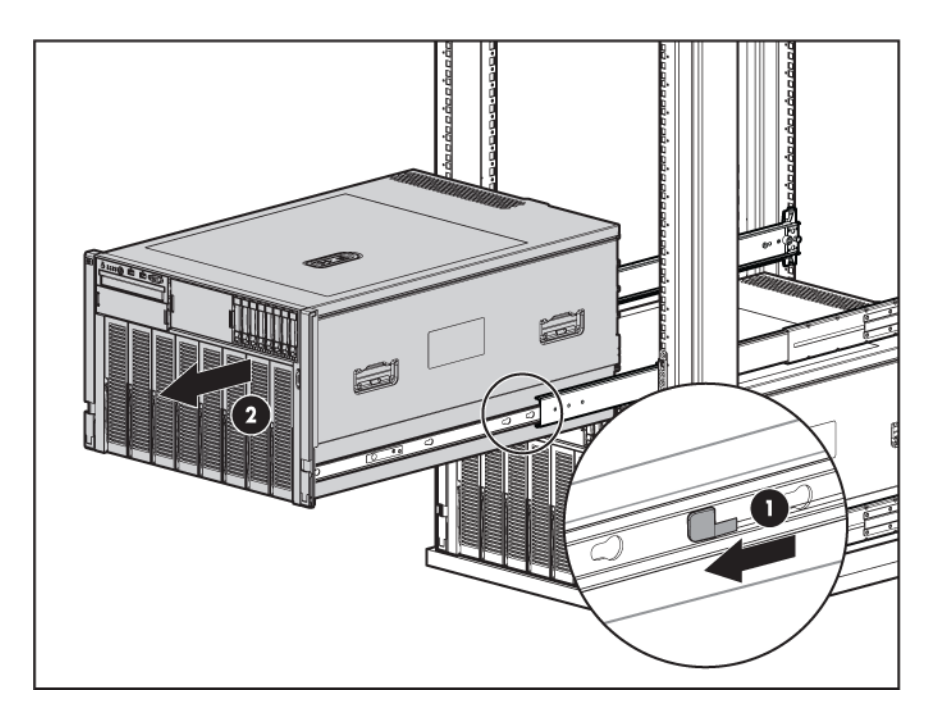

<span id="page-26-0"></span>5. Place the server on a sturdy, level surface.

#### Removing the access panel

**WARNING!** To reduce the risk of personal injury from hot surfaces, allow the drives and the internal system components to cool before touching them.

**CAUTION:** Do not operate the server for long periods with the access panel open or removed. Operating the server in this manner results in improper airflow and improper cooling that can lead to thermal damage.

To remove the access panel:

- 1. Extend the server from the rack (["Extending](#page-24-1) the server from the rack" (page 25)).
- 2. If the locking latch is locked, use a T-15 Torx screwdriver to unlock the latch.

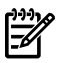

NOTE: The T-15 Torx screwdriver is shipped with the server and can be located on the rear panel, see "Rear panel [components"](#page-67-0) (page 68).

3. Lift up on the hood latch and remove the access panel.

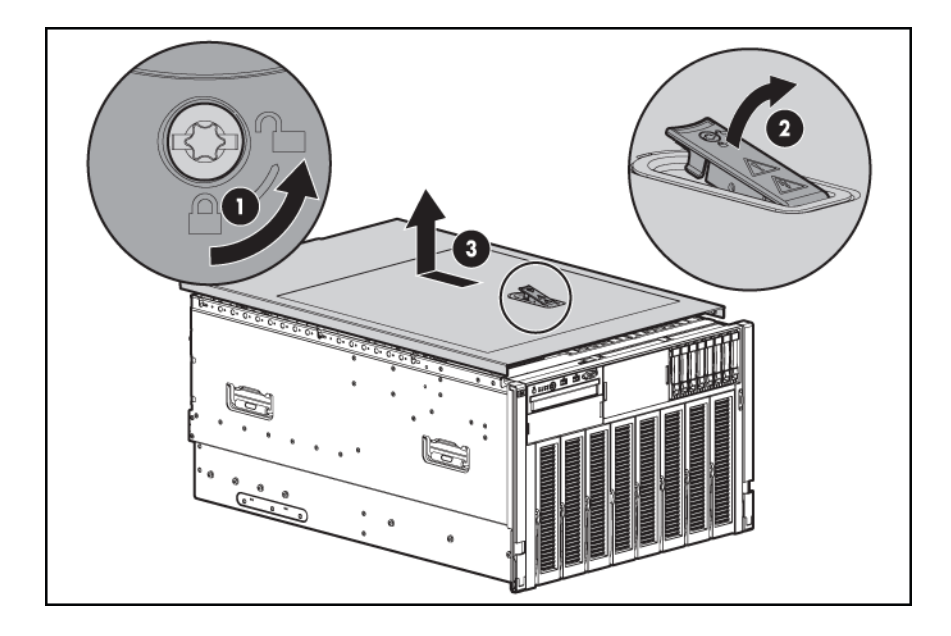

<span id="page-27-0"></span>4. After installing hardware options, replace the access panel. Be sure that the panel is securely locked into place before powering up the server.

# Media module (SID assembly)

To remove the media module:

- 1. Power down the server (["Power](#page-24-0) down the server" (page 25)).
- 2. Extend or remove the server from the rack (["Extending](#page-24-1) the server from the rack" (page 25) or ["Removing](#page-25-0) the server from the rack" (page 26)).
- 3. Remove the access panel [\("Removing](#page-26-0) the access panel" (page 27)).
- 4. Disconnect all cabling from the media module.
- 5. Press the media module release latch.

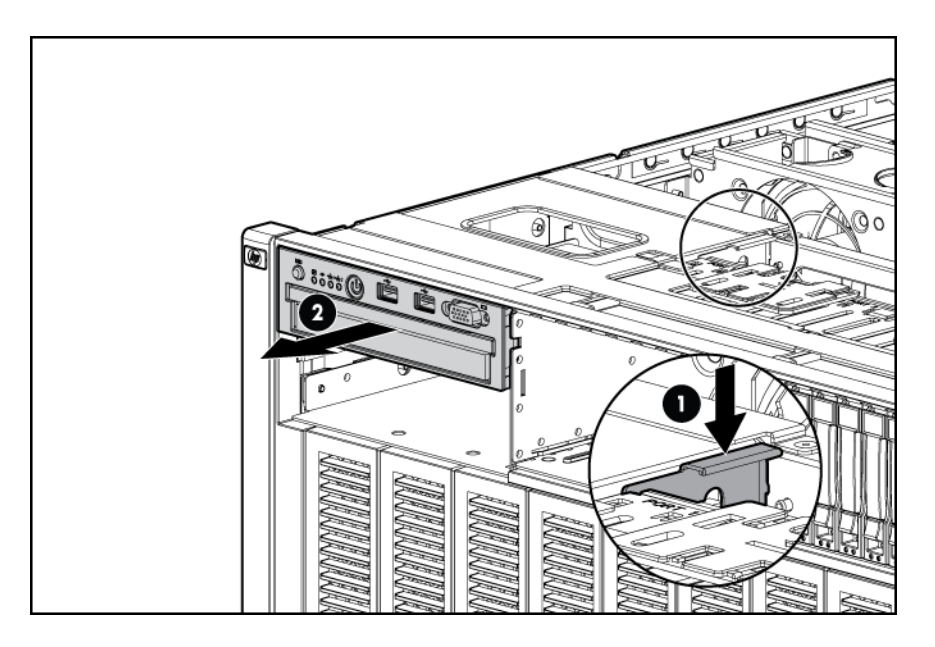

6. Pull the media module away from the server.

To replace the component, reverse the removal procedure.

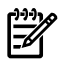

<span id="page-28-0"></span>NOTE: The release latch does not need to be pressed to reinsert the media module.

## Front Bezel

To remove the front bezel:

- 1. Power down the server (["Power](#page-24-0) down the server" (page 25)).
- 2. Extend or remove the server from the rack (["Extending](#page-24-1) the server from the rack" (page 25) or ["Removing](#page-25-0) the server from the rack" (page 26)).
- 3. Remove processor memory cell 1 (["Processor](#page-28-4) memory cell" (page 29)).
- 4. Remove the serial number tag.
- 5. Remove the eight screws (four on each side) that secure the bezel to the server.
- 6. Hold the top two corners of the bezel and pull the bezel away from the server until the two soft release tabs under the hard drive cage release.
- 7. Hold open the release latches at the bottom corners of the bezel.
- 8. Slide the bezel to the right to release it from the tabs on the bottom corners of the chassis and pull it away from the server.

<span id="page-28-1"></span>Reverse the procedure to replace the front bezel.

# Mezzanine filler

To remove the mezzanine filler:

- 1. Power down the server (["Power](#page-24-0) down the server" (page 25)).
- 2. Press the release button.
- 3. Open the lever.
- 4. Grasp the lever and slide the mezzanine filler from the enclosure. Place a hand under the component to support it as you remove it from the enclosure.

To replace the mezzanine filler reverse the procedure.

<span id="page-28-2"></span>IMPORTANT: If replacing the mezzanine filler with a new mezzanine filler, the mezzanine board must be moved to the new mezzanine filler (see ["Mezzanine](#page-28-3) board" (page 29)).

## Mezzanine filler bezel

To remove the mezzanine filler bezel:

- <span id="page-28-3"></span>1. Power down the server (["Power](#page-24-0) down the server" (page 25)).
- 2. Pull out the mezzanine filler enough to access the bezel (["Mezzanine](#page-28-1) filler" (page 29)).
- 3. Press the two release tabs and remove the component.

To replace the mezzanine filler bezel reverse the procedure.

## Mezzanine board

To remove the mezzanine board:

- 1. Power down the server (["Power](#page-24-0) down the server" (page 25)).
- <span id="page-28-4"></span>2. Remove the mezzanine filler [\("Mezzanine](#page-28-1) filler" (page 29)).
- 3. Use a T-15 Torx screwdriver to remove the six screws holding the mezzanine board to the mezzanine filler.

To replace the mezzanine board reverse the procedure.

## Processor memory cell

To remove the processor memory cell:

- 1. Power down the server (["Power](#page-24-0) down the server" (page 25)).
- 2. Press the release button.
- 3. Open the lever.

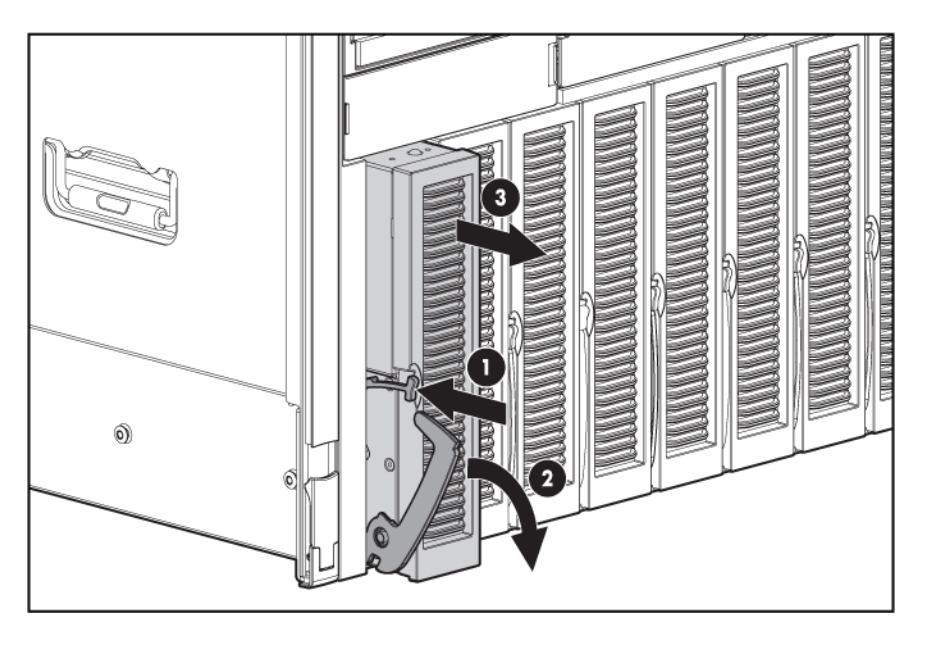

4. Grasp the lever and slide the processor memory cell from the enclosure. Place a hand under the component to support it as you remove it from the enclosure.

<span id="page-29-0"></span>CAUTION: Always place the processor memory cell on a flat, level, antistatic surface when working with the component.

To replace the processor memory cell reverse the procedure.

## Processor memory cell bezel

To remove the processor memory cell bezel:

- 1. Power down the server (["Power](#page-24-0) down the server" (page 25)).
- <span id="page-29-1"></span>2. Pull out the processor memory cell enough to access the bezel [\("Processor](#page-28-4) memory cell" [\(page](#page-28-4) 29)).
- 3. Press the back of the bezel, slide it upward, and remove the component.

To replace the component, reverse the removal procedure.

## Processor memory cell airflow baffle

To remove the processor memory cell airflow baffle:

- 1. Power down the server (["Power](#page-24-0) down the server" (page 25)).
- <span id="page-29-2"></span>2. Remove the processor memory cell (["Processor](#page-28-4) memory cell" (page 29)).
- 3. Press the two airflow baffle release tabs, pivot the airflow baffle up, and remove the component.

To replace the component, reverse the removal procedure.

## **Processors**

The server supports a four- or eight-processor configuration.

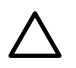

CAUTION: The cell filler is **required** to be place in cells 3 – 6 in a four-processor configuration.

CAUTION: Before starting this procedure, read the information about protecting against electrostatic discharge [\("Preventing](#page-22-3) electrostatic discharge" (page 23)).

CAUTION: To prevent possible server malfunction and damage to the equipment, multiprocessor configurations must contain processors with the same part number.

CAUTION: All supported AMD Opteron quad-core processors 3.1 GHz or greater and all supported AMD Opteron six-core processors require the system maintenance switch, located on the I/O backplane, (SW1) position 5 to be in the On position.

HP recommends updating to the latest version of firmware. Earlier firmware versions might not validate the required switch setting for these processors.

NOTE: Six-core AMD Opteron Processors might show a 1 MB reduction in available L3 cache when performance enhancing HT Assist is enabled because HT Assist requires 1MB of L3 cache per CPU to operate.

To replace a processor:

- 1. Power down the server (["Power](#page-24-0) down the server" (page 25)).
- 2. Remove the processor memory cell (["Processor](#page-28-4) memory cell" (page 29)).

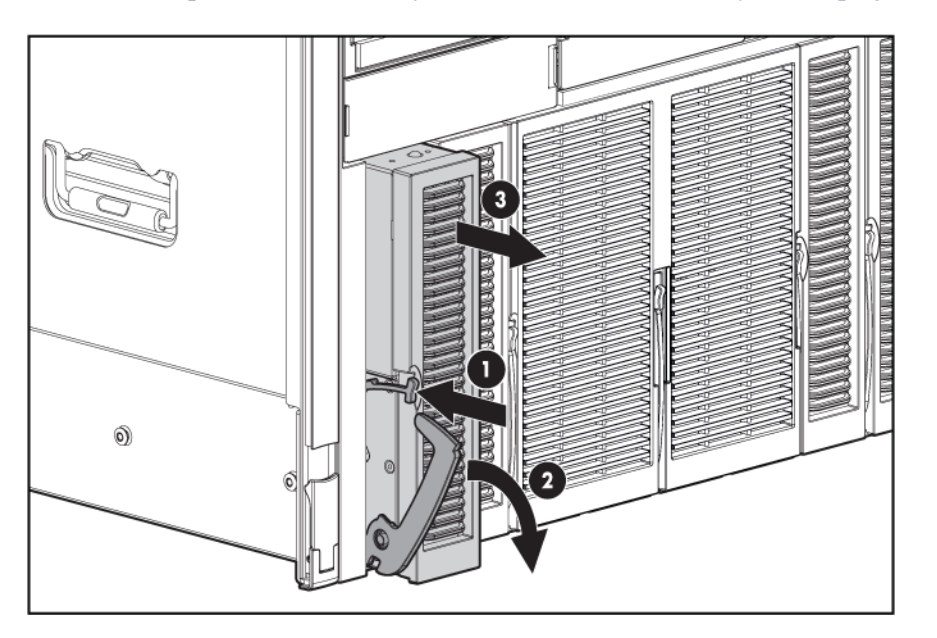

3. Remove the processor memory cell airflow baffle (["Processor](#page-29-1) memory cell airflow baffle" [\(page](#page-29-1) 30)).

**WARNING!** To reduce the risk of personal injury from hot surfaces, allow the heatsink to cool before touching it.

4. Open the heatsink retaining bracket.

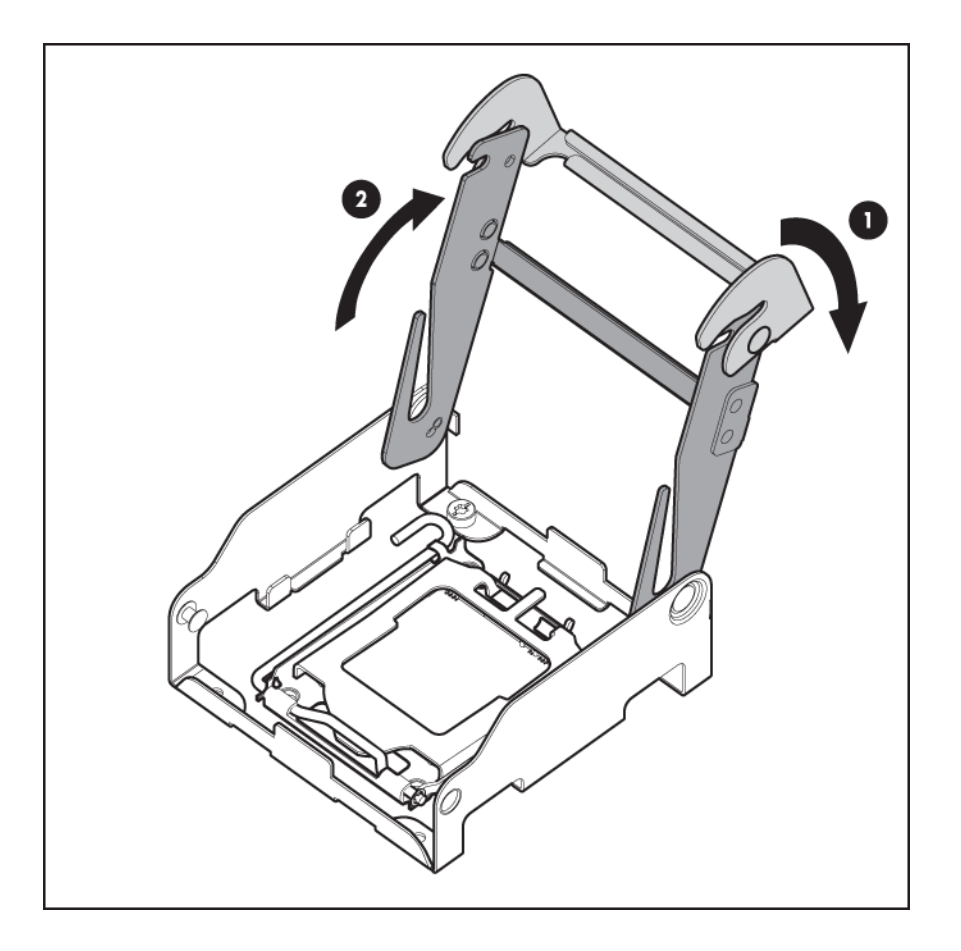

- 5. Remove the heatsink.<br>6. Open the processor re
- 6. Open the processor retaining latch and the processor socket retaining bracket.

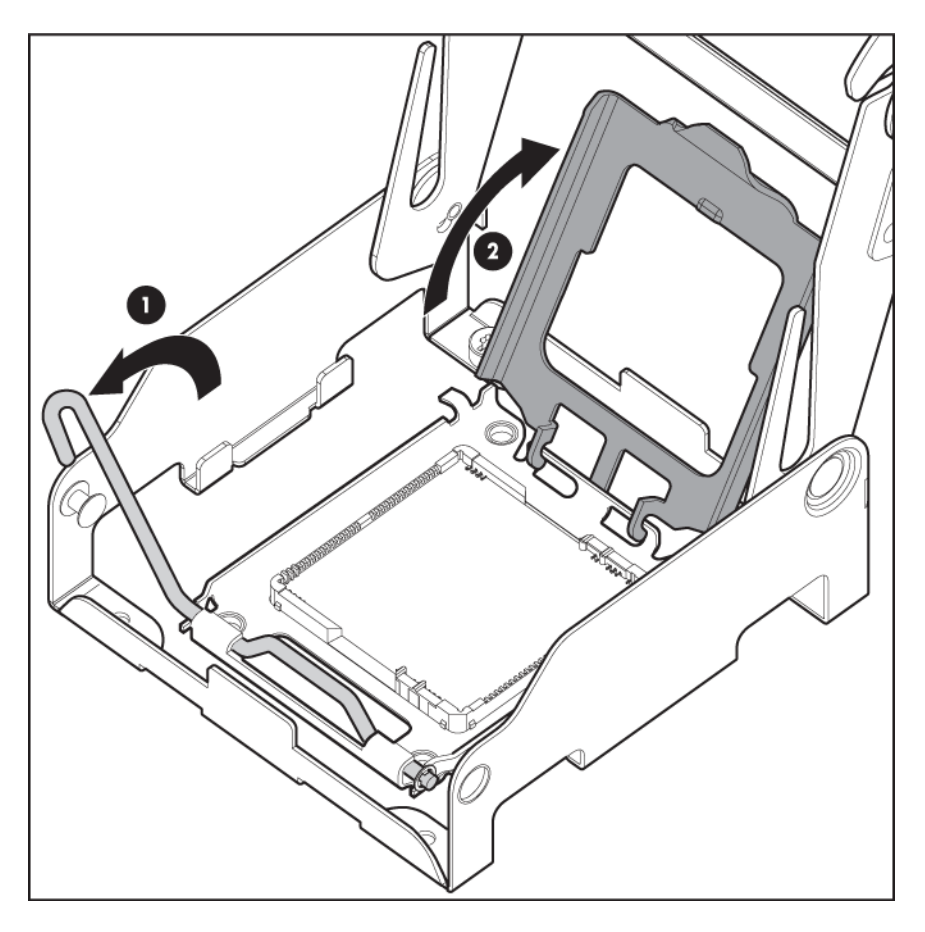

- 7. Using your fingers, remove the failed processor.
- 8. If the processor has separated from the installation tool, carefully reinsert the processor in the tool.

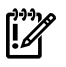

IMPORTANT: Be sure the replacement processor remains inside the processor installation tool.

9. Align the processor installation tool with the socket and install the spare processor.

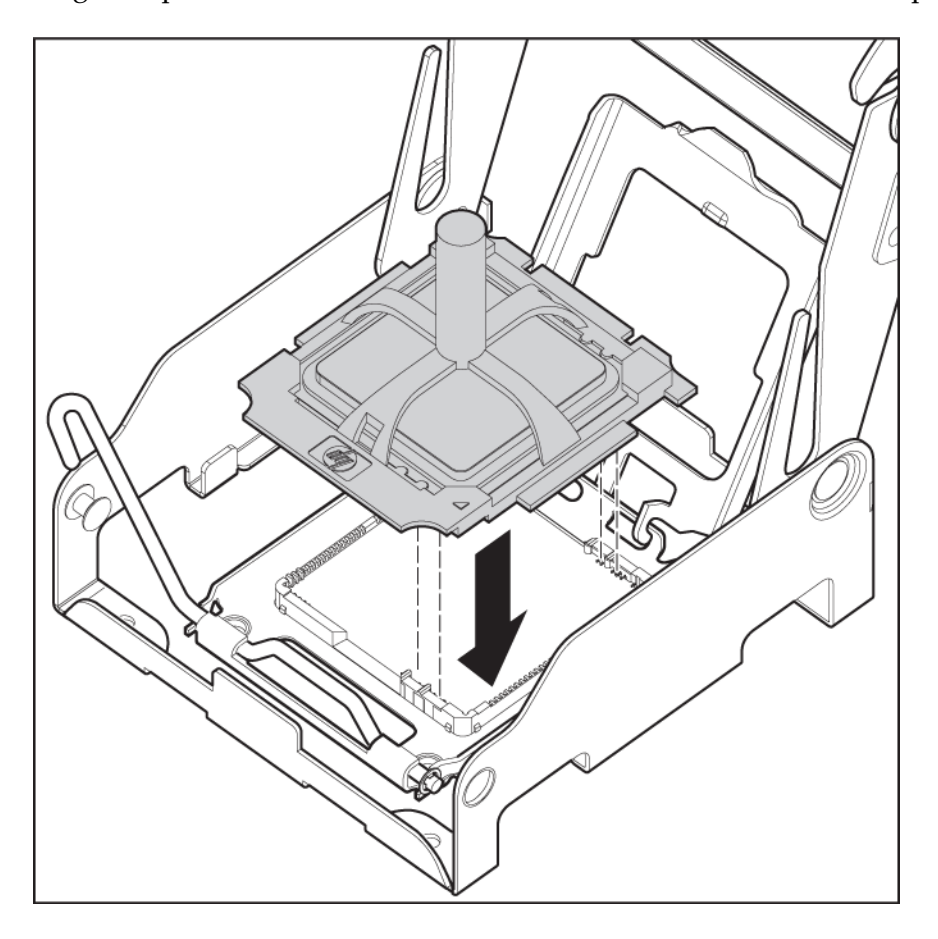

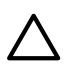

CAUTION: The processor is designed to fit one way into the socket. Use the alignment guides on the processor and socket to properly align the processor with the socket.

10. Press down firmly until the processor installation tool clicks and separates from the processor, then remove the processor installation tool.

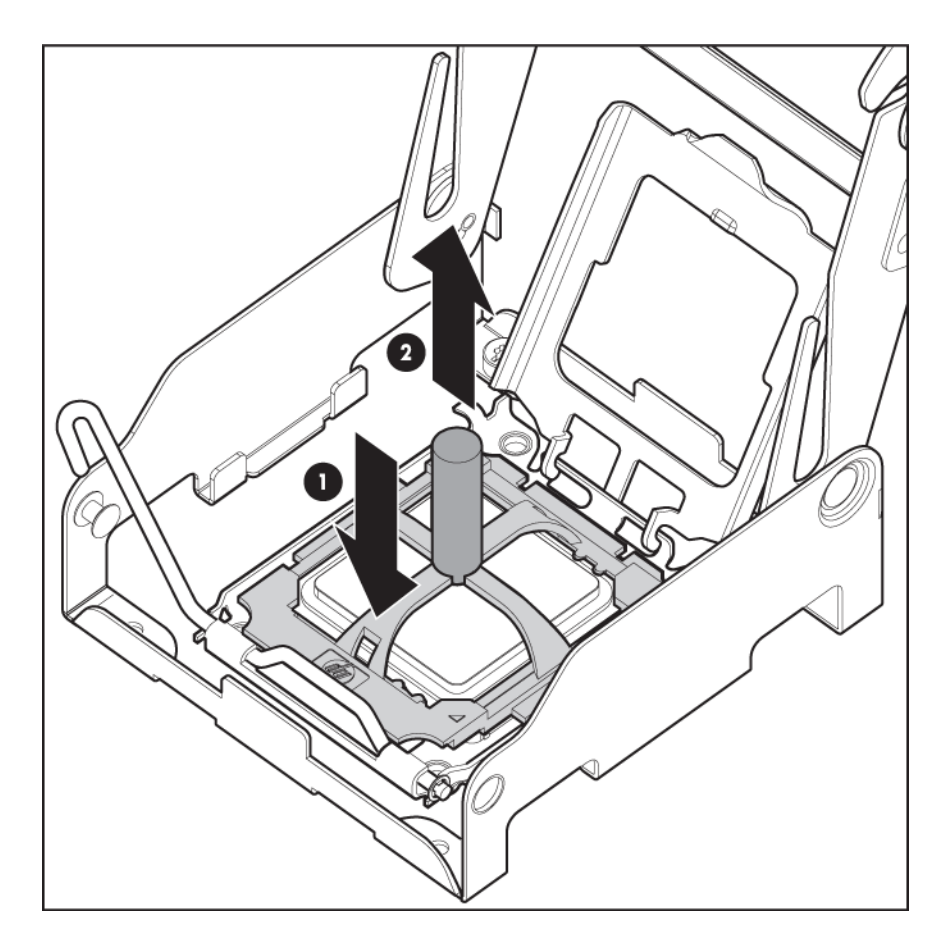

11. Close the processor retaining latch and the processor socket retaining bracket.

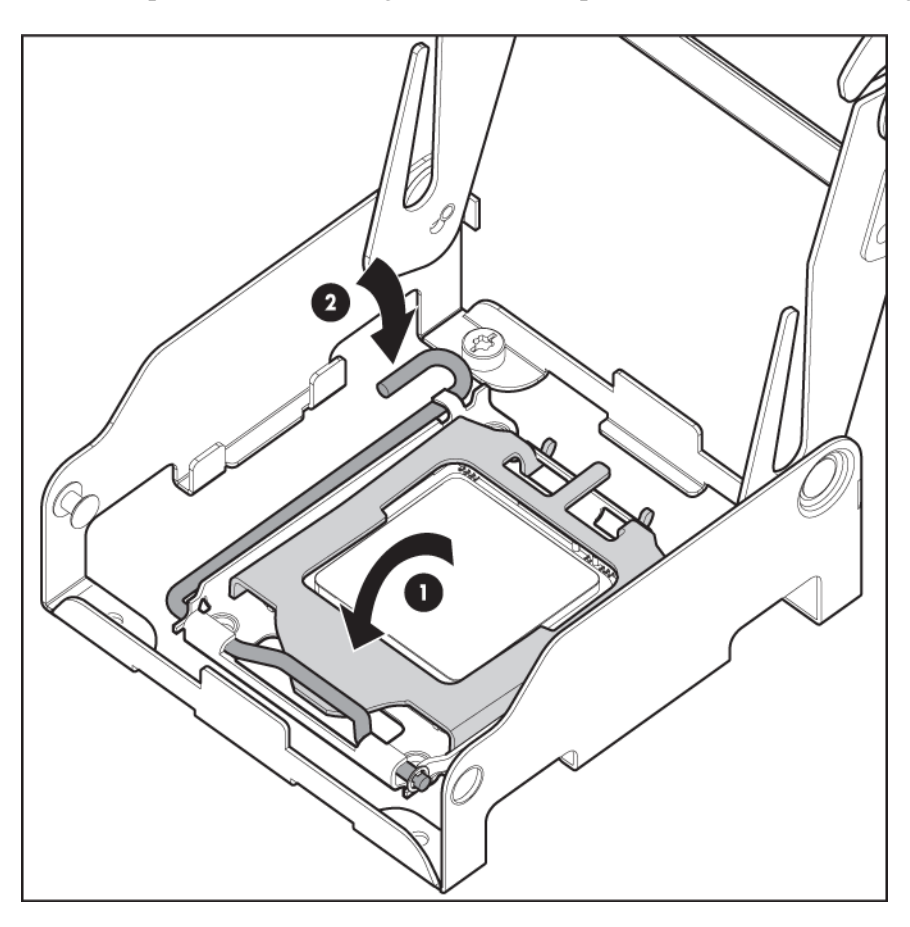

- 12. Clean the old thermal grease from the heatsink with an alcohol swab. Allow the alcohol to evaporate before continuing.
- 13. Apply all the new grease to the top of the processor in one of the following patterns to ensure even distribution.

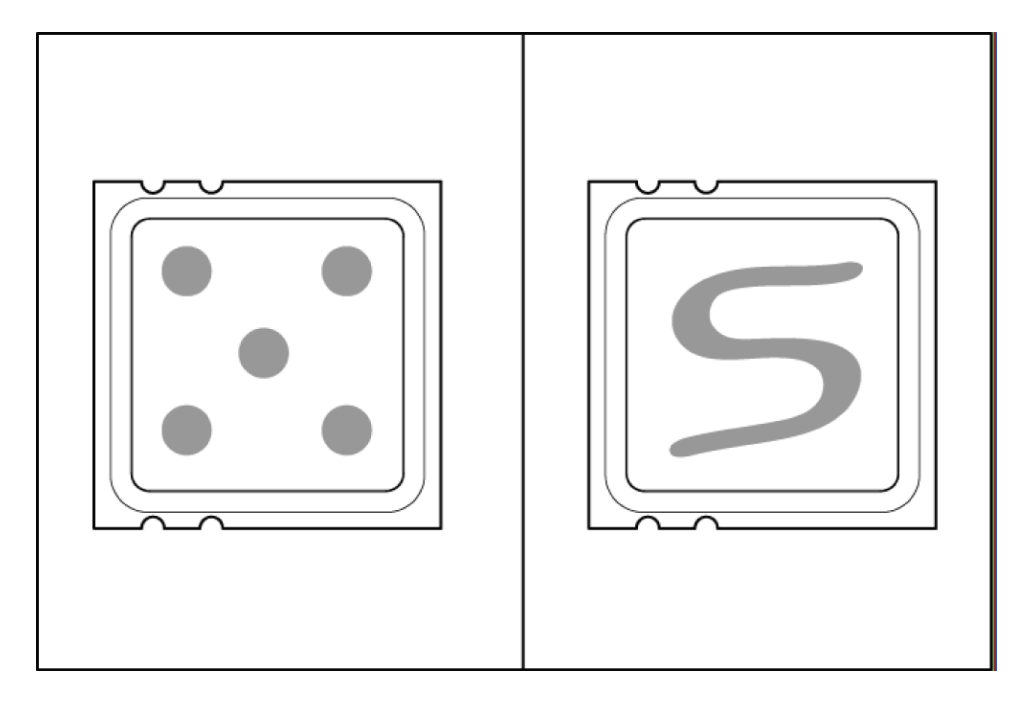

14. Install the heatsink.

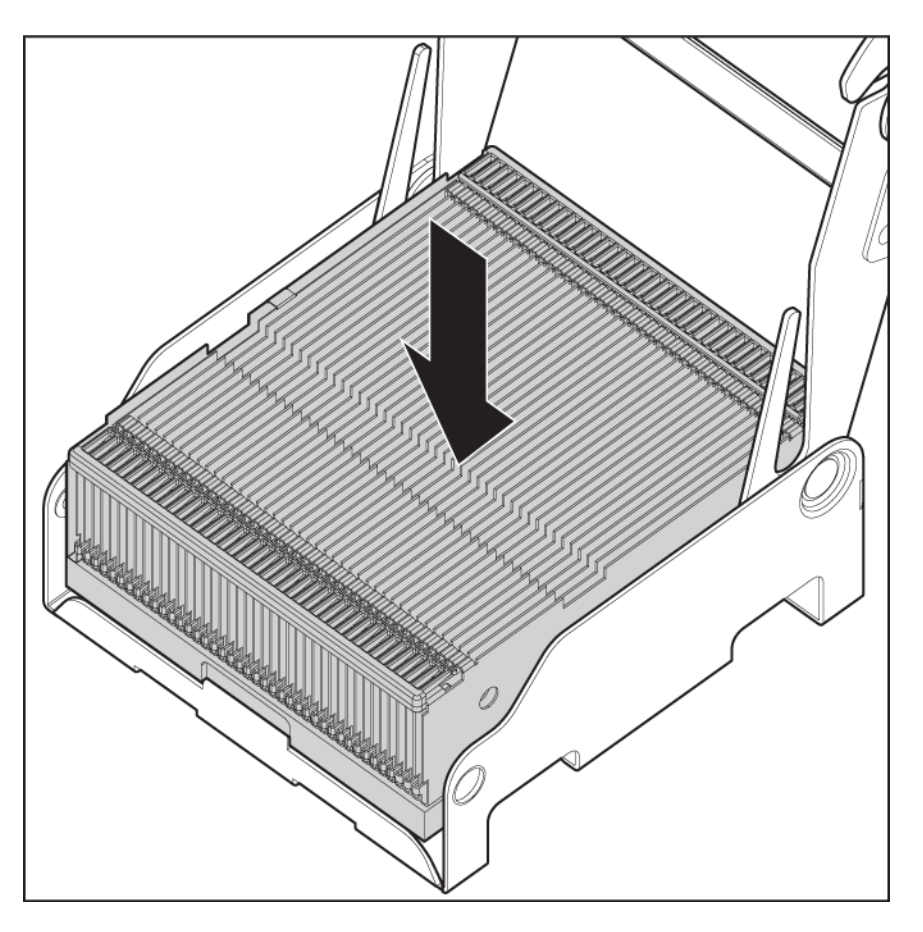

- 15. Close the heatsink retaining bracket.
- 16. Replace the processor memory airflow baffle.
- 17. Install the processor memory cell into the server.
- <span id="page-35-0"></span>18. Power up the server.

## DIMMs

Each processor memory cell can hold two to eight DIMMs, At least one pair of DIMMs must be installed in slots 1A and 2A on each processor memory cell to operate the server. The following DDR2 667-MHz DIMM sizes are supported:

- 1 GB
- 2 GB
- 4 GB
- 8 GB

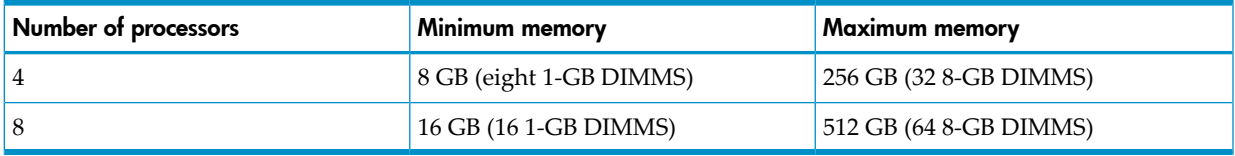

Observe the following DIMM installation guidelines to add additional memory to the server:

- DIMMs must be installed in pairs.
- DIMM installed on the same memory bank (DIMM pairs) must have the same part number.
- DIMMs installed in different memory banks can be of different sizes.
- A minimum of two DIMMs must be installed per processor memory cell.
- DIMM pairs must be installed evenly across processor memory cells.
- DIMMs must be installed in decreasing capacity with the largest DIMMs installed in the banks furthest away from each processor.

NOTE: If all four banks on a memory node are populated, the maximum memory clock speed is 533 MHz. If two or fewer banks on a memory node are populated, the maximum memory clock speed is 677 MHz.

#### CAUTION: DIMM fillers are required to cover pairs of empty DIMM slots.

#### To remove a DIMM:

₩

- 1. Power down the server (["Power](#page-24-0) down the server" (page 25)).
- 2. Remove the processor memory cell (["Processor](#page-28-4) memory cell" (page 29)).
- 3. Remove the processor memory cell airflow baffle (["Processor](#page-29-1) memory cell airflow baffle" [\(page](#page-29-1) 30)).
- 4. Open the DIMM slot latches.
- 5. Remove the DIMM.

To replace the component, reverse the removal procedure.
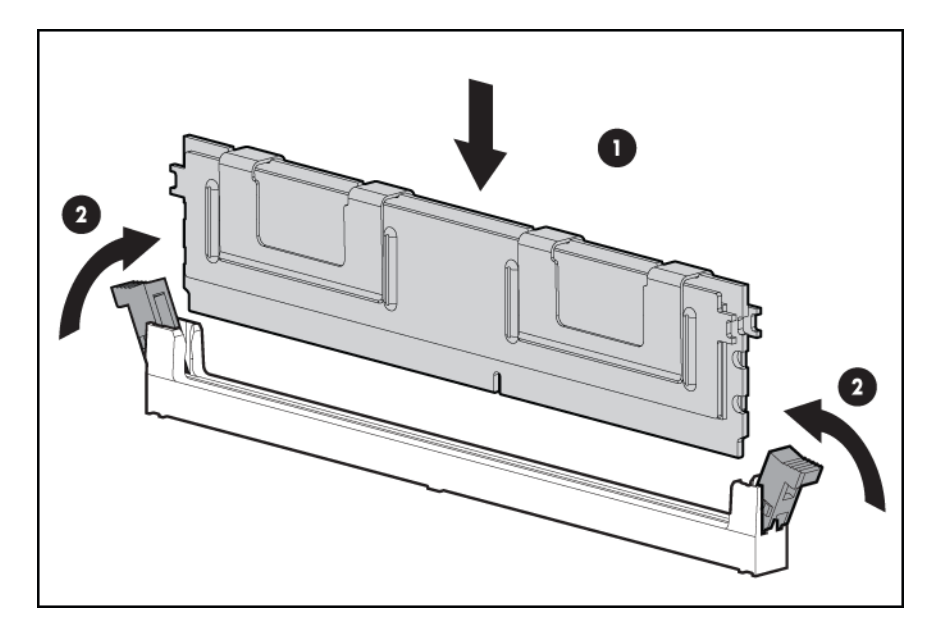

### SAS hard drive blank

To remove a SAS hard drive blank:

- <span id="page-36-0"></span>1. Squeeze the tabs on the front of the filler to release it from the slot in the drive bay.
- 2. Pull gently until the filler slides out of the chassis.

#### SAS hard drives

CAUTION: Always power down the server if the boot partition resides on the drive you are replacing or if you are replacing the only drive in the server.

CAUTION: To prevent improper cooling and thermal damage, do not operate the server unless all bays are populated with either a component or a blank.

To remove a SAS hard drive:

- 1. Determine the status of the hard drive from the hot-plug hard drive LEDs ("SAS and [SATA](#page-65-0) hard drive [LEDs"](#page-65-0) (page 66) and "SAS and SATA hard drive LED [combinations"](#page-65-1) (page 66)).
- 2. Back up all data on the hard drive.
- 3. Remove the hard drive.

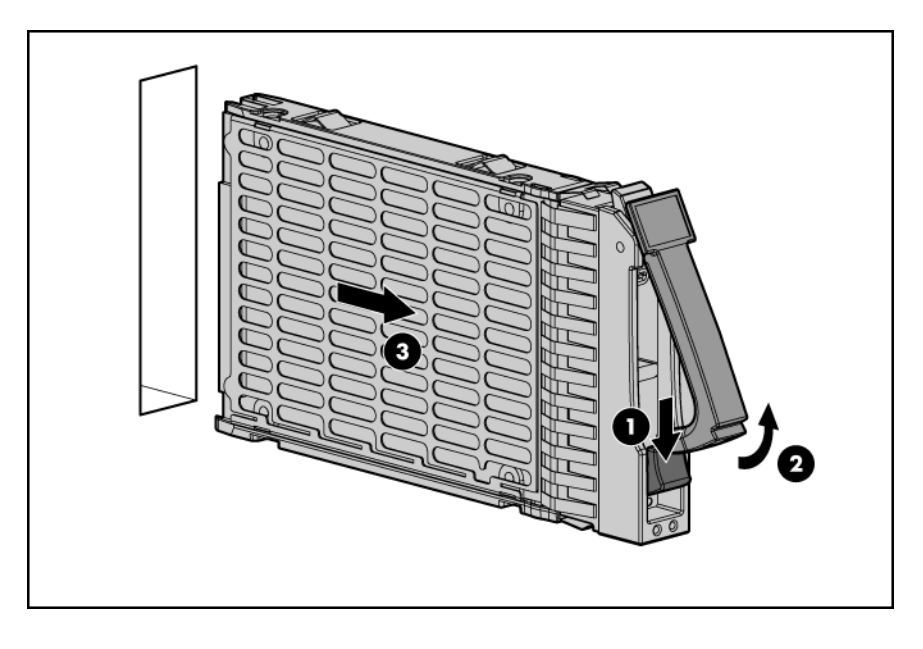

To replace the component, reverse the removal procedure.

### DVD, CD drive or blank

To remove a DVD, CD drive or blank:

- 1. Power down the server (["Power](#page-24-0) down the server" (page 25)).
- 2. Extend or remove the server from the rack (["Extending](#page-24-1) the server from the rack" (page 25) or ["Removing](#page-25-0) the server from the rack" (page 26)).
- 3. Remove the access panel [\("Removing](#page-26-0) the access panel" (page 27)).
- 4. Remove the media module ("Media module (SID [assembly\)"](#page-27-0) (page 28)).
- 5. Lift the DVD release tab on the left side of the media module and push the drive out from the rear.

To replace the component, reverse the removal procedure.

#### Power supply blank

To remove a power supply blank, squeeze the thumb lever and pull the power supply blank out of the server.

<span id="page-37-0"></span>To replace the component, reverse the removal procedure.

#### Power supply

The server supports three or six hot-plug power supplies. Six are required to provide 3+3 redundant power to the system in the event of a failure in a primary power supply. You can install or replace a redundant hot-plug power supply without powering down the server.

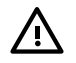

WARNING! To reduce the risk of electric shock, do not disassemble the power supply or attempt to repair it. Replace it only with the specified replacement part.

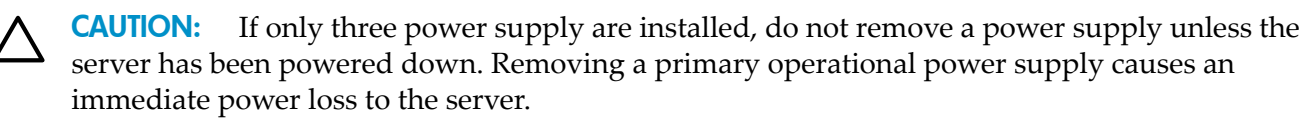

CAUTION: To prevent improper cooling and thermal damage, do not operate the server unless all bays are populated with either a component or a blank.

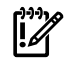

**IMPORTANT:** For maximum server availability, be sure that the primary and redundant power supplies are powered by separate ac power sources.

See ["Power](#page-69-0) supply LED" (page 70) for information on the current status of the power supply.

To remove a power supply:

- 1. Disconnect the power cord from the power supply.
- 2. Press the thumb lever.

#### 3. Remove the power supply.

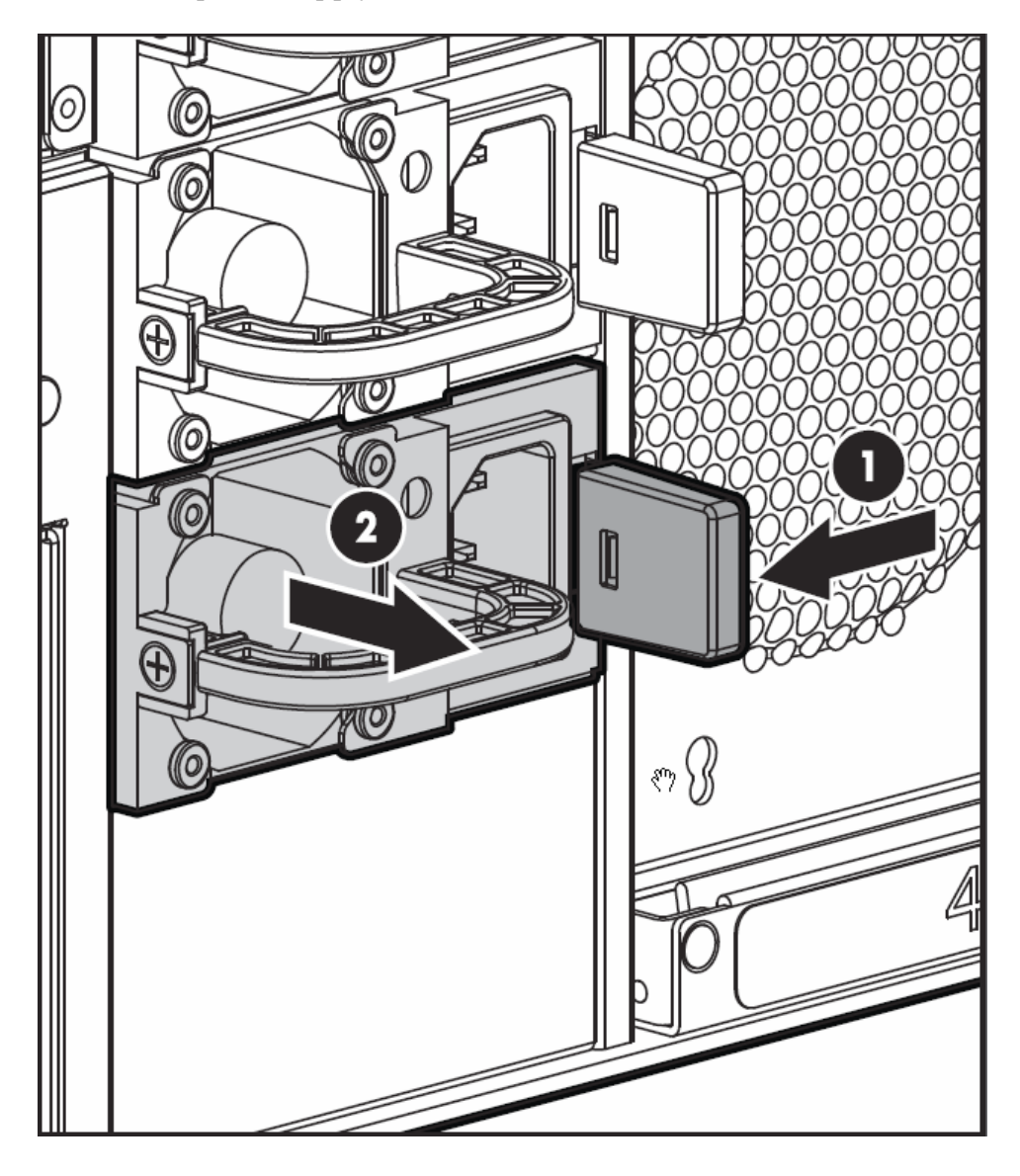

To replace the component, reverse the removal procedure.

### Hot-plug fans

The server supports redundant hot-plug fans, each with two individual fans rotors, in a 5+1 configuration to provide proper airflow to the server. The airflow strategy contains two thermal zones with three fan units in the bottom zone (accessed from the server rear), and three fan units in the upper zone (accessed internally). See "Fan [locations"](#page-74-0) (page 75).

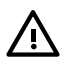

**WARNING!** To prevent personal injury from hazardous energy:

- Remove watches, rings, or other metal objects.
- Use tools with insulated handles.
- Do not place tools or metal parts on top of batteries.

#### Rear accessed hot-plug fans

To replace a rear accessed hot-plug fan:

1. Identify the failed fan by locating an amber LED on the Systems Insight Display.

- 2. Pull on the fan tray release bar, pull the fan housing unit straight out from the rear of the chassis until it stops, and tilt the tray down to expose the fan housing unit.
- 3. Insert your thumb and forefinger into the openings on the top of the fan and squeeze until the fan releases from the socket.

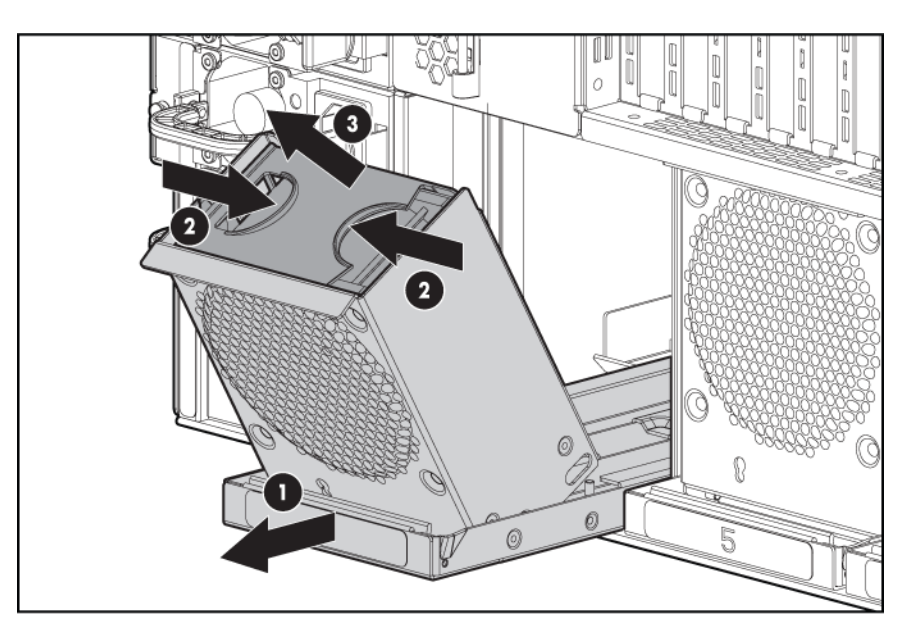

4. Pull the fan straight up and out of the chassis.

IMPORTANT: Remove and replace only one fan at a time. If the system detects two fan failures, the server shuts down to avoid thermal damage.

5. Install a new hot-plug fan.

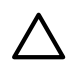

**CAUTION:** To prevent server components from overheating, replace a fan within 20 seconds. Failure to observe this caution results in the server automatically shutting down to prevent an overtemperature condition.

NOTE: The fan unit is keyed to fit into the fan housing in the correct orientation only.

- 6. Push the fan housing unit toward the front of the chassis until it clicks into place.
- 7. Check the Systems Insight Display LED that corresponds to the replaced fan unit.

NOTE: It can take up to ten seconds after installation for the Systems Insight Display fan LED to turn off.

If the front panel internal system health LED is not green after you install hot-plug fans, reseat the hot-plug fan or refer to the troubleshooting section.

#### Internally accessed hot-plug fans

To replace an internally accessed hot-plug fan:

- 1. Extend or remove the server from the rack (["Extending](#page-24-1) the server from the rack" (page 25) or ["Removing](#page-25-0) the server from the rack" (page 26)).
- 2. Remove the access panel [\("Removing](#page-26-0) the access panel" (page 27)).
- 3. Identify the failed fan by it the lit LED on the Systems Insight Display.
- 4. Insert thumb and forefinger into the openings on the top of the fan and squeeze until the fan releases from the socket.

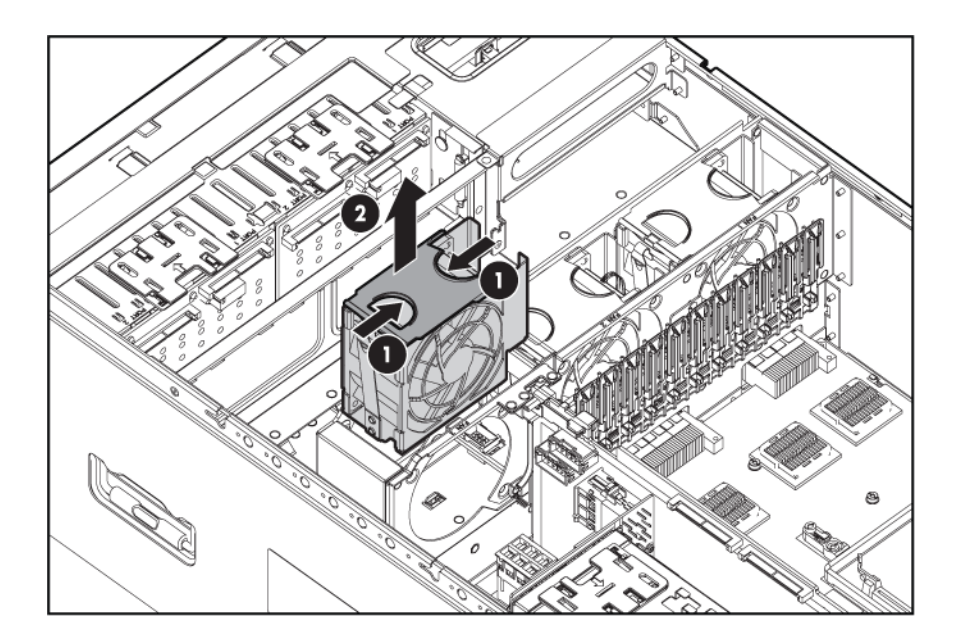

5. Pull the fan straight up and out of the chassis.

IMPORTANT: Remove and replace only one fan at a time. If the system detects two fan failures, the server shuts down to avoid thermal damage.

6. Install a new hot-plug fan.

**CAUTION:** To prevent server components from overheating, replace a fan within 20 seconds. Failure to observe this caution results in the server automatically shutting down to prevent an overtemperature condition.

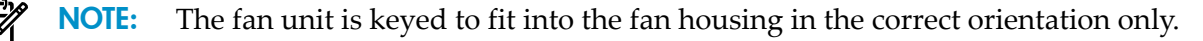

7. Check the Systems Insight Display LED that corresponds to the replaced fan unit.

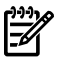

NOTE: It can take up to ten seconds after installation for the Systems Insight Display fan LED to turn off.

If the front panel internal system health LED is not green after you install hot-plug fans, reseat the hot-plug fan or refer to the troubleshooting section.

- 8. Replace the access panel.
- 9. Slide the server into the rack.

#### Expansion slot covers

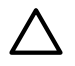

**CAUTION:** To prevent improper cooling and thermal damage, do not operate the server unless all expansion slots have either an expansion slot cover or an expansion board installed.

To remove an expansion slot cover:

- 1. Power down the server (["Power](#page-24-0) down the server" (page 25)).
- 2. Extend or remove the server from the rack (["Extending](#page-24-1) the server from the rack" (page 25) or ["Removing](#page-25-0) the server from the rack" (page 26)).
- 3. Remove the access panel [\("Removing](#page-26-0) the access panel" (page 27)).
- 4. Open the latch and remove the expansion slot cover.

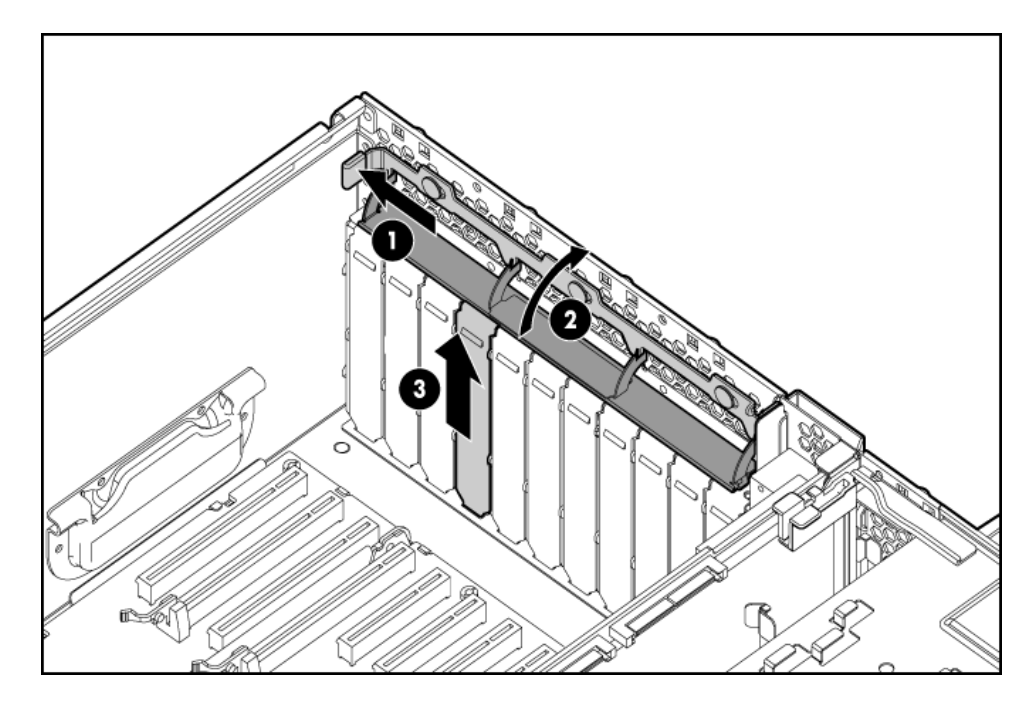

<span id="page-41-0"></span>To replace the component, reverse the removal procedure.

# Expansion boards

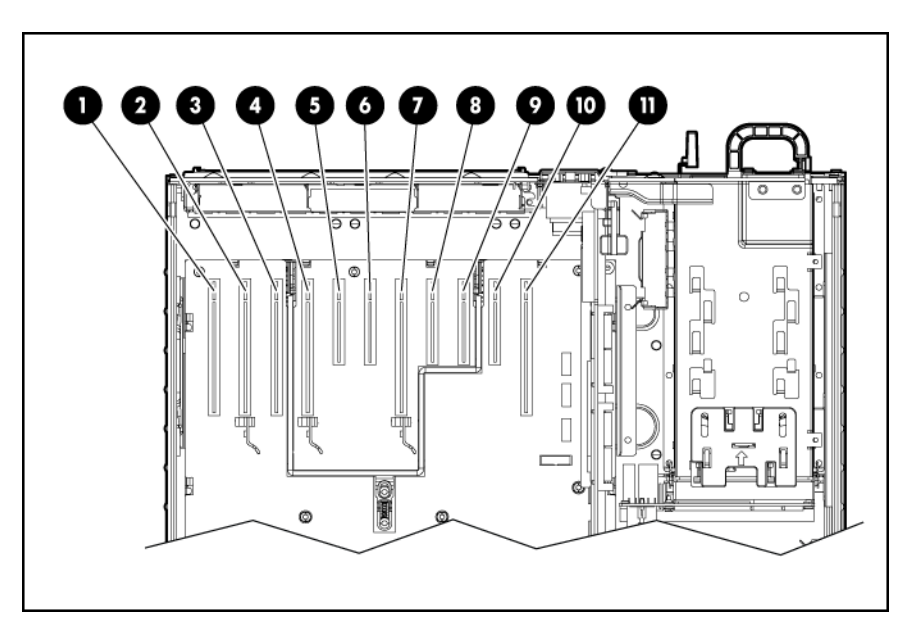

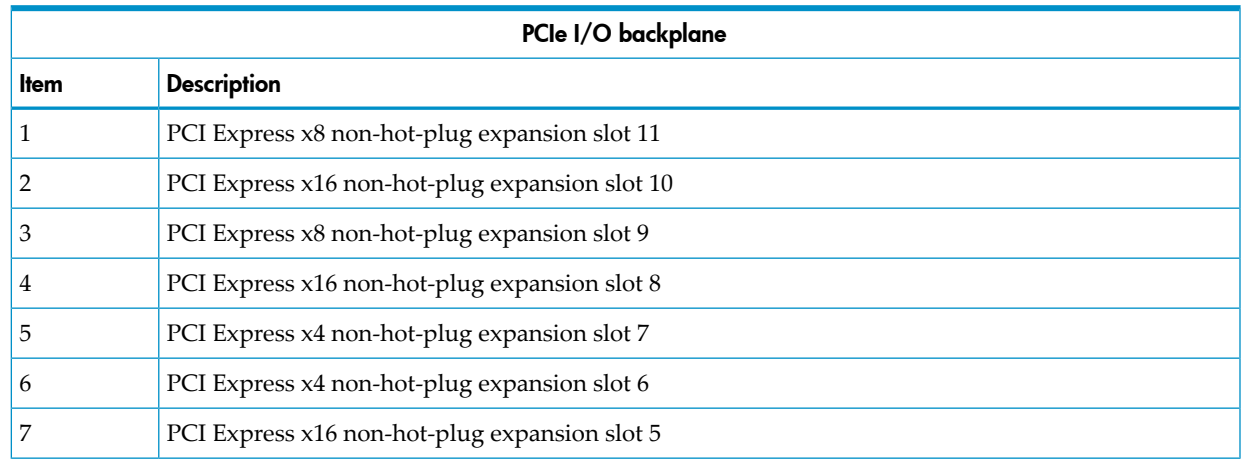

#### Removal and replacement procedures

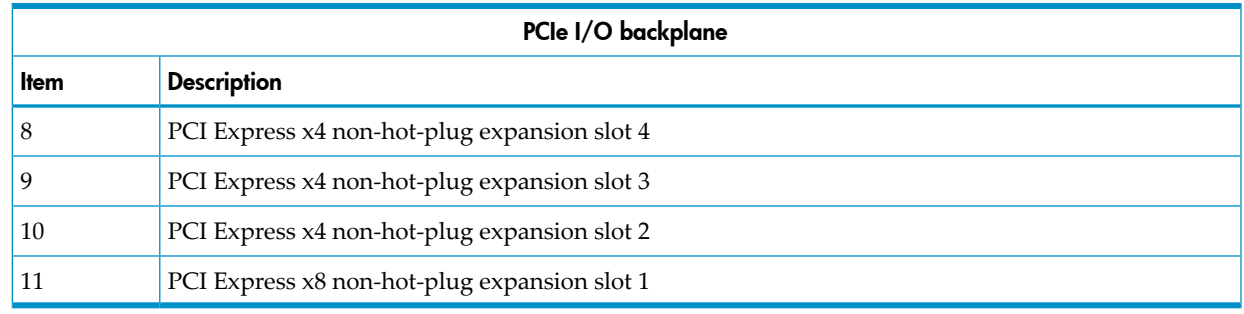

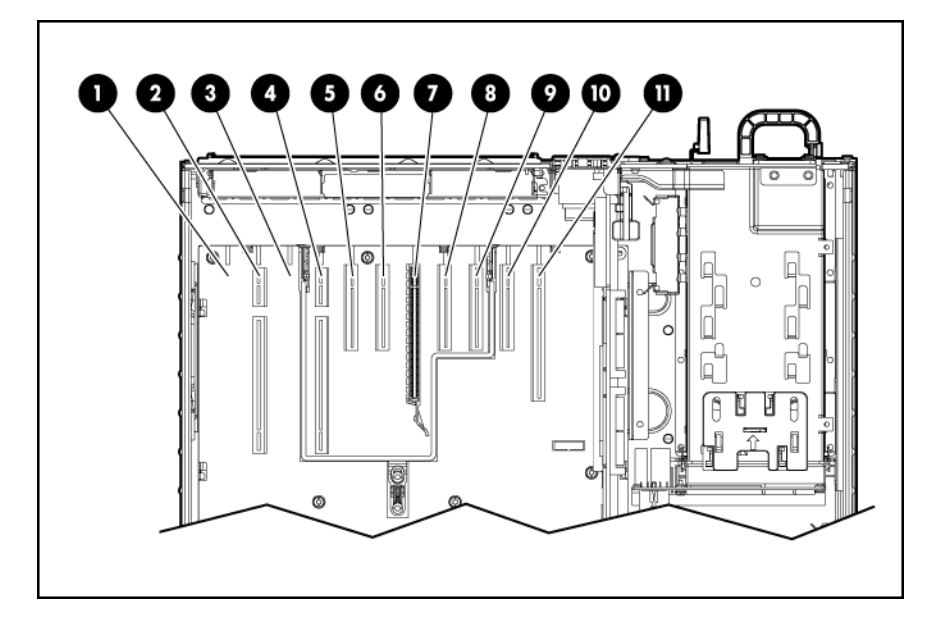

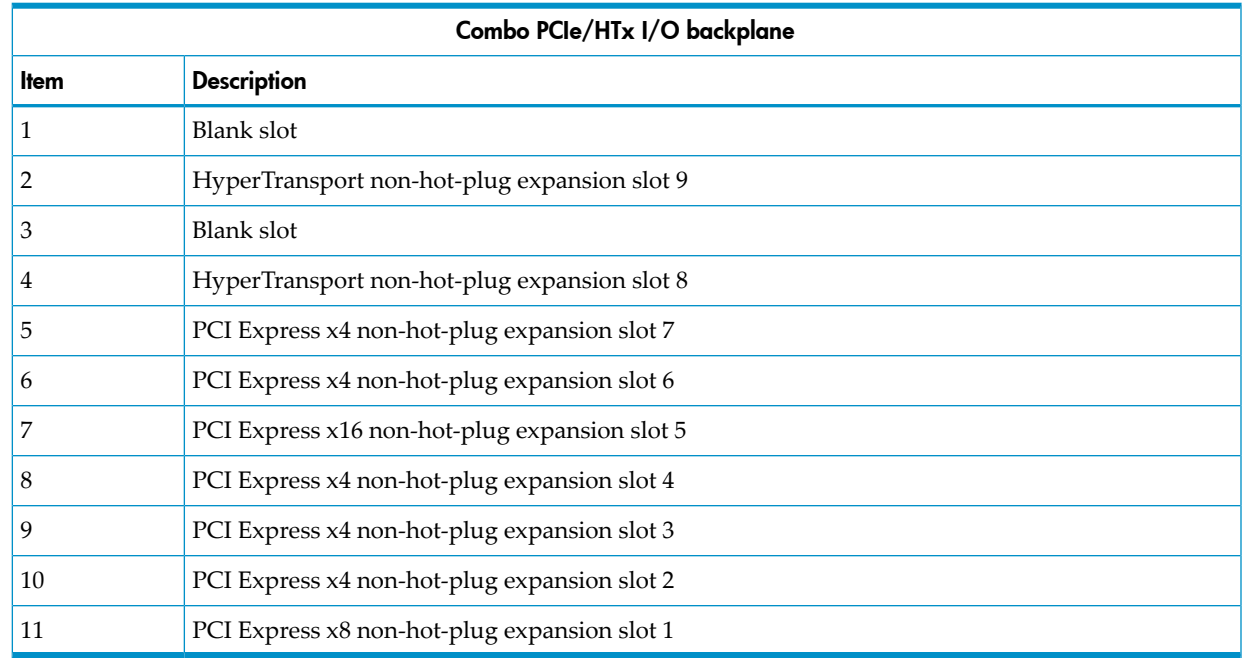

IMPORTANT: Install high powered graphics cards in PCIe 16x slots for optimum performance.  $\stackrel{?}{=}$ The server can power a maximum of four auxiliary high powered graphics card power connections.

To remove a non-hot-plug expansion board:

1. Power down the server (["Power](#page-24-0) down the server" (page 25)).

- 2. Extend or remove the server from the rack (["Extending](#page-24-1) the server from the rack" (page 25) or ["Removing](#page-25-0) the server from the rack" (page 26)).
- 3. Remove the access panel [\("Removing](#page-26-0) the access panel" (page 27)).
- 4. Disconnect any internal or external cables attached to the expansion board.
- 5. Push and hold the spring loaded latch to the side of the server, and lift up on the hinge.

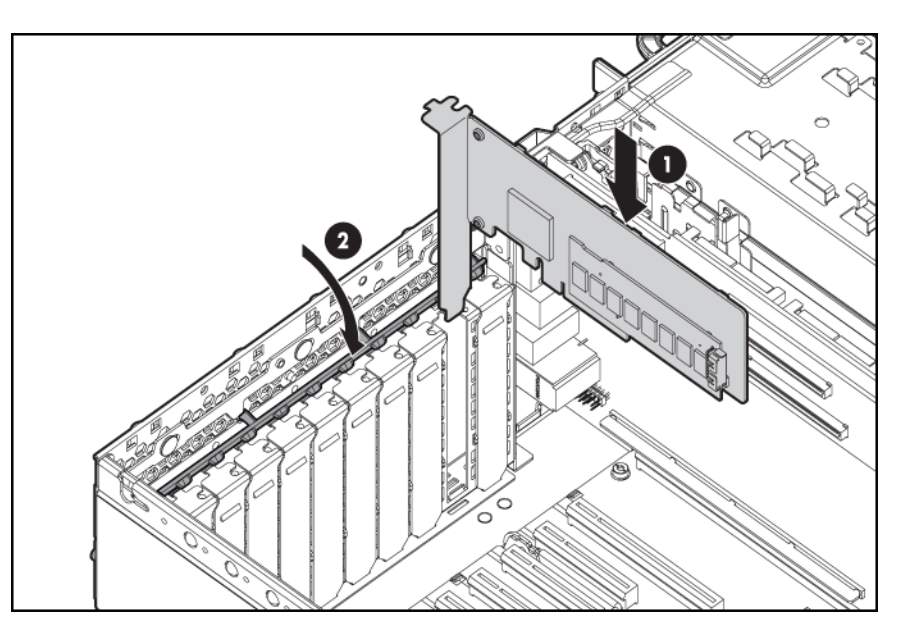

- 6. Unlock the retaining clip (for full-length expansion boards).
- 7. Remove the board from the server.

To replace the component, reverse the removal procedure.

### SAS backplane

To remove the SAS backplane:

- 1. Power down the server (["Power](#page-24-0) down the server" (page 25)).
- 2. Remove all the hard drives ("SAS hard [drives"](#page-36-0) (page 37)).
- 3. Extend or remove the server from the rack (["Extending](#page-24-1) the server from the rack" (page 25) or ["Removing](#page-25-0) the server from the rack" (page 26)).
- 4. Remove the access panel [\("Removing](#page-26-0) the access panel" (page 27)).
- 5. Disconnect all cables from the SAS backplane.
- 6. Slide the retaining bracket to the front of the server.
- 7. Lift the backplane, slide the board over the anchoring pins, and, tilting the board, lift it out of the server.

To replace the component, reverse the removal procedure.

### Battery-backed write cache procedures

Three procedures are provided for the BBWC option:

- Removal and replacement of failed components:
	- ["Removing](#page-44-0) the cache module" (page 45)
	- ["Removing](#page-44-1) the BBWC battery pack" (page 45)
- "Recovering data from the [battery-backed](#page-46-0) write cache" (page 47)

<span id="page-44-0"></span>**CAUTION:** Do not detach the cable that connects the battery pack to the cache module. Detaching the cable causes any unsaved data in the cache module to be lost.

#### Removing the cache module

**CAUTION:** After the server is powered down, wait 15 seconds and then check the amber LED before unplugging the cable from the cache module. If the amber LED blinks after 15 seconds, do not remove the cable from the cache module. The cache module is backing up data, and data is lost if the cable is detached.

- 1. Power down the server (["Power](#page-24-0) down the server" (page 25)).
- 2. Extend the server from the rack (["Extending](#page-24-1) the server from the rack" (page 25)).
- 3. Remove the access panel [\("Removing](#page-26-0) the access panel" (page 27)).
- 4. If the existing cache is connected to a battery, observe the BBWC Status LED [\("Battery](#page-73-0) pack [LEDs"](#page-73-0) (page 74)).
	- If the LED is blinking every two seconds, data is still trapped in the cache. Restore system power and repeat the previous steps.
	- If the LED is not lit, disconnect the battery cable from the cache.

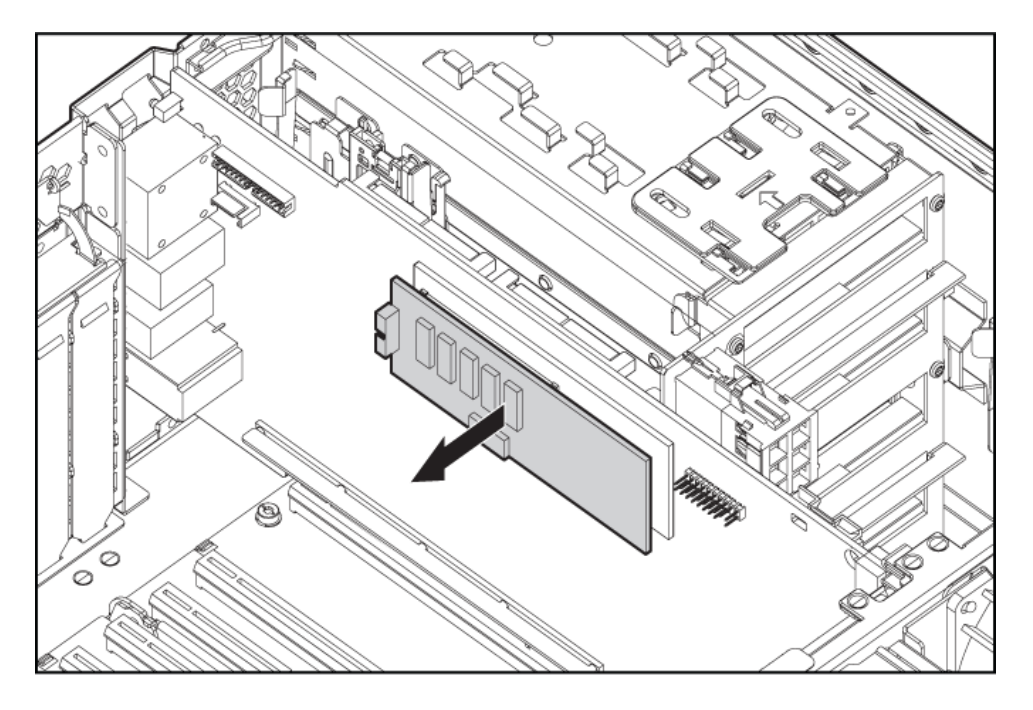

<span id="page-44-1"></span>5. Remove the cache module from the controller.

To replace the component, reverse the removal procedure.

#### Removing the BBWC battery pack

- 1. Power down the server (["Power](#page-24-0) down the server" (page 25)).
- 2. Extend or remove the server from the rack (["Extending](#page-24-1) the server from the rack" (page 25) or ["Removing](#page-25-0) the server from the rack" (page 26)).

3. Remove the access panel [\("Removing](#page-26-0) the access panel" (page 27)).

CAUTION: To prevent a server malfunction or damage to the equipment, do not add or remove the battery pack while an array capacity expansion, RAID level migration, or stripe size migration is in progress.

CAUTION: After the server is powered down, wait 15 seconds and then check the amber LED before unplugging the cable from the cache module. If the amber LED blinks after 15 seconds, do not remove the cable from the cache module. The cache module is backing up data, and data is lost if the cable is detached.

- 4. Remove the BBWC battery pack.
- 5. Disconnect the cable from the cache module **only** if the battery pack is not being used to recover data from the server or transfer data to another server.

**CAUTION:** Detaching the cable that connects the battery pack to the cache module while it is being used to recover data from the server or transfer data to another server causes any unsaved data in the cache module to be lost.

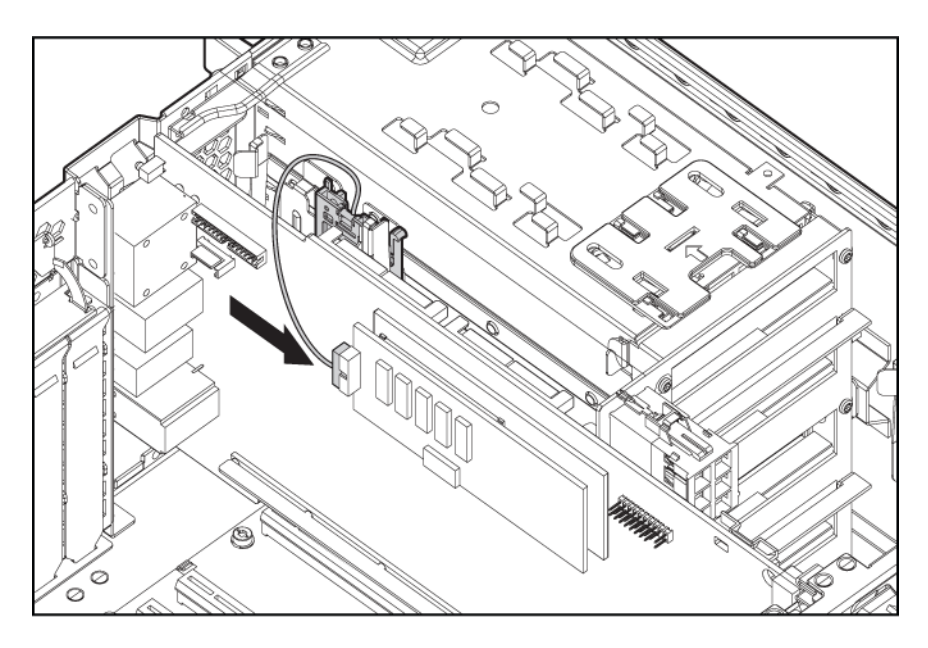

To replace the component, reverse the removal procedure.

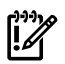

IMPORTANT: The battery pack might have a low charge when installed. In this case, a POST error message displays when the server is powered up, indicating that the battery pack is temporarily disabled. No action is necessary. The internal circuitry automatically recharges the batteries and enables the battery pack. This process can take up to four hours. During this time, the cache module functions properly, but without the performance advantage of the battery pack.

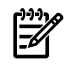

<span id="page-46-0"></span>NOTE: The data protection and the time limit also apply if a power outage occurs. When power is restored to the system, an initialization process writes the preserved data to the hard drives.

#### Recovering data from the battery-backed write cache

If the server fails, you can recover any data temporarily trapped in the BBWC by using the following procedure.

**CAUTION:** Before starting this procedure, read the information about protecting against electrostatic discharge [\("Preventing](#page-22-0) electrostatic discharge" (page 23)).

- 1. Perform one of the following tasks:
	- Set up a recovery server station using an identical server model. Do not install any internal drives or BBWC in this server. (This is the preferred option.)
	- Find a server that has enough empty drive bays to accommodate all the drives from the failed server and that meets all the other requirements for drive and array migration.
- 2. Power down the failed server. If any data is trapped in the cache module, an amber LED on the module blinks every 15 seconds.

**CAUTION:** Do not detach the cable that connects the battery pack to the cache module. Detaching the cable causes any unsaved data in the cache module to be lost.

- 3. Transfer the hard drives from the failed server to the recovery server station.
- 4. Remove the BBWC module [\("Removing](#page-44-0) the cache module" (page 45)) and battery pack (["Removing](#page-44-1) the BBWC battery pack" (page 45)) from the failed server.
- 5. Perform one of the following tasks:
	- Install the BBWC into an empty BBWC DIMM socket on the system board of the recovery server.
	- Install the BBWC into an empty BBWC DIMM socket on any Smart Array Controller in the recovery server.
- 6. Power up the recovery server. A 1759 POST message displays, stating that valid data was flushed from the cache. This data is now stored on the drives in the recovery server. You can now transfer the drives (and controller, if one was used) to another server.

#### Power supply backplane

To remove the power supply backplane:

- 1. Power down the server (["Power](#page-24-0) down the server" (page 25)).
- 2. Remove the server from the rack (["Removing](#page-25-0) the server from the rack" (page 26)).
- 3. Remove the access panel [\("Removing](#page-26-0) the access panel" (page 27)).
- 4. Remove all power supplies ("Power [supply"](#page-37-0) (page 38)).
- 5. Disconnect all cables from the power supply backplane.
- 6. Slide the retaining bracket to the rear of the server.
- 7. Lift the backplane, slide the board over the anchoring pins, and lift the board straight out of the server.

<span id="page-47-1"></span>To replace the component, reverse the removal procedure.

### SPI (core I/O) board

The System Peripheral Interconnect (SPI) board implements all the logic to support the internal devices and the standard connectivity of the product. The board includes a RAID5 SAS controller which supports up to eight of the sixteen embedded SAS disk drives.

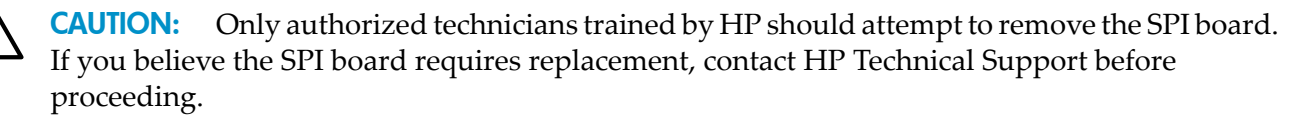

The procedures for removing and replacing the SPI board are the same as other expansion boards. See ["Expansion](#page-41-0) boards" (page 42).

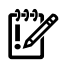

<span id="page-47-0"></span>**IMPORTANT:** If replacing the SPI board or clearing NVRAM, you must re-enter the server serial number through RBSU [\("Re-entering](#page-47-0) the server serial number and product ID" (page 48)).

#### Re-entering the server serial number and product ID

After you replace the SPI board, you must re-enter the server serial number and the product ID.

- 1. During the server startup sequence, press **F9** to access RBSU.
- 2. Select the **Advanced Options** menu.
- 3. Select **Serial Number**. The following warning displays:

Warning: The serial number should ONLY be modified by qualified service personnel. This value should always match the serial number located on the chassis.

- 4. Press **Enter** to clear the warning.
- 5. Enter the serial number.
- 6. Select **Product ID**. The following warning displays:

Warning: The Product ID should ONLY be modified by qualified service personnel. This value should always match the Product ID located on the chassis.

- 7. Enter the product ID and press **Enter**.
- 8. Press **Escape** to close the menu.
- 9. Press **Escape** to exit RBSU.
- 10. Press **F10** to confirm exiting RBSU. The server automatically reboots.

#### System battery

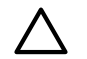

CAUTION: Before starting this procedure, read the information about protecting against electrostatic discharge [\("Preventing](#page-22-0) electrostatic discharge" (page 23)).

If the server no longer automatically displays the correct date and time, you might need to replace the battery that provides power to the real-time clock. Under normal use, battery life is five to ten years.

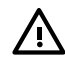

**WARNING!** The computer contains an internal lithium manganese dioxide, a vanadium pentoxide, or an alkaline battery pack. A risk of fire and burns exists if the battery pack is not properly handled. To reduce the risk of personal injury:

- Do not attempt to recharge the battery.
- Do not expose the battery to temperatures higher than 60°C (140°F).
- Do not disassemble, crush, puncture, short external contacts, or dispose of in fire or water.
- Replace only with the spare battery designated for this product.

To remove the battery:

- 1. Power down the server (["Power](#page-24-0) down the server" (page 25)).
- 2. Extend or remove the server from the rack (["Extending](#page-24-1) the server from the rack" (page 25) or ["Removing](#page-25-0) the server from the rack" (page 26)).
- 3. Remove the access panel [\("Removing](#page-26-0) the access panel" (page 27)).
- 4. Locate the battery on the SPI board ("SPI board [components"](#page-71-0) (page 72)).
- 5. Remove the battery.

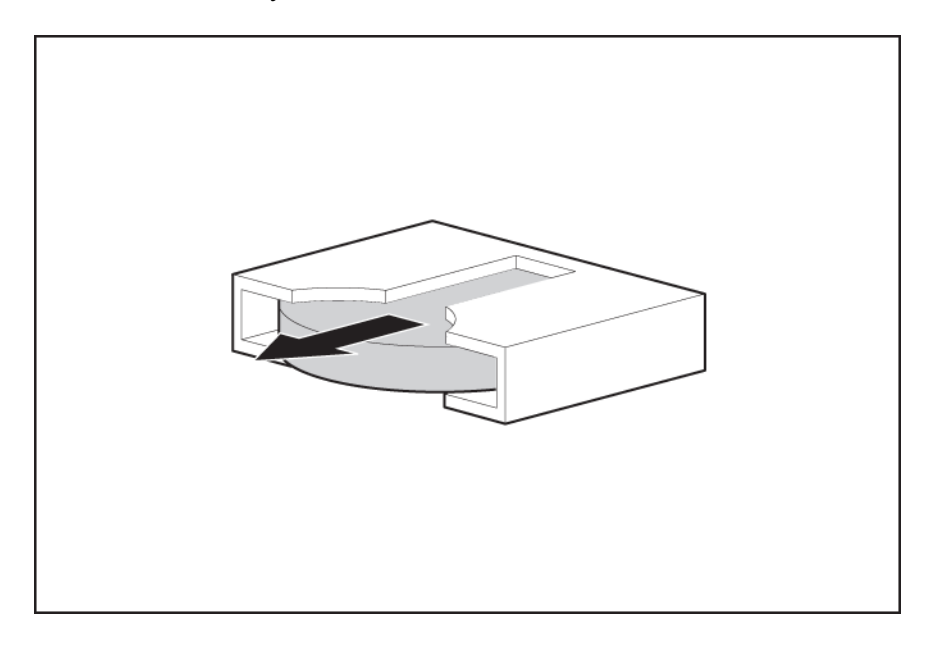

<span id="page-48-0"></span>To replace the component, reverse the removal procedure.

Run the RBSU to configure the server after replacing the battery. For more detailed information see the *HP ROM-Based Setup Utility User Guide* on the Documentation CD.

### I/O backplane assembly

To remove the I/O backplane assembly:

- 1. Power down the server (["Power](#page-24-0) down the server" (page 25)).
- 2. Extend or remove the server from the rack (["Extending](#page-24-1) the server from the rack" (page 25) or ["Removing](#page-25-0) the server from the rack" (page 26)).
- 3. Remove the access panel [\("Removing](#page-26-0) the access panel" (page 27)).
- 4. Disconnect all cables.
- 5. Remove all expansion boards and the SPI board (["Expansion](#page-41-0) boards" (page 42) and "SPI (core I/O) [board"](#page-47-1) (page 48)).
- 6. Slide the latch to unlock the release lever.
- 7. Pull up on the release lever to disengage the I/O backplane assembly from the midplane board.

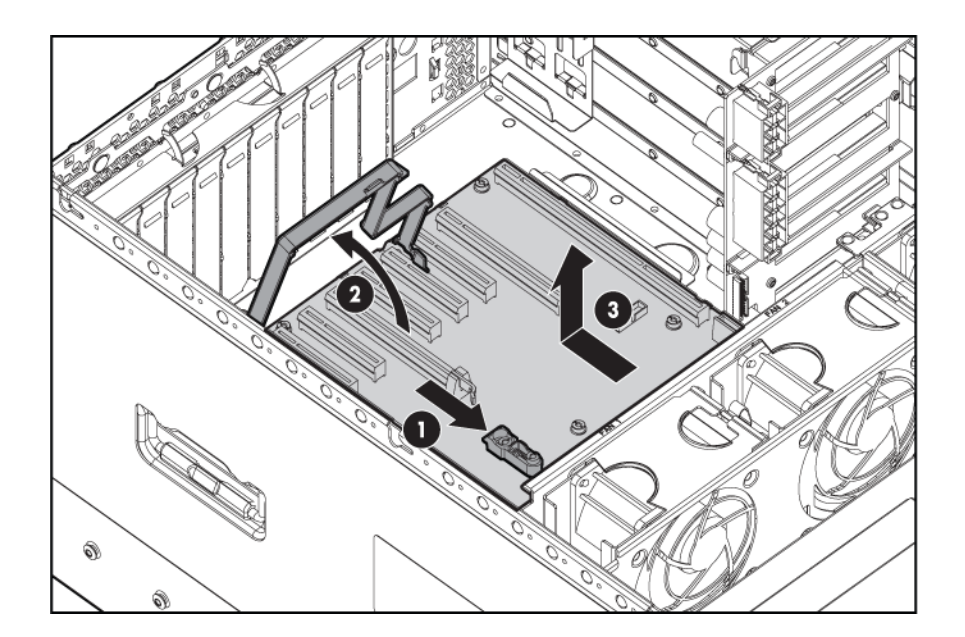

8. Pull the I/O backplane assembly out of the chassis.

To replace the component, reverse the removal procedure.

### Midplane board

CAUTION: Before starting this procedure, read the information about protecting against electrostatic discharge [\("Preventing](#page-22-0) electrostatic discharge" (page 23)).

TIP: HP recommends troubleshooting the system using port 85 codes before replacing the  $\frac{1}{2} \dot{Q}$  . midplane board. See ["Troubleshooting](#page-56-0) the system using port 85 codes" (page 57) for a list of codes and troubleshooting procedures.

To remove the midplane board:

- 1. Power down the server (["Power](#page-24-0) down the server" (page 25)).
- 2. Remove the server from the rack (["Removing](#page-25-0) the server from the rack" (page 26)).
- 3. Remove the access panel [\("Removing](#page-26-0) the access panel" (page 27)).
- 4. Remove all processor memory cells (["Processor](#page-28-0) memory cell" (page 29)).
- 5. Remove the cell filler (["Mezzanine](#page-28-1) filler" (page 29)).
- 6. Remove the I/O backplane assembly ("I/O backplane [assembly"](#page-48-0) (page 49)).
- 7. Disconnect the cables from the midplane board.
- 8. Use a T-15 Torx screwdriver to remove the three screws securing the midplane board to the chassis.
- 9. Slide the midplane board to the right, over the anchoring pins.

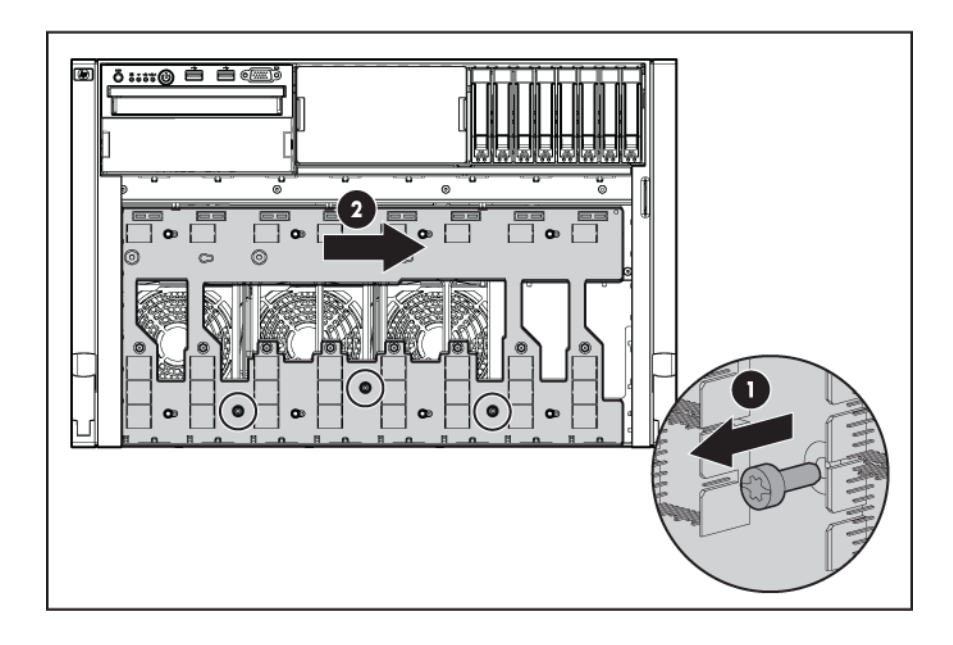

CAUTION: When removing the midplane board do not allow the lower connectors to touch the chassis. Allowing the midplane board connectors to touch the chassis can damage the board.

10. Tilt the board to avoid contact between the lower connectors and the chassis, and pull the board out through the front of the server.

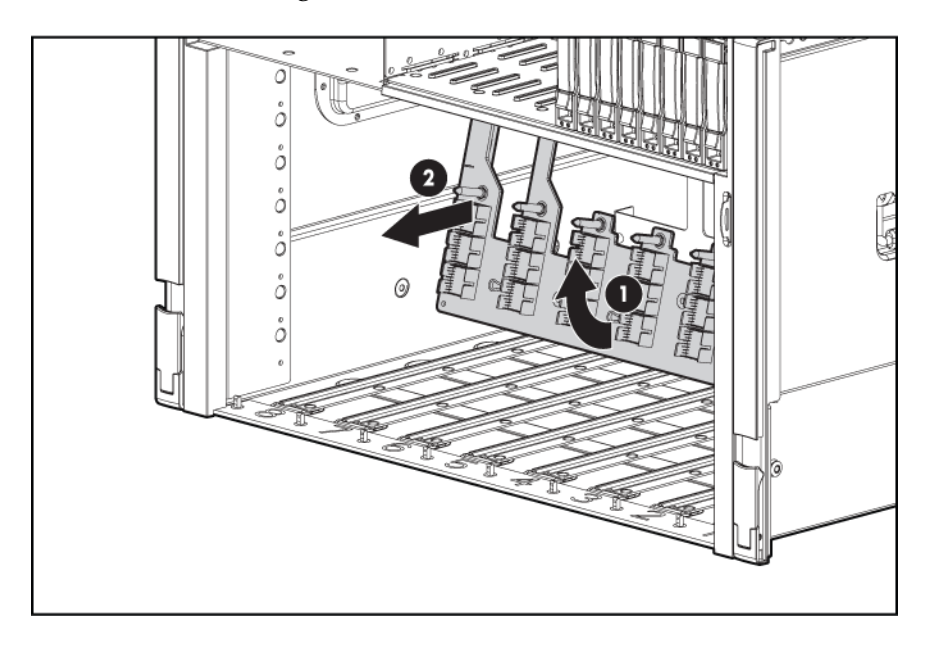

To replace the component, reverse the removal procedure.

# 4 Diagnostic tools

#### In this section

- ["SmartStart](#page-52-0) software" (page 53)
- ["SmartStart](#page-52-1) Scripting Toolkit" (page 53)
- "HP Instant Support [Enterprise](#page-53-0) Edition" (page 54)
- "Option ROM [Configuration](#page-53-1) for Arrays" (page 54)
- "HP [ROM-Based](#page-53-2) Setup Utility" (page 54)
- ["ROMPaq](#page-54-0) utility" (page 55)
- "System Online ROM flash [component](#page-54-1) utility" (page 55)
- "Integrated [Management](#page-54-2) Log" (page 55)
- "Integrated Lights-Out 2 [technology"](#page-54-3) (page 55)
- ["Automatic](#page-55-0) Server Recovery" (page 56)
- "HP Systems Insight [Manager"](#page-55-1) (page 56)
- "HP Insight [Diagnostics"](#page-55-2) (page 56)
- <span id="page-52-0"></span>• "USB [support"](#page-55-3) (page 56)
- ["Troubleshooting](#page-56-0) the system using port 85 codes" (page 57)

#### SmartStart software

SmartStart is a collection of software that optimizes single-server setup, providing a simple and consistent way to deploy server configuration. SmartStart has been tested on many ProLiant server products, resulting in proven, reliable configurations.

SmartStart assists the deployment process by performing a wide range of configuration activities, including:

- Configuring hardware using embedded configuration utilities, such as RBSU and ORCA
- Preparing the system for installing "off-the-shelf" versions of leading operating system software
- Installing optimized server drivers, management agents, and utilities automatically with every assisted installation
- Testing server hardware using the Insight Diagnostics Utility ("HP Insight [Diagnostics"](#page-55-2) [\(page](#page-55-2) 56))
- Installing software drivers directly from the CD. With systems that have internet connection, the SmartStart Autorun Menu provides access to a complete list of ProLiant system software.
- Enabling access to the Array Configuration Utility, Array Diagnostic Utility, and Erase **Utility**

<span id="page-52-1"></span>SmartStart is included in the HP ProLiant Essentials Foundation Pack. For more information about SmartStart software, refer to the HP ProLiant Essentials Foundation Pack or the HP website (**[http://h18013.www1.hp.com/products/servers/management/smartstart/](http://h18013.www1.hp.com/products/servers/management/smartstart/index.html) [index.html](http://h18013.www1.hp.com/products/servers/management/smartstart/index.html)**).

### SmartStart Scripting Toolkit

The SmartStart Scripting Toolkit is a server deployment product that delivers an unattended automated installation for high-volume server deployments. The SmartStart Scripting Toolkit is designed to support ProLiant BL, ML, and DL servers. The toolkit includes a modular set of utilities and important documentation that describes how to apply these new tools to build an automated server deployment process.

Using SmartStart technology, the Scripting Toolkit provides a flexible way to create standard server configuration scripts. These scripts are used to automate many of the manual steps in the server configuration process. This automated server configuration process cuts time from each server deployed, making it possible to scale server deployments to high volumes in a rapid manner.

<span id="page-53-0"></span>For more information, and to download the SmartStart Scripting Toolkit, refer to the HP website (**<http://www.hp.com/servers/sstoolkit>**).

### HP Instant Support Enterprise Edition

ISEE is a proactive remote monitoring and diagnostic tool to help manage your systems and devices, a feature of HP support. ISEE provides continuous hardware event monitoring and automated notification to identify and prevent potential critical problems. Through remote diagnostic scripts and vital system configuration information collected about your systems, ISEE enables fast restoration of your systems. Install ISEE on your systems to help mitigate risk and prevent potential critical problems.

For more information on ISEE, refer to the HP website (**[http://www.hp.com/hps/hardware/hw\\_enterprise.html](http://www.hp.com/hps/hardware/hw_enterprise.html)**).

To download HP ISEE, visit the HP website (**[http://www.hp.com/hps/hardware/hw\\_downloads.html](http://www.hp.com/hps/hardware/hw_downloads.html)**).

<span id="page-53-1"></span>For installation information, refer to the HP ISEE Client Installation and Upgrade Guide (**[ftp://ftp.hp.com/pub/services/hardware/info/isee\\_client.pdf](ftp://ftp.hp.com/pub/services/hardware/info/isee_client.pdf)**).

### Option ROM Configuration for Arrays

Before installing an operating system, you can use the ORCA utility to create the first logical drive, assign RAID levels, and establish online spare configurations.

The utility also provides support for the following functions:

- Reconfiguring one or more logical drives
- Viewing the current logical drive configuration
- Deleting a logical drive configuration
- Setting the controller to be the boot controller

If you do not use the utility, ORCA will default to the standard configuration.

<span id="page-53-2"></span>For more information regarding array controller configuration, refer to the controller user guide.

For more information regarding the default configurations that ORCA uses, refer to the *HP ROM-Based Setup Utility User Guide* on the Documentation CD.

### HP ROM-Based Setup Utility

RBSU, an embedded configuration utility, performs a wide range of configuration activities that may include:

- Configuring system devices and installed options
- Enabling and disabling system features
- Displaying system information
- Selecting the primary boot controller
- Configuring memory options
- Language selection

For more information on RBSU, refer to the *HP ROM-Based Setup Utility User Guide* on the Documentation CD or the HP website (**[http://www.hp.com/support/smartstart/](http://www.hp.com/support/smartstart/documentation) [documentation](http://www.hp.com/support/smartstart/documentation)**).

#### ROMPaq utility

<span id="page-54-0"></span>The ROMPaq utility enables you to upgrade the system firmware (BIOS) or Lights-Out 100 firmware. To upgrade the firmware, insert a ROMPaq diskette into the diskette drive or ROMPaq USB Key into an available USB port and boot the system.

The ROMPaq utility checks the system and provides a choice (if more than one exists) of available ROM revisions.

<span id="page-54-1"></span>For more information about the ROMPaq utility, refer to the HP website (**[http://www.hp.com/](http://www.hp.com/go/support) [go/support](http://www.hp.com/go/support)**).

### System Online ROM flash component utility

The Online ROM Flash Component Utility enables system administrators to efficiently upgrade system or controller ROM images across a wide range of servers and array controllers. This tool has the following features:

- Works offline and online
- Supports Microsoft®Windows NT®, Windows® 2000, Windows Server™ 2003, Novell Netware, and Linux operating systems

**IMPORTANT:** This utility supports operating systems that may not be supported by the server. For operating systems supported by the server, refer to the HP website (**<http://www.hp.com/support>**).

- Integrates with other software maintenance, deployment, and operating system tools
- Automatically checks for hardware, firmware, and operating system dependencies, and installs only the correct ROM upgrades required by each target server

<span id="page-54-2"></span>To download the tool and for more information, refer to the HP website (**<http://www.hp.com/support>**).

#### Integrated Management Log

The IML records hundreds of events and stores them in an easy-to-view form. The IML timestamps each event with 1-minute granularity.

You can view recorded events in the IML in several ways, including the following:

- From within HP SIM ("HP Systems Insight [Manager"](#page-55-1) (page 56))
- From within Survey Utility
- From within operating system-specific IML viewers
	- For NetWare: IML Viewer
	- For Windows®: IML Viewer
	- For Linux: IML Viewer Application
- <span id="page-54-3"></span>• From within the iLO 2 user interface
- From within HP Insight Diagnostics ("HP Insight [Diagnostics"](#page-55-2) (page 56))

For more information, refer to the Management CD in the HP ProLiant Essentials Foundation Pack.

#### Integrated Lights-Out 2 technology

The iLO 2 subsystem is a standard component of selected ProLiant servers that provides server health and remote server manageability. The iLO 2 subsystem includes an intelligent microprocessor, secure memory, and a dedicated network interface. This design makes iLO 2 independent of the host server and its operating system. The iLO 2 subsystem provides remote access to any authorized network client, sends alerts, and provides other server management functions.

Using iLO 2, you can:

- Remotely power up, power down, or reboot the host server.
- Send alerts from iLO 2 regardless of the state of the host server.
- Access advanced troubleshooting features through the iLO 2 interface.
- Diagnose iLO 2 using HP SIM through a web browser and SNMP alerting.

<span id="page-55-0"></span>For more information about iLO 2 features, refer to the iLO 2 documentation on the Documentation CD or on the HP website (**<http://www.hp.com/servers/lights-out>**).

#### Automatic Server Recovery

ASR is a feature that causes the system to restart when a catastrophic operating system error occurs, such as a blue screen, ABEND, or panic. A system fail-safe timer, the ASR timer, starts when the System Management driver, also known as the Health Driver, is loaded. When the operating system is functioning properly, the system periodically resets the timer. However, when the operating system fails, the timer expires and restarts the server.

<span id="page-55-1"></span>ASR increases server availability by restarting the server within a specified time after a system hang or shutdown. At the same time, the HP SIM console notifies you by sending a message to a designated pager number that ASR has restarted the system. You can disable ASR from the HP SIM console or through RBSU.

#### HP Systems Insight Manager

HP SIM is a web-based application that allows system administrators to accomplish normal administrative tasks from any remote location, using a web browser. HP SIM provides device management capabilities that consolidate and integrate management data from HP and third-party devices.

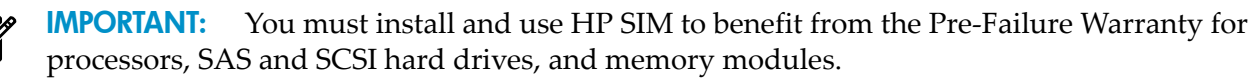

<span id="page-55-2"></span>For additional information, refer to the Management CD in the HP ProLiant Essentials Foundation Pack or the HP SIM website (**[http://www.hp.com/go/hpsim](http://www.hp.com/go/hpsi)**).

#### HP Insight Diagnostics

HP Insight Diagnostics is a proactive server management tool, available in both offline and online versions, that provides diagnostics and troubleshooting capabilities to assist IT administrators who verify server installations, troubleshoot problems, and perform repair validation.

HP Insight Diagnostics Offline Edition performs various in-depth system and component testing while the OS is not running. To run this utility, launch the SmartStart CD.

<span id="page-55-3"></span>HP Insight Diagnostics Online Edition is a web-based application that captures system configuration and other related data needed for effective server management. Available in

Microsoft<sup>®</sup> Windows<sup>®</sup> and Linux versions, the utility helps to ensure proper system operation.

For more information or to download the utility, refer to the HP website (**<http://www.hp.com/servers/diags>**).

#### USB support

HP provides both standard USB support and legacy USB support. Standard support is provided by the operating system through the appropriate USB device drivers. HP provides support for USB devices before the operating system loads through legacy USB support, which is enabled

by default in the system ROM. HP hardware supports USB version 1.1 or 2.0, depending on the version of the hardware.

Legacy USB support provides USB functionality in environments where USB support is normally not available. Specifically, HP provides legacy USB functionality for:

- POST
- RBSU
- Diagnostics
- DOS
- Operating environments which do not provide native USB support

<span id="page-56-0"></span>For more information on ProLiant USB support, refer to the HP website (**<http://h18004.www1.hp.com/products/servers/platforms/usb-support.html>**).

### Troubleshooting the system using port 85 codes

For example, if the port 85 code displays "31h," see ["Processor-related](#page-56-1) port 85 codes" (page 57) for more information.

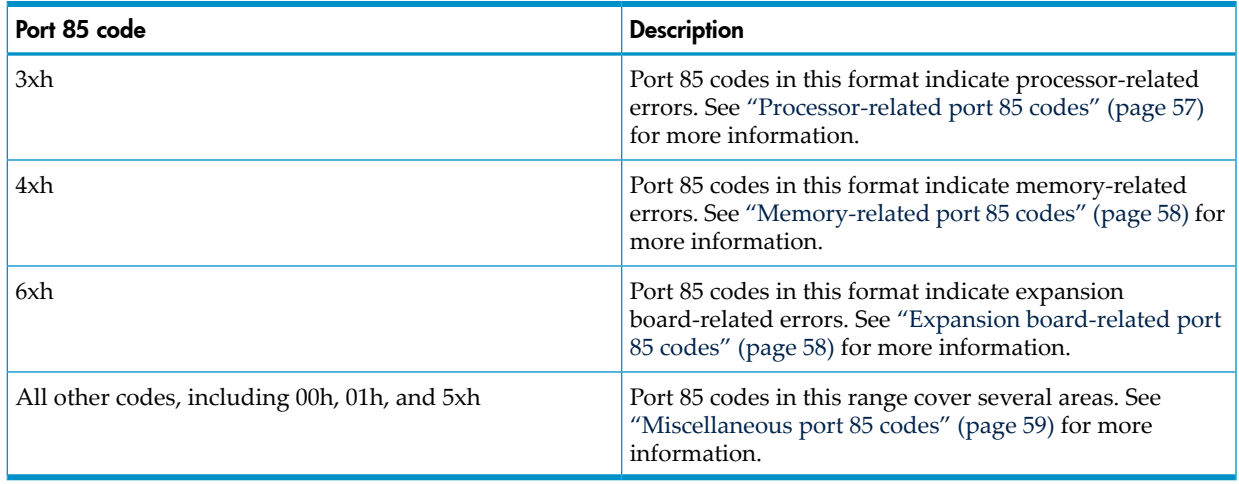

#### <span id="page-56-1"></span>Processor-related port 85 codes

Processor-related port 85 codes Processor-related port 85 codes display in the format 3xh.

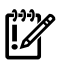

IMPORTANT: Reboot the server after completing each numbered step. If the error condition continues, proceed with the next step.

To troubleshoot processor-related error codes:

- 1. Bring the server to base configuration by removing all components that are not required by the server to complete POST. This process can include removing all:
	- ["Expansion](#page-41-0) boards" (page 42)
	- ["Processors"](#page-29-0) (page 30)

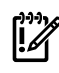

IMPORTANT: The server requires a minimum of processor memory cells 1, 2, 7, 8 and the cell filler populated with the minimum number of processors and DIMMs at all times or the server does not function properly.

- ["DIMMs"](#page-35-0) (page 36)
- "SAS hard [drives"](#page-36-0) (page 37)
- Peripheral devices
- 2. Reseat the processor in socket 1.
- 3. Reseat the remaining processors, rebooting after each installation to identify any failed processors.
- 4. Replace the processor in socket 1.
- 5. Replace the processor board, if applicable.
- 6. Replace the midplane board.

<span id="page-57-0"></span>IMPORTANT: If replacing the SPI board or clearing NVRAM, you must re-enter the server || *||*<br>|} serial number through RBSU, see ["Re-entering](#page-47-0) the server serial number and product ID" [\(page](#page-47-0) 48).

#### Memory-related port 85 codes

Memory-related port 85 codes display in the format 4xh.

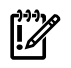

IMPORTANT: Reboot the server after completing each numbered step. If the error condition continues, proceed with the next step.

To troubleshoot memory-related error codes:

- 1. Check the memory LEDs (see ["System](#page-63-0) Insight Display LEDs" (page 64)) for any identified errors or failed DIMMs, and take corrective action.
- 2. Bring the server to base configuration by removing all components that are not required by the server to complete POST. This process can include removing all:
	- ["Expansion](#page-41-0) boards" (page 42)
	- ["Processors"](#page-29-0) (page 30)

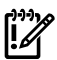

**IMPORTANT:** The server requires a minimum of processor memory cells 1, 2, 7, 8 and the cell filler populated with the minimum number of processors and DIMMs at all times or the server does not function properly.

- ["DIMMs"](#page-35-0) (page 36)
- "SAS hard [drives"](#page-36-0) (page 37)
- Peripheral devices
- 3. Reseat the remaining memory boards, rebooting after each installation to isolate any failed memory boards, if applicable.
- 4. Replace the DIMMs with a remaining bank of memory.
- 5. Replace the memory board, if applicable.
- 6. Replace the midplane board.

<span id="page-57-1"></span> $\mathbb{I}^\mathbb{M}$ IMPORTANT: If replacing the SPI board or clearing NVRAM, you must re-enter the server serial number through RBSU, see ["Re-entering](#page-47-0) the server serial number and product ID" [\(page](#page-47-0) 48).

#### Expansion board-related port 85 codes

Expansion board-related port 85 codes display in the format 6xh.

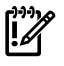

IMPORTANT: Reboot the server after completing each numbered step. If the error condition continues, proceed with the next step.

To troubleshoot expansion board-related error codes:

1. Reseat all expansion boards.

- 2. Bring the server to base configuration by removing all components that are not required by the server to complete POST. This process can include removing all:
	- ["Expansion](#page-41-0) boards" (page 42)
	- ["Processors"](#page-29-0) (page 30)

IMPORTANT: The server requires a minimum of processor memory cells 1, 2, 7, 8 and the cell filler populated with the minimum number of processors and DIMMs at all times or the server does not function properly.

- ["DIMMs"](#page-35-0) (page 36)
- "SAS hard [drives"](#page-36-0) (page 37)
- Peripheral devices
- 3. Install the expansion boards one at a time, rebooting between each installation to isolate the failed expansion board.
- 4. Replace the failed expansion board, if applicable.
- 5. Replace the PCI riser board, if applicable.
- 6. Replace the midplane board.

<span id="page-58-0"></span>

IMPORTANT: If replacing the SPI board or clearing NVRAM, you must re-enter the server serial number through RBSU, see ["Re-entering](#page-47-0) the server serial number and product ID" [\(page](#page-47-0) 48).

#### Miscellaneous port 85 codes

To troubleshoot all other port 85 codes:

IMPORTANT: Reboot the server after completing each numbered step. If the error condition continues, proceed with the next step

- 1. Bring the server to base configuration by removing all components that are not required by the server to complete POST. This process can include removing all:
	- ["Expansion](#page-41-0) boards" (page 42)
	- ["Processors"](#page-29-0) (page 30)

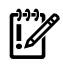

IMPORTANT: The server requires a minimum of processor memory cells 1, 2, 7, 8 and the cell filler populated with the minimum number of processors and DIMMs at all times or the server does not function properly.

- ["DIMMs"](#page-35-0) (page 36)
- "SAS hard [drives"](#page-36-0) (page 37)
- Peripheral devices
- 2. Install each remaining system component, rebooting between each installation to isolate any failed components.
- 3. Clear the system NVRAM.
- 4. Replace the midplane board.

**IMPORTANT:** If replacing the SPI board or clearing NVRAM, you must re-enter the server serial number through RBSU, see ["Re-entering](#page-47-0) the server serial number and product ID" (page 48).

# 5 Component identification

#### In this section

- "Front panel [components"](#page-60-0) (page 61)
- "Front panel LEDs and [buttons"](#page-62-0) (page 63)
- ["System](#page-63-0) Insight Display LEDs" (page 64)
- "SAS and SATA hard drive [LEDs"](#page-65-0) (page 66)
- "SAS and SATA hard drive LED [combinations"](#page-65-1) (page 66)
- "Processor memory cell [components"](#page-66-0) (page 67)
- "Rear panel [components"](#page-67-0) (page 68)
- "Rear panel LEDs and [buttons"](#page-68-0) (page 69)
- ["Power](#page-69-0) supply LED" (page 70)
- "Internal [components"](#page-69-1) (page 70)
- "SPI board [components"](#page-71-0) (page 72)
- "System [maintenance](#page-71-1) switch (SW6)" (page 72)
- "System [maintenance](#page-73-1) switch (SW1)" (page 74)
- <span id="page-60-0"></span>• ["Battery](#page-73-0) pack LEDs" (page 74)
- "Fan [locations"](#page-74-0) (page 75)

#### Front panel components

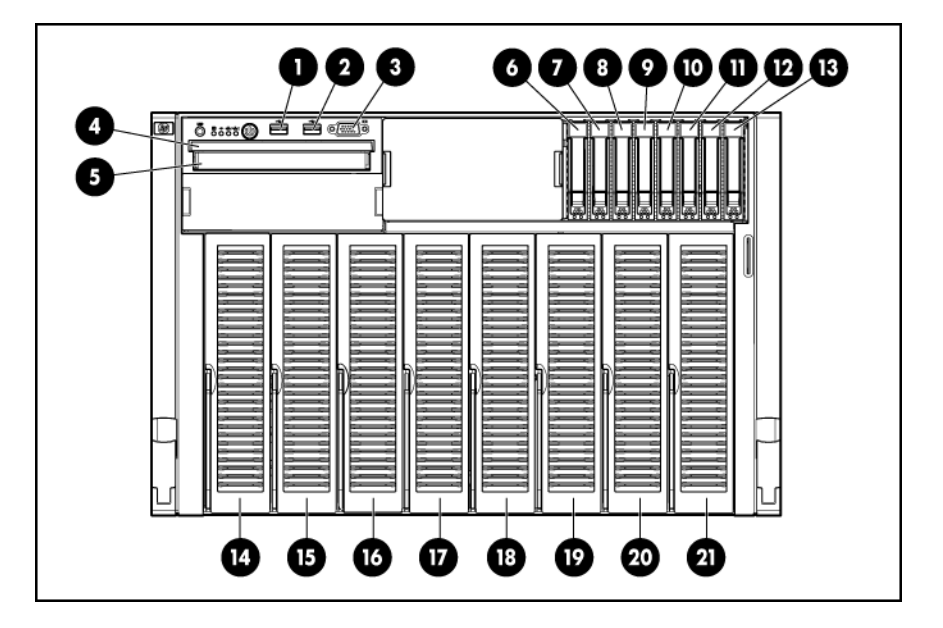

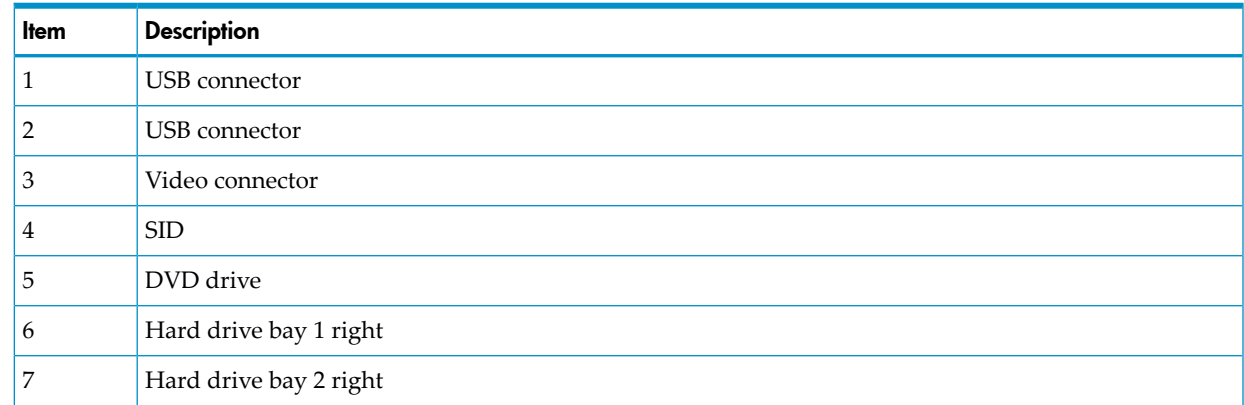

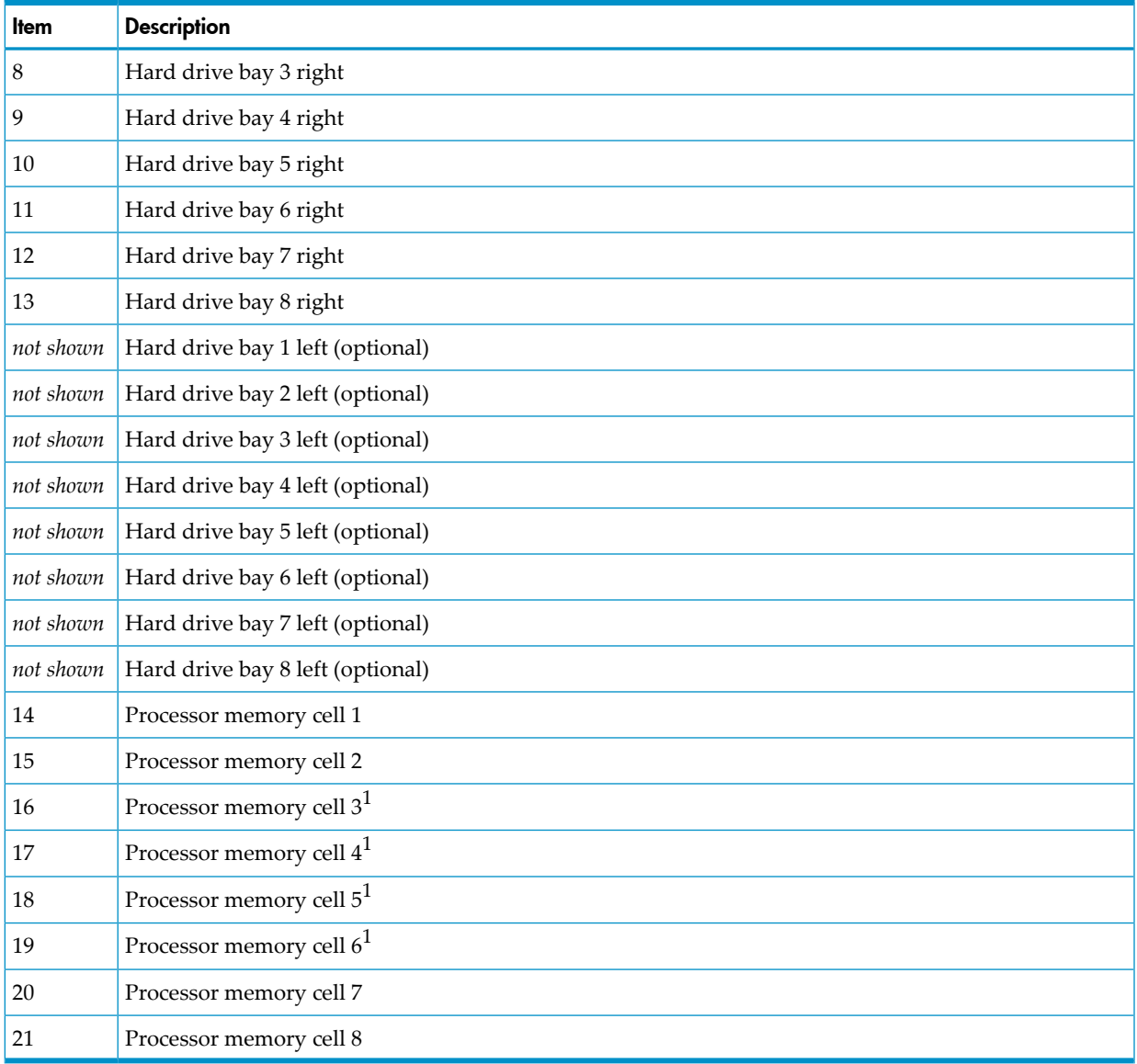

1 Occupied by a cell filler in four-processor servers.

# Front panel LEDs and buttons

<span id="page-62-0"></span>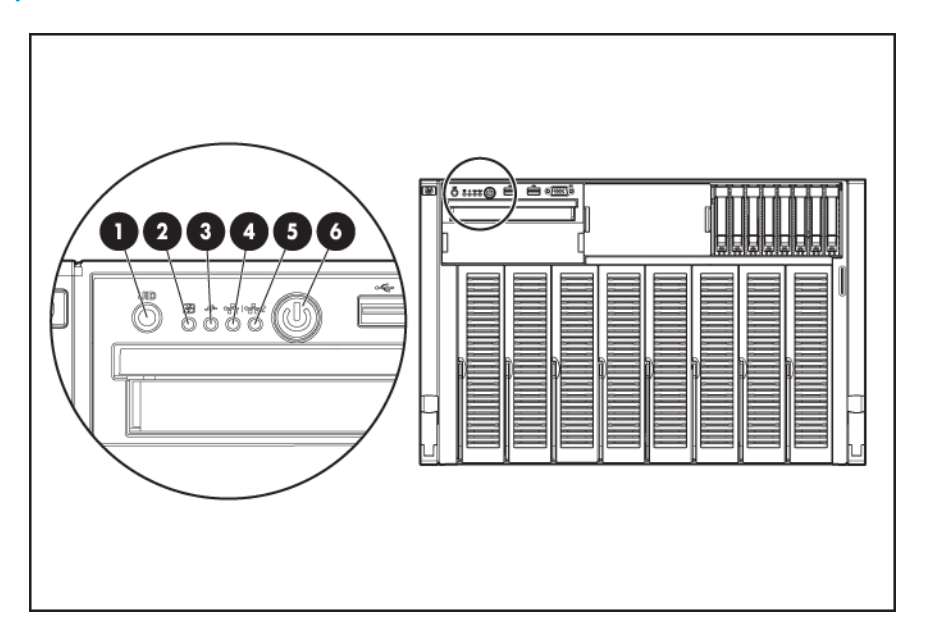

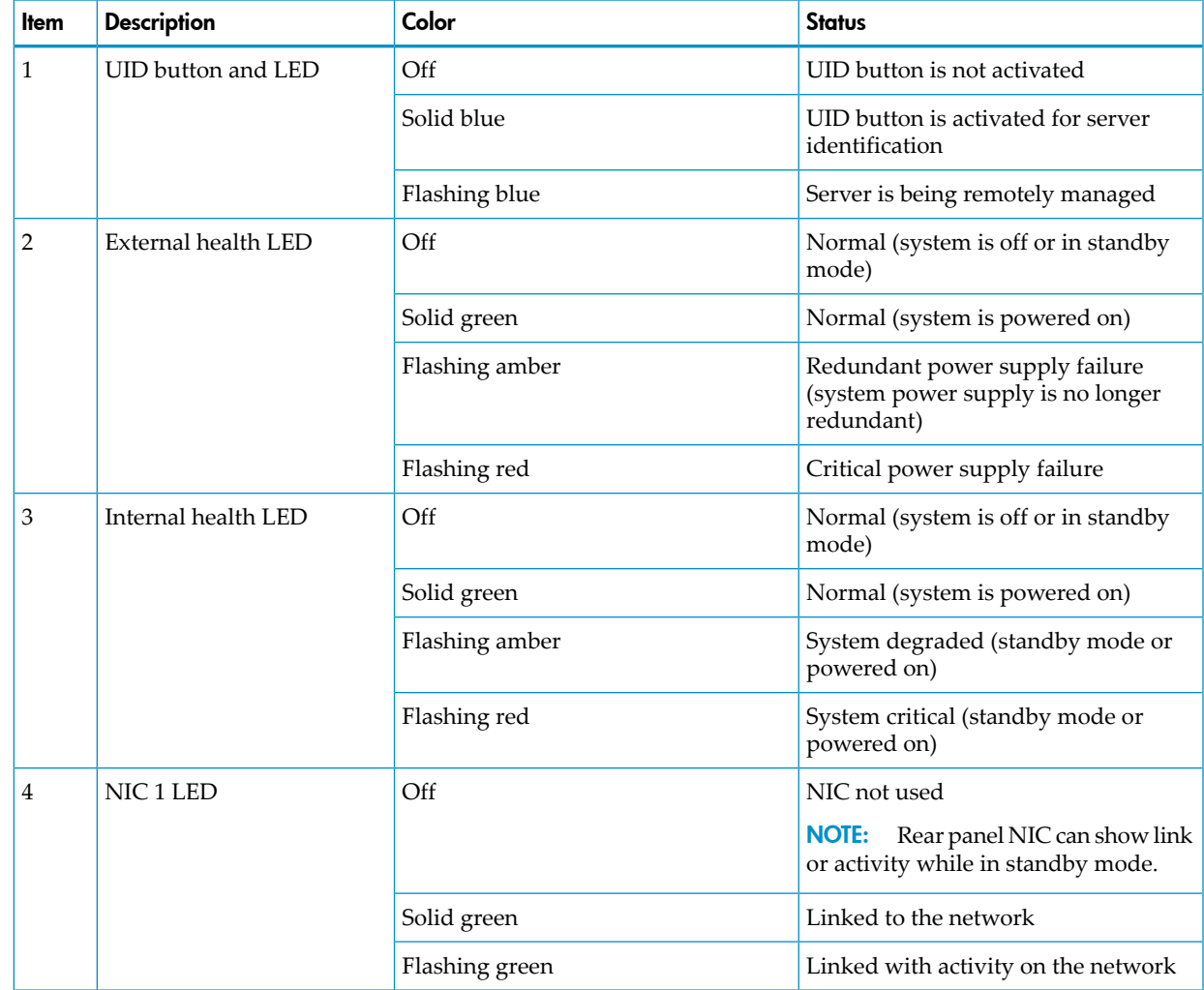

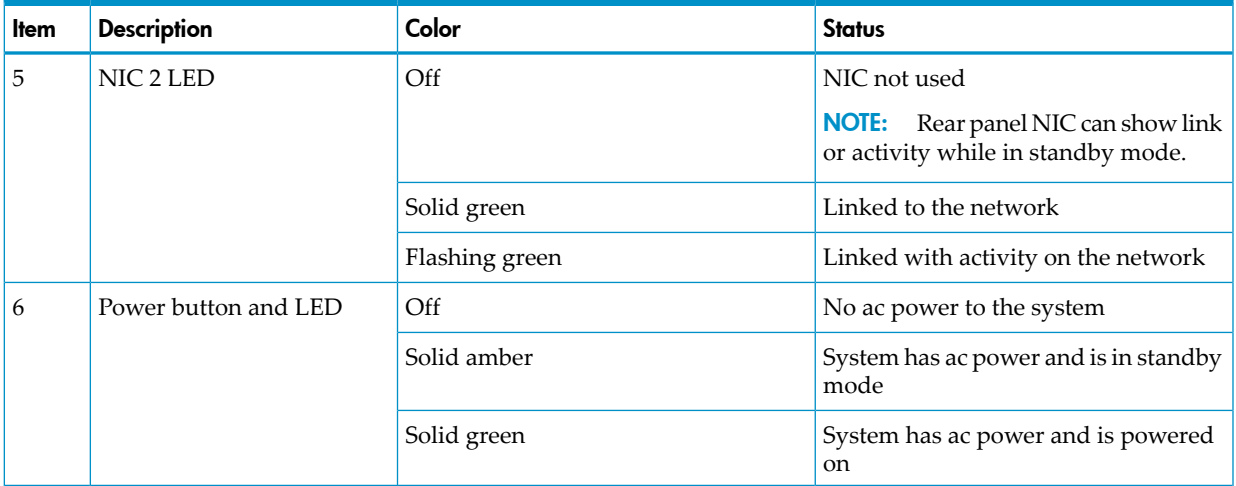

### <span id="page-63-0"></span>System Insight Display LEDs

The front panel health LEDs indicate only the current hardware status. In some situations, HP SIM might report server status differently than the health LEDs because the software tracks more system attributes. The System Insight Display LEDs identify components experiencing an error, event, or failure.

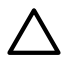

**CAUTION:** Do not block airflow by pushing the SID flush against the server while it is in the down position.

IMPORTANT: When removing the access panel to view the Systems Insight Display LEDs, leave the server powered on. The Systems Insight Display LEDs are cleared when the server is powered off.

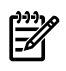

**NOTE:** The system management driver must be installed for the internal system health LED to provide pre-failure and warranty conditions.

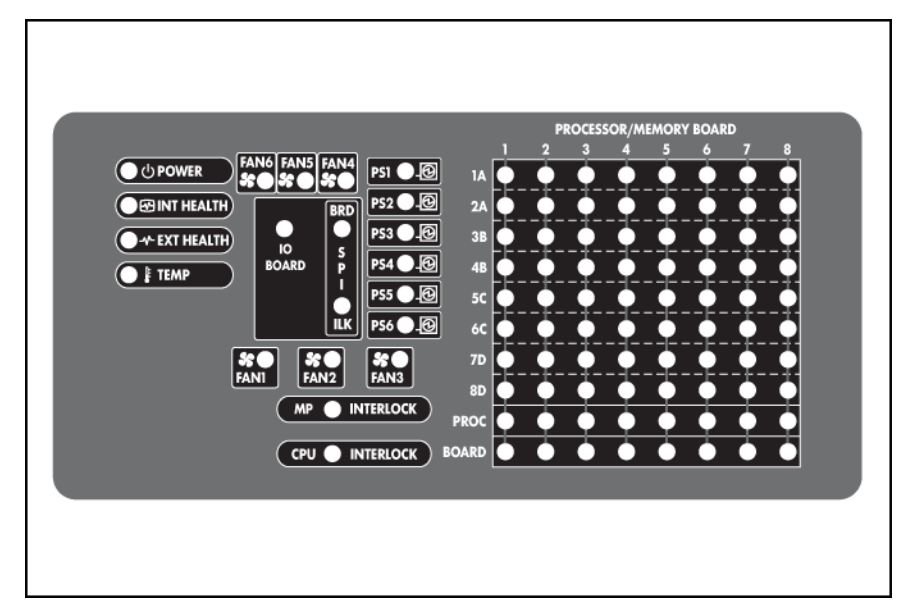

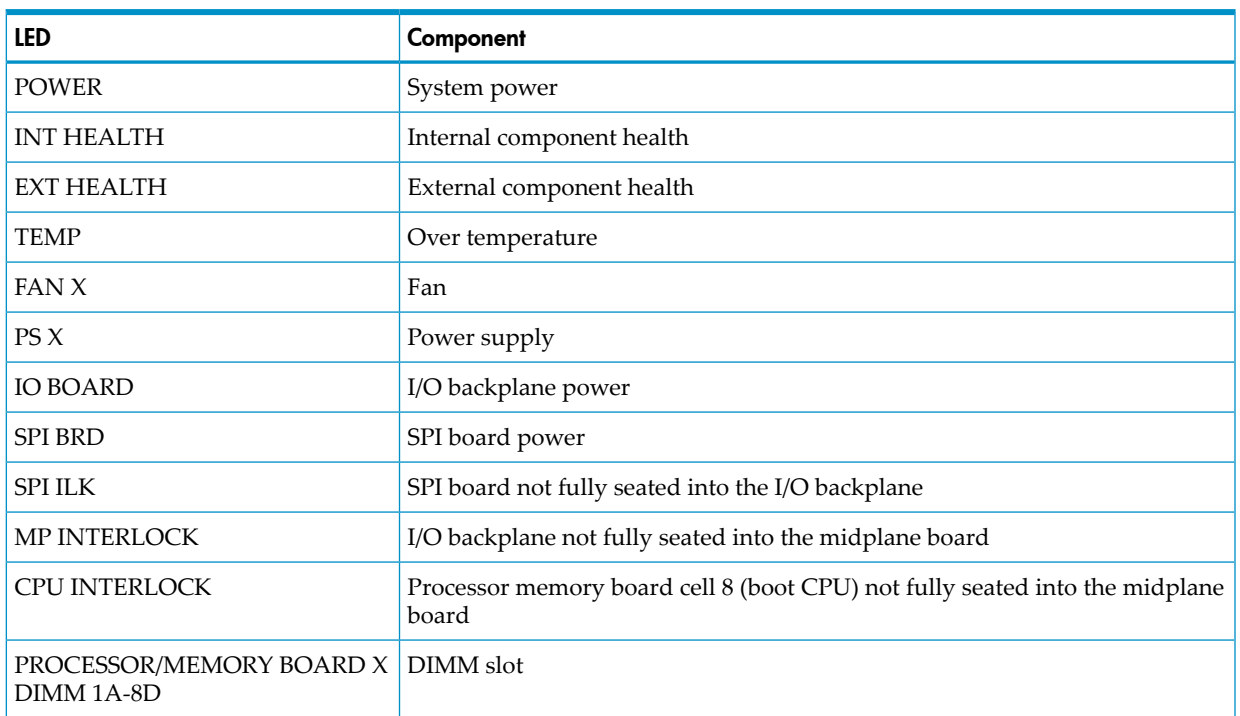

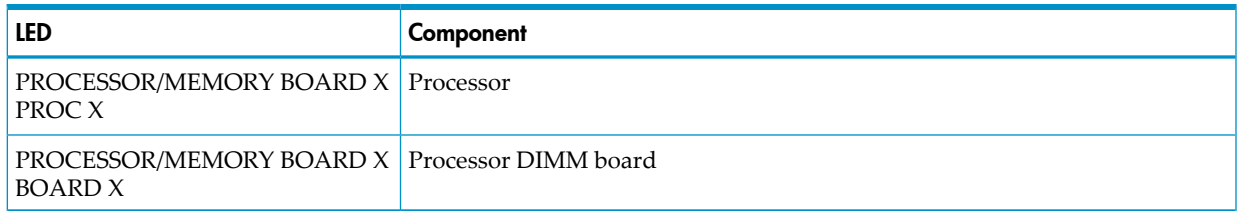

## SAS and SATA hard drive LEDs

<span id="page-65-0"></span>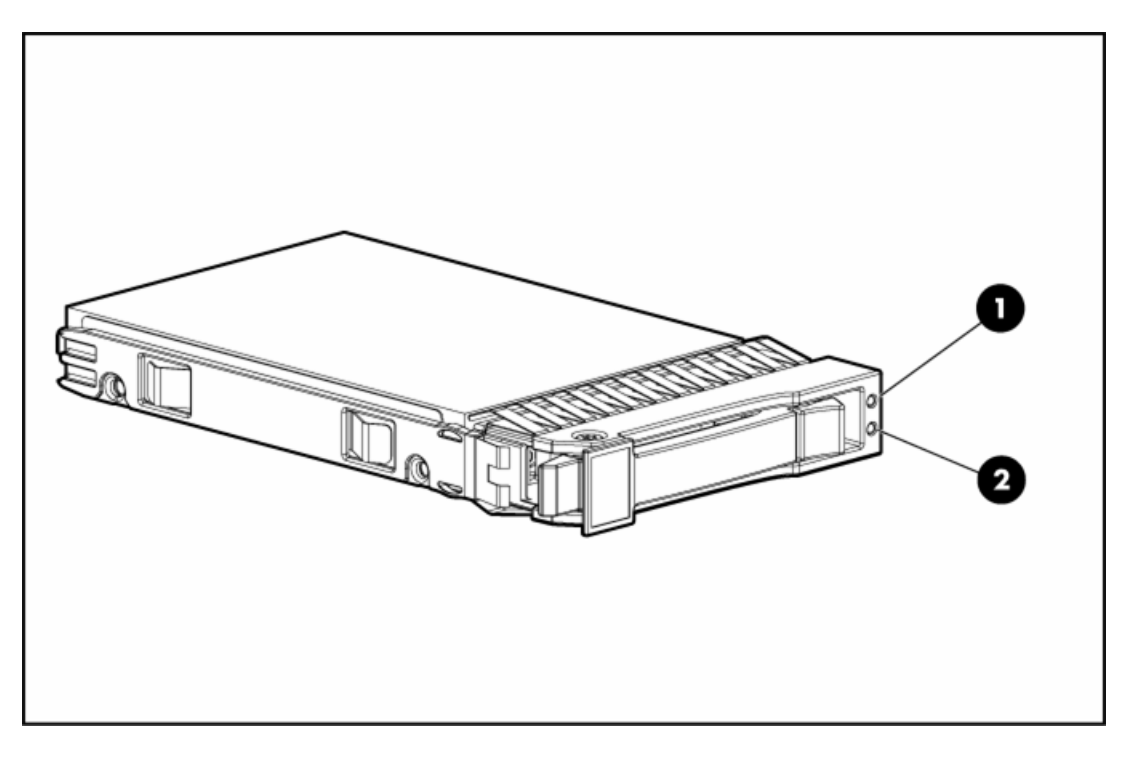

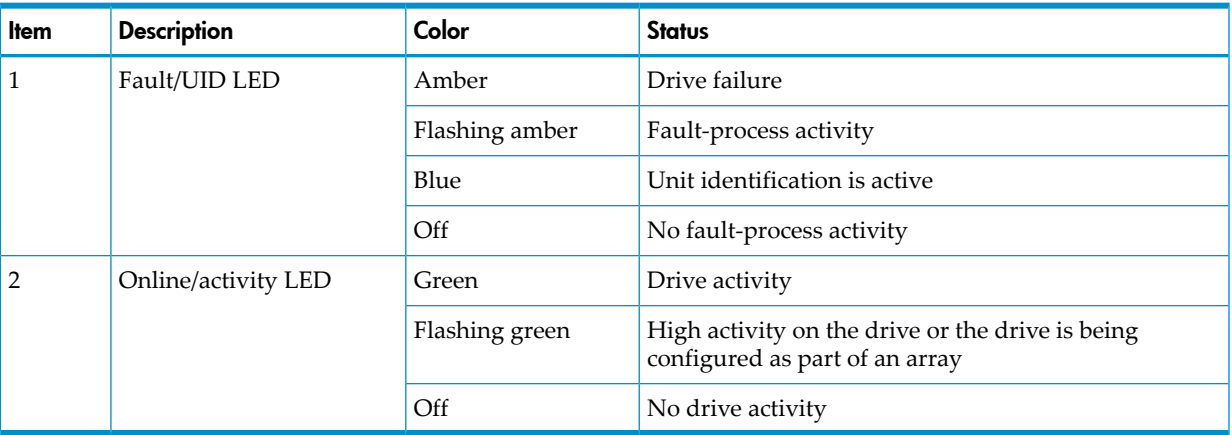

# <span id="page-65-1"></span>SAS and SATA hard drive LED combinations

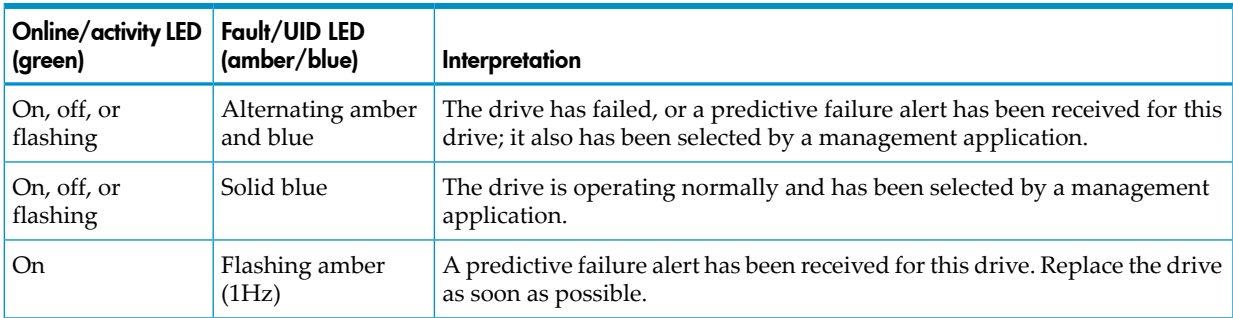

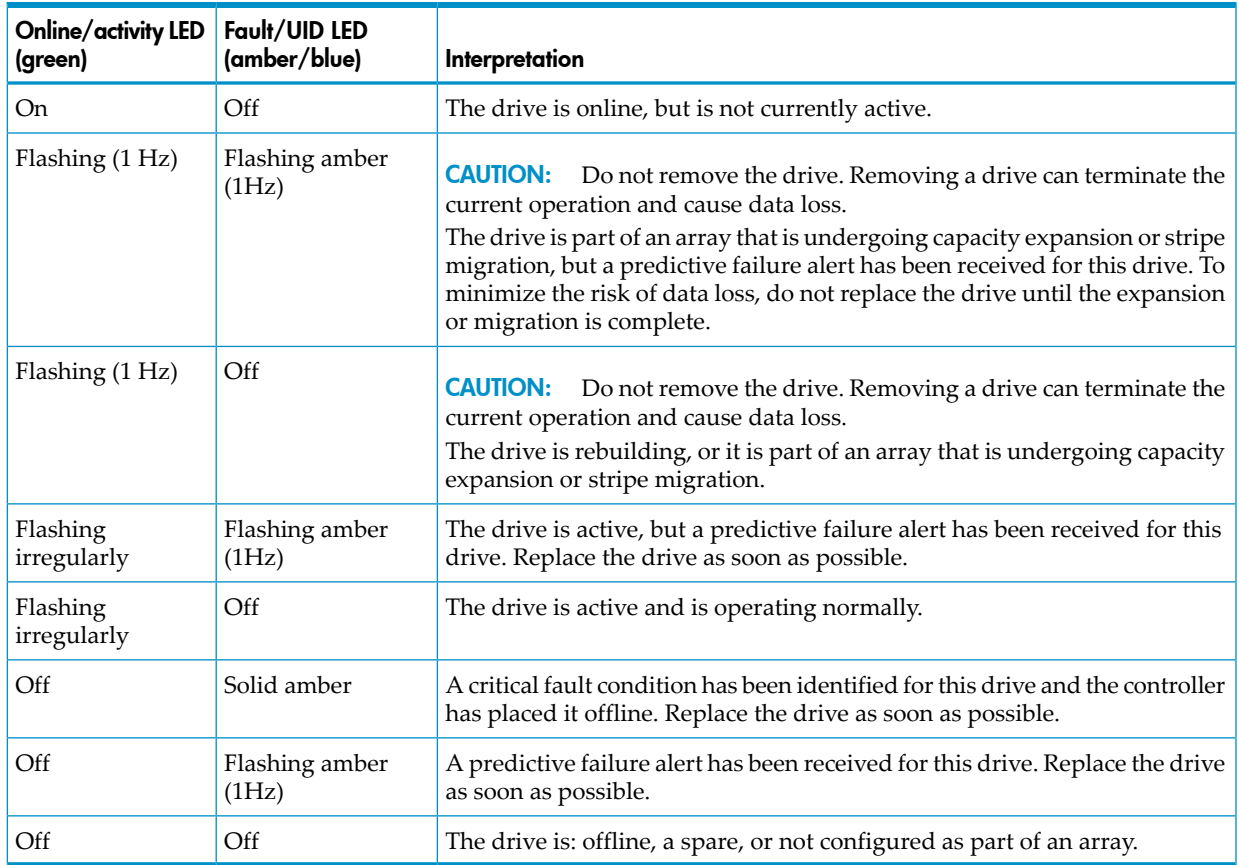

# <span id="page-66-0"></span>Processor memory cell components

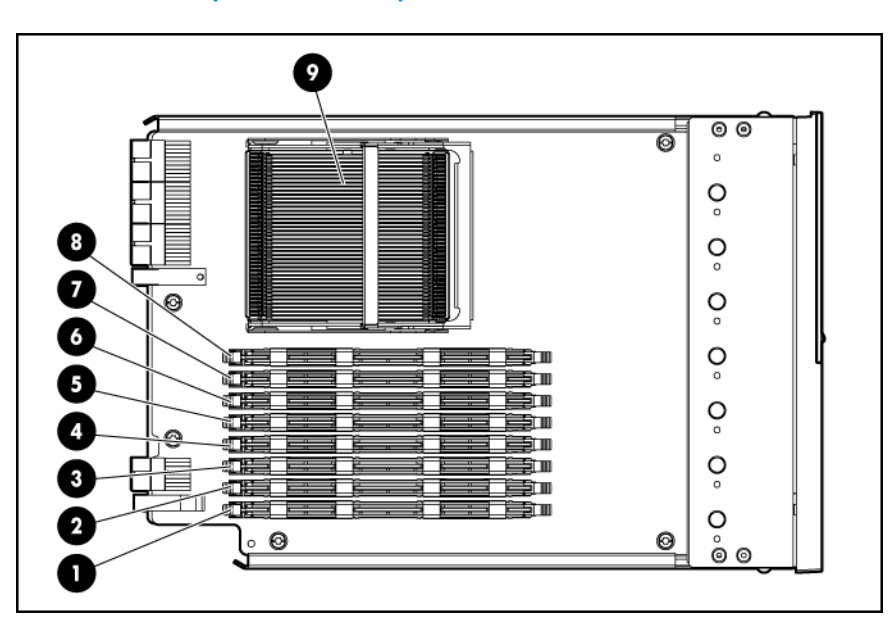

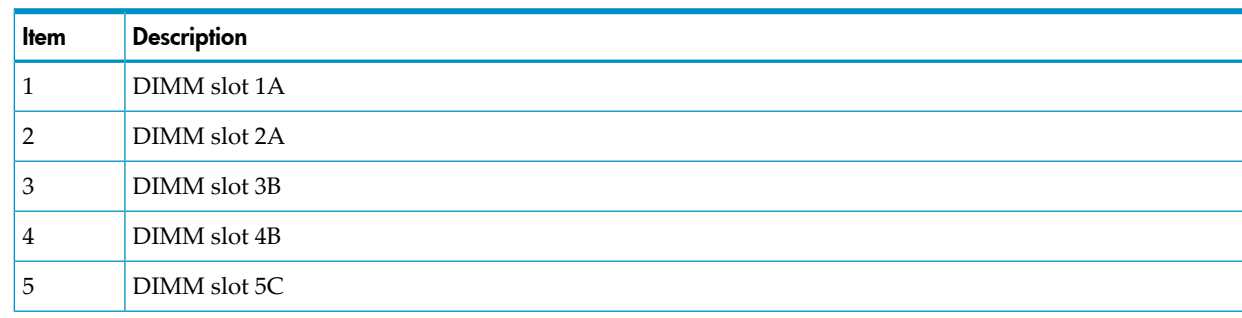

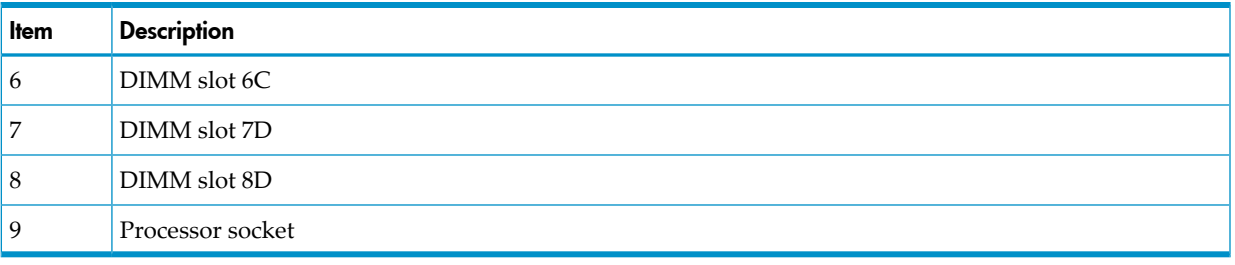

# Rear panel components

<span id="page-67-0"></span>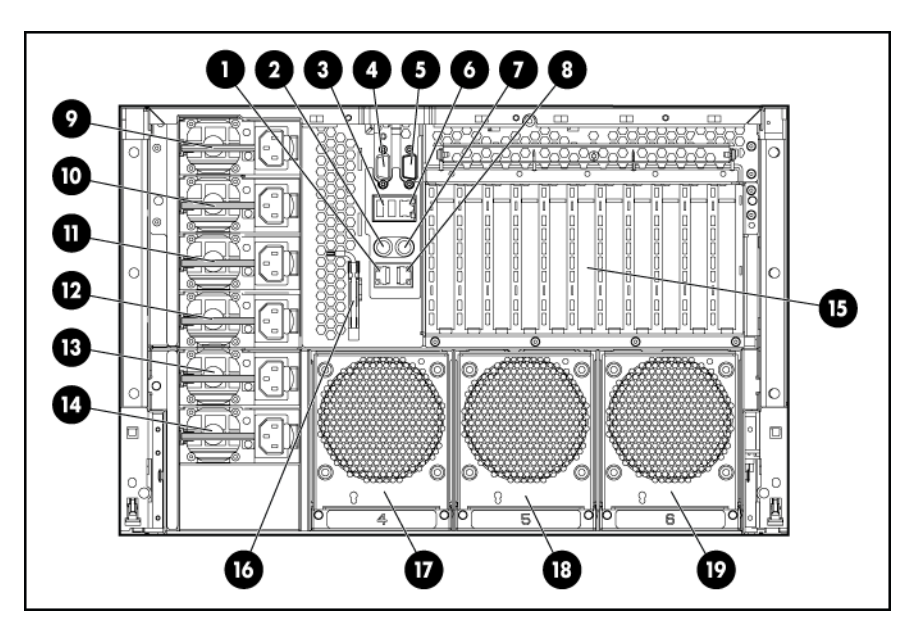

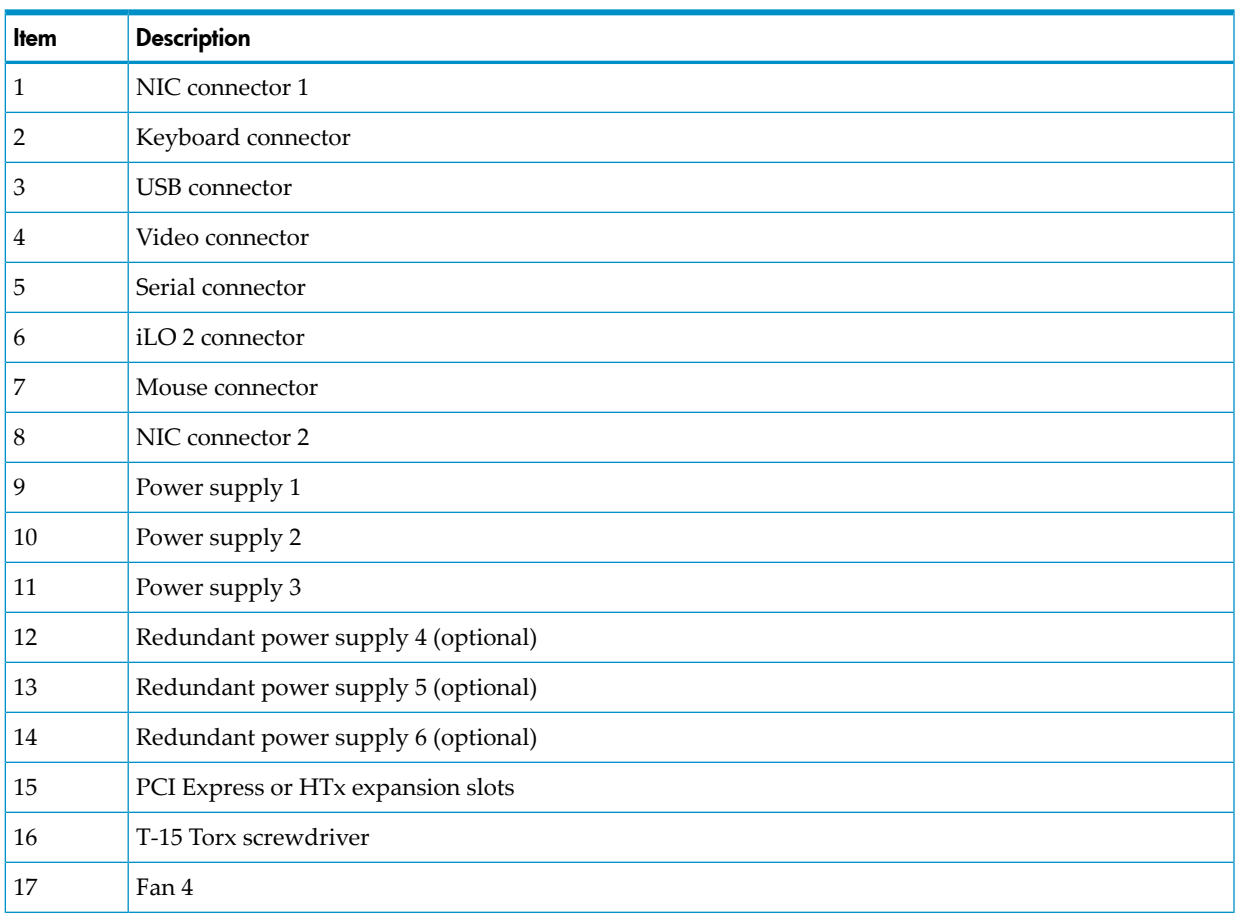

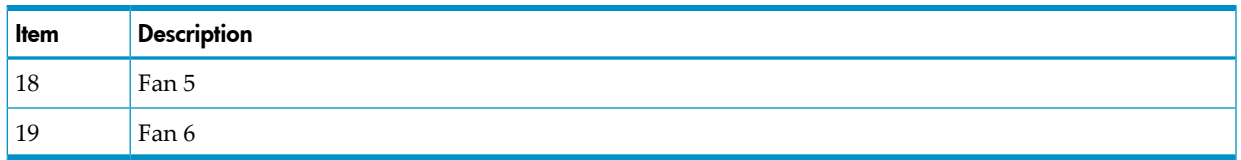

# Rear panel LEDs and buttons

<span id="page-68-0"></span>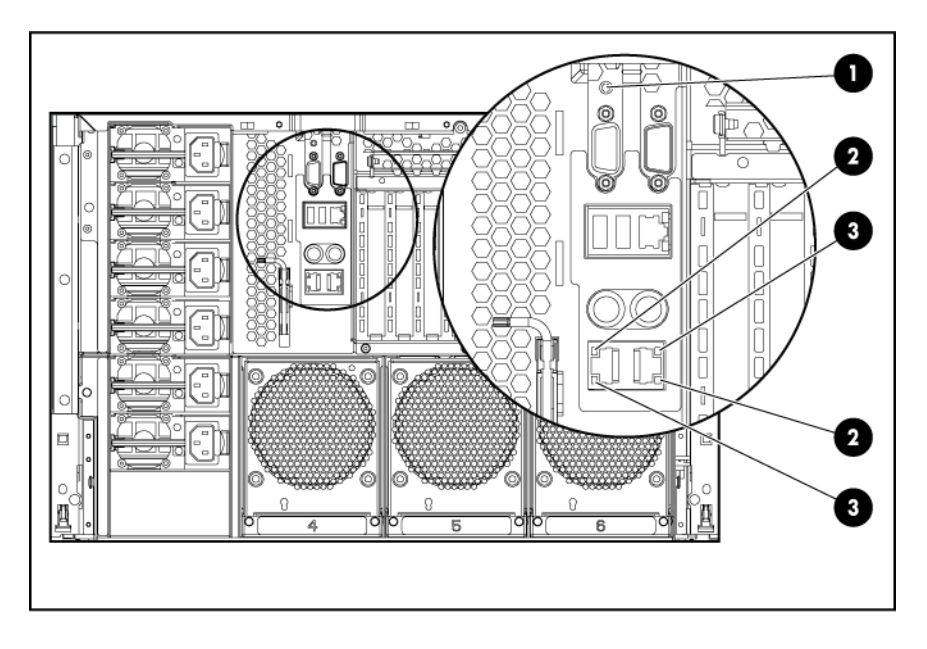

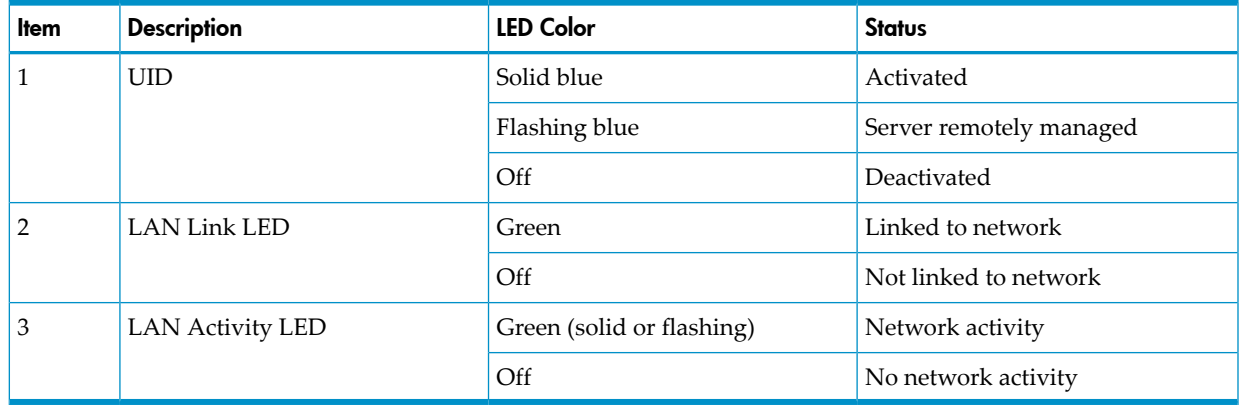

# Power supply LED

<span id="page-69-0"></span>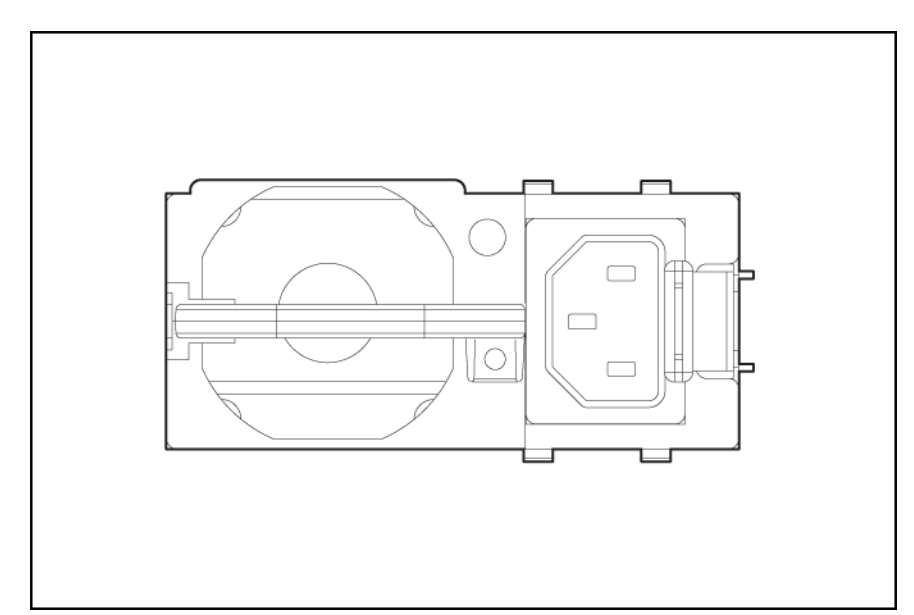

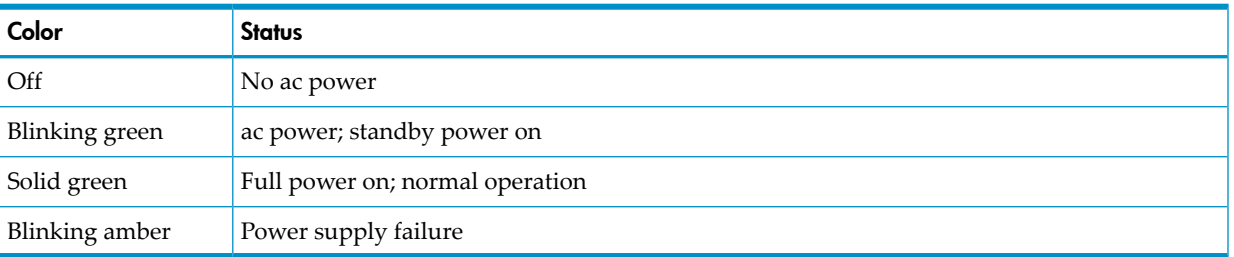

# <span id="page-69-1"></span>Internal components

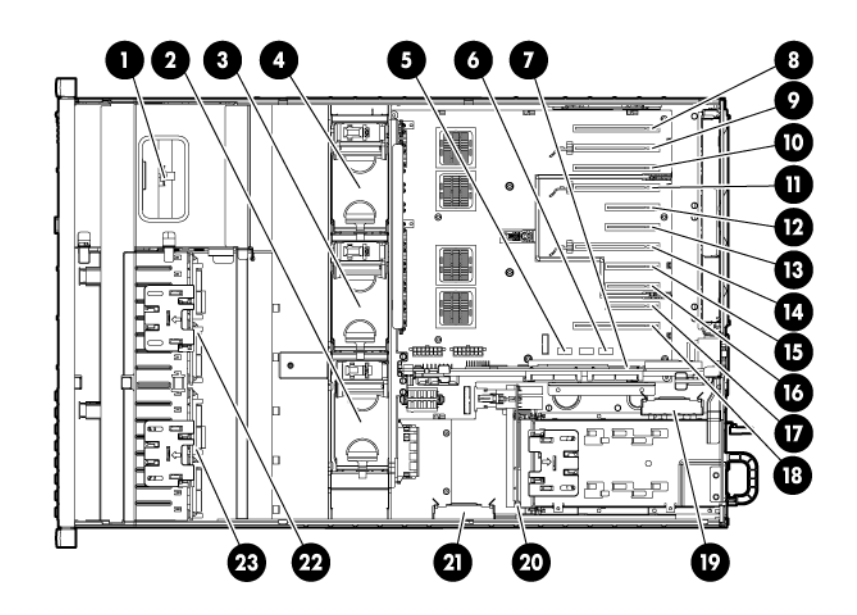

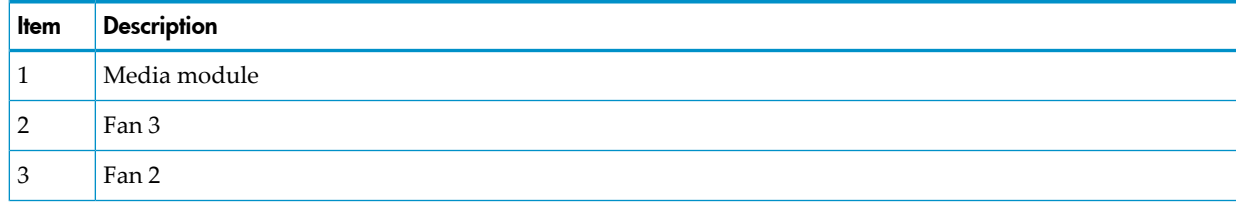

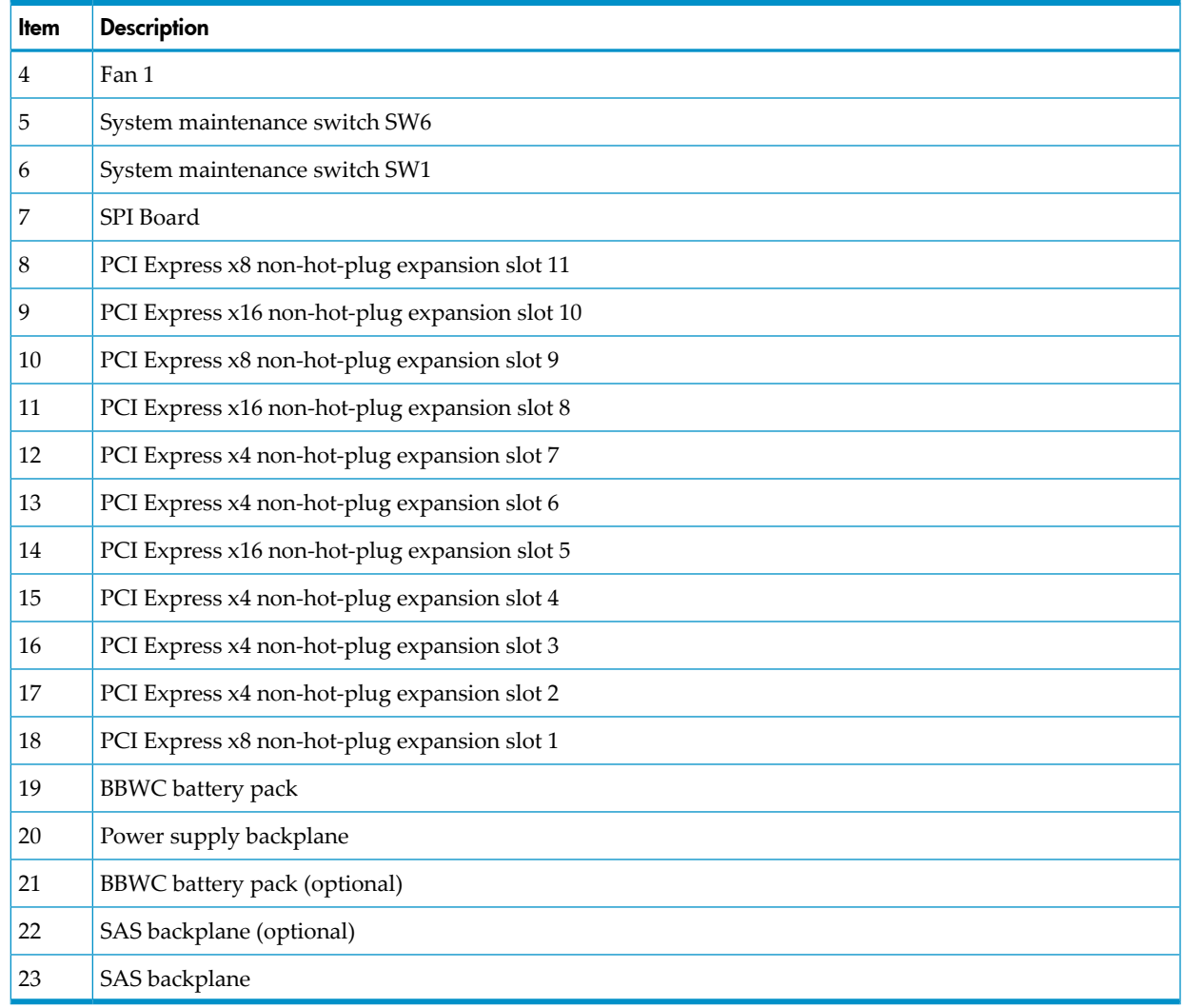

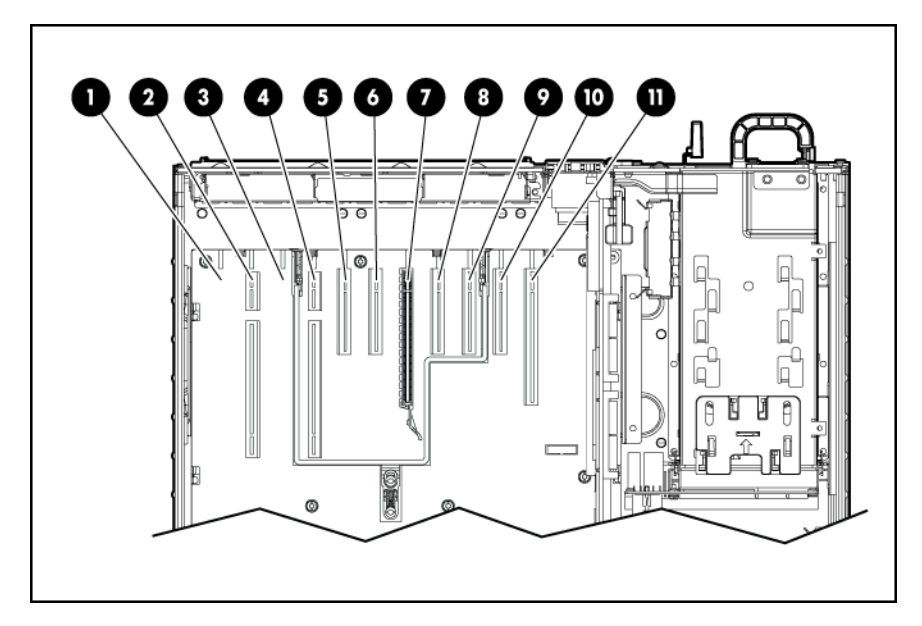

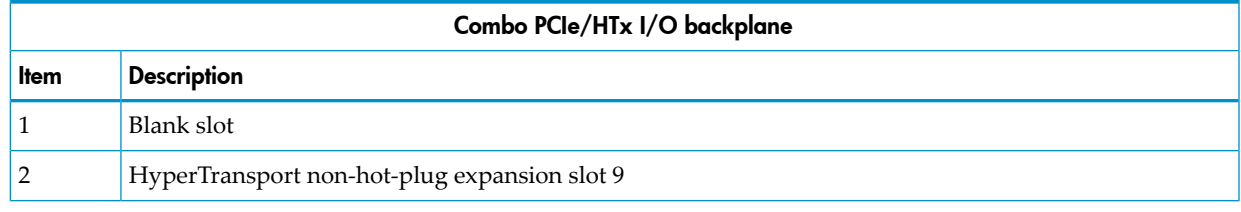

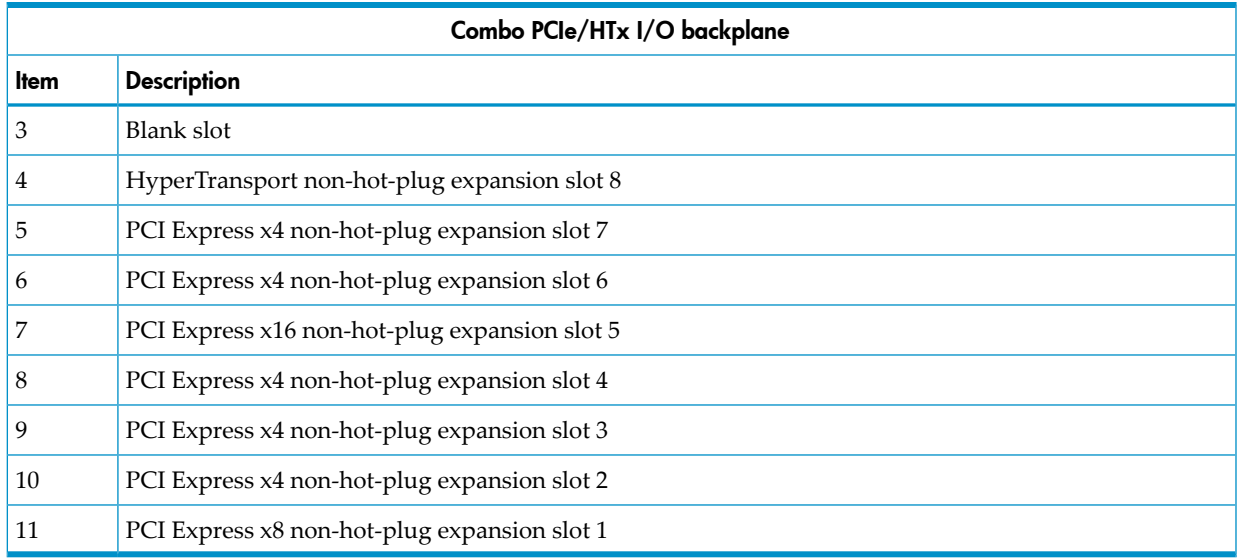

### SPI board components

<span id="page-71-0"></span>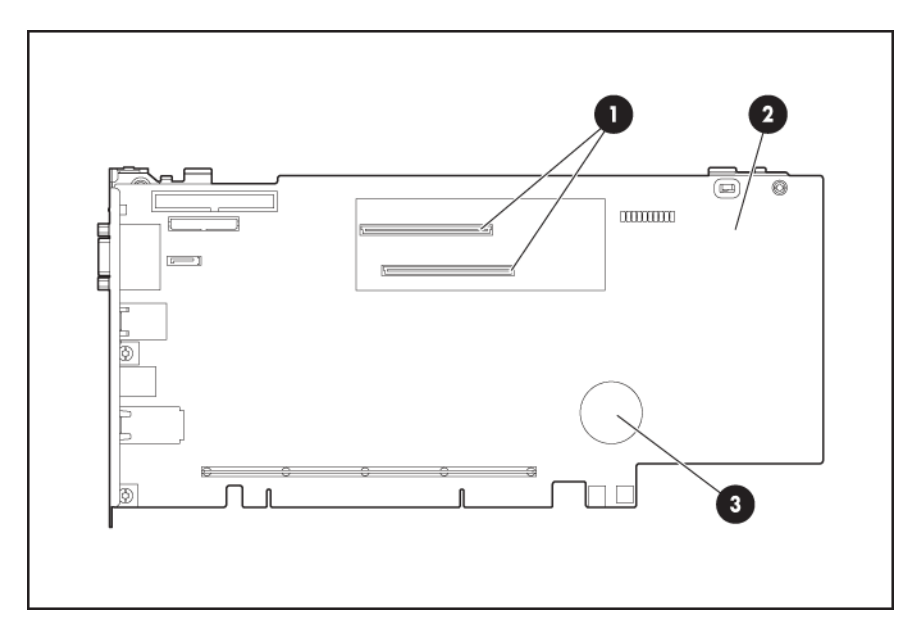

<span id="page-71-1"></span>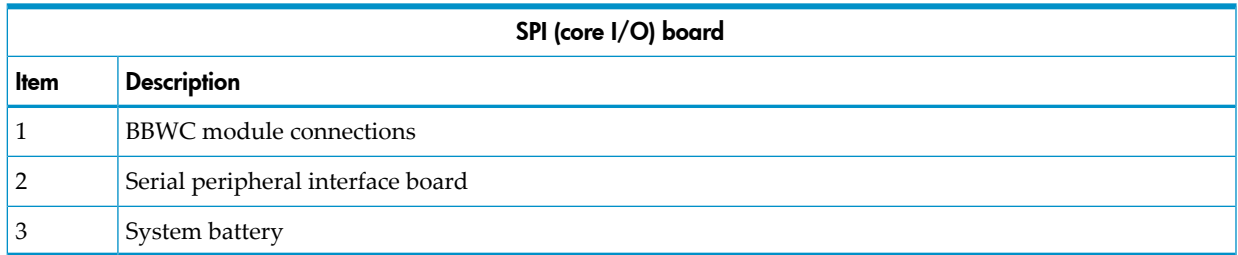

# System maintenance switch (SW6)

The system maintenance switch (SW6) is an eight position switch that is used for system configuration. The default position for all eight positions is Off (closed).

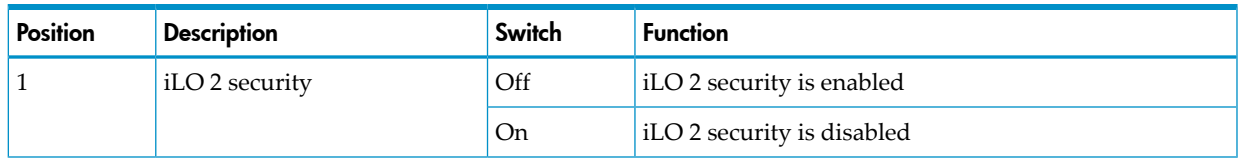
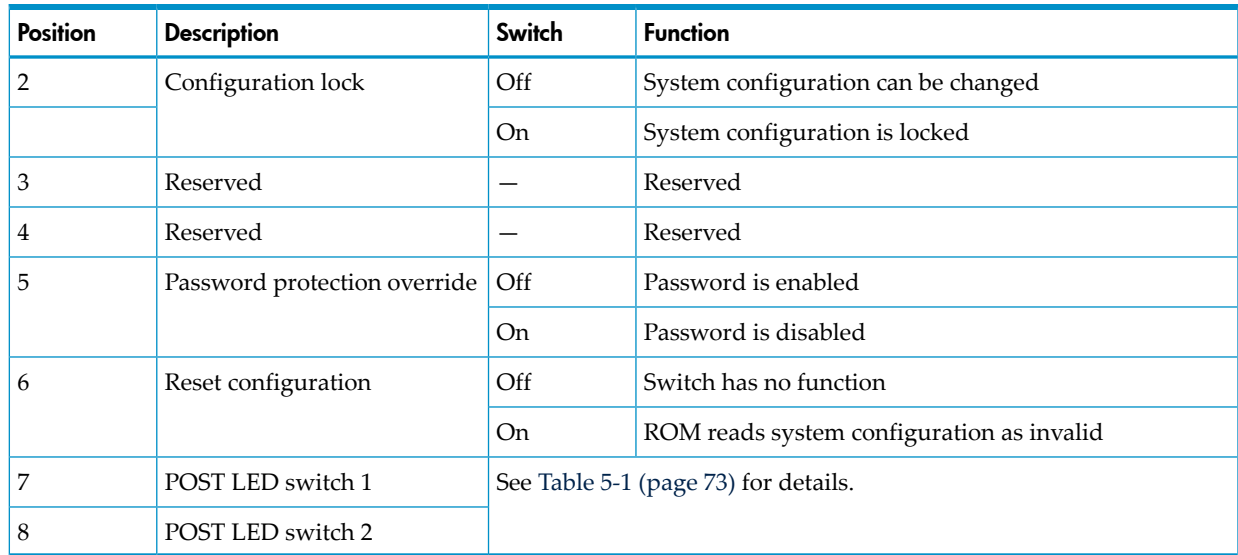

## <span id="page-72-0"></span>Table 5-1 System Maintenance Switch Positions 7 and 8 Detail

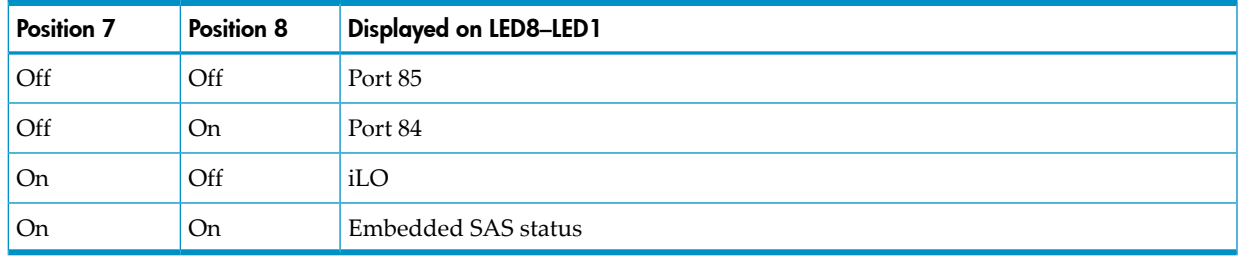

## System maintenance switch (SW1)

<span id="page-73-2"></span>CAUTION: All supported AMD Opteron quad-core processors 3.1 GHz or greater and all supported AMD Opteron six-core processors require the system maintenance switch, located on the I/O backplane, (SW1) position 5 to be in the On position.

HP recommends updating to the latest version of firmware. Earlier firmware versions might not validate the required switch setting for these processors.

## Battery pack LEDs

<span id="page-73-1"></span>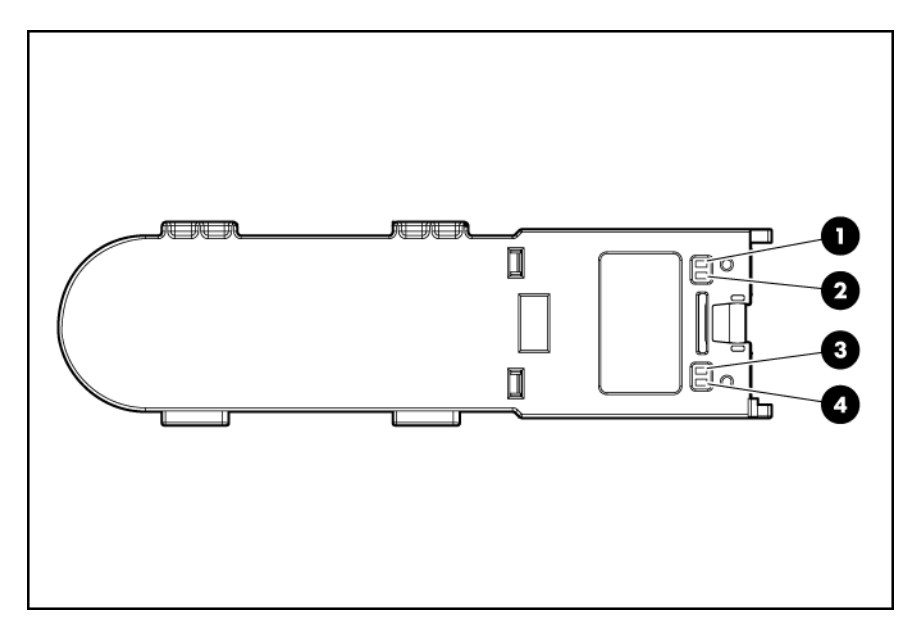

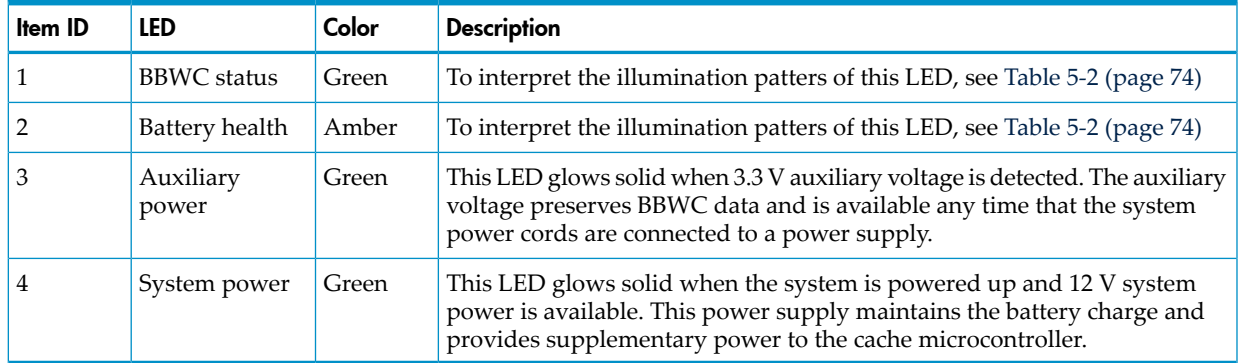

### <span id="page-73-0"></span>Table 5-2 Battery health and BBWC status LED patterns

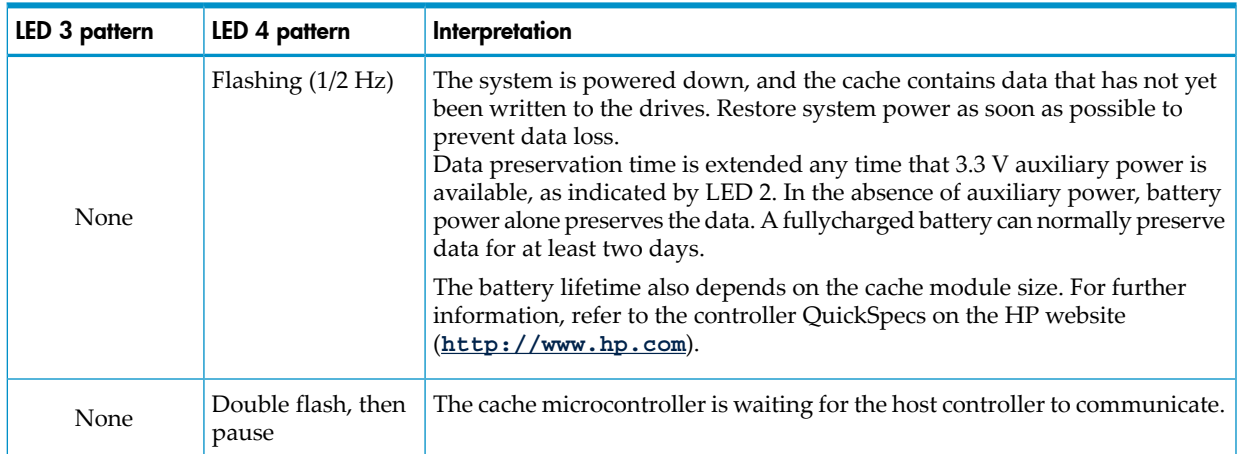

| LED 3 pattern   | LED 4 pattern   | Interpretation                                                                                                    |
|-----------------|-----------------|----------------------------------------------------------------------------------------------------|
| None            | Flashing (1 Hz) | The battery pack is below the minimum charge level and is being charged.<br>Features that require a battery (such as write cache, capacity expansion,<br>stripe size migration, and RAID migration) are temporarily unavailable until<br>charging is complete. The recharge process takes between 15 minutes and<br>two hours, depending on the initial capacity of the battery. |
| None            | Solid           | The battery pack is fully charged, and posted write data is stored in the<br>cache.                                                                                                    |
| None            | Off             | The battery pack is fully charged, and there is no posted write data in the<br>cache.                                                                                                    |
| Flashing (1 Hz) | Flashing (1 Hz) | An alternating green and amber flash pattern indicates that the cache<br>microcontroller is executing from within its boot loader and receiving new<br>flash code from the host controller.                                                                                                    |
| Solid           | None            | There is a short circuit across the battery terminals or within the battery<br>pack. BBWC features are disabled until the battery pack is replaced. The life<br>expectancy of a battery pack is typically more than three years.                                                                                                    |
| Flashing (1 Hz) | None            | There is an open circuit across the battery terminals or within the battery<br>pack. BBWC features are disabled until the battery pack is replaced. The life<br>expectancy of a battery pack is typically more than three years.                                                                                                    |

Table 5-2 Battery health and BBWC status LED patterns *(continued)*

## Fan locations

<span id="page-74-0"></span>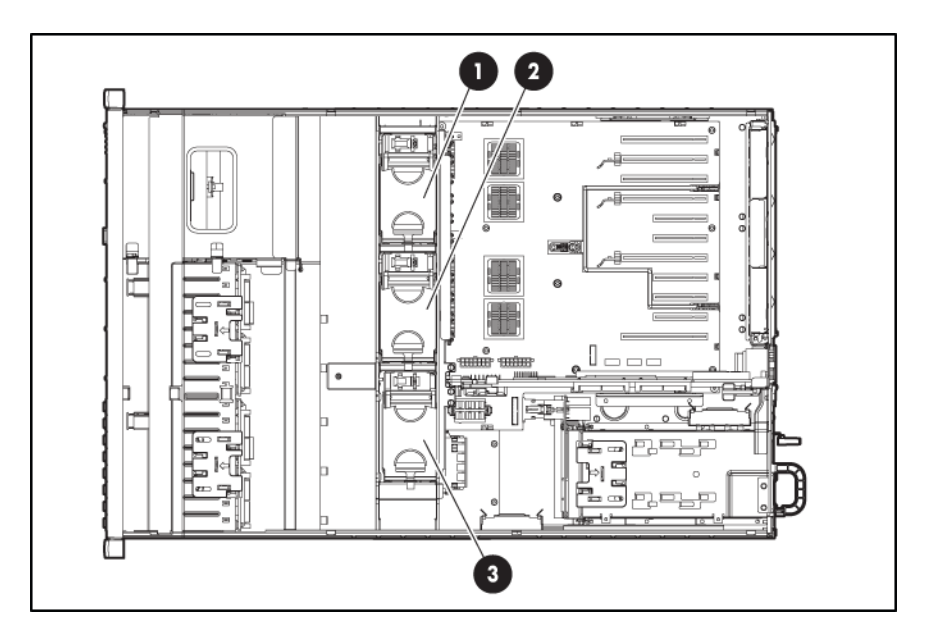

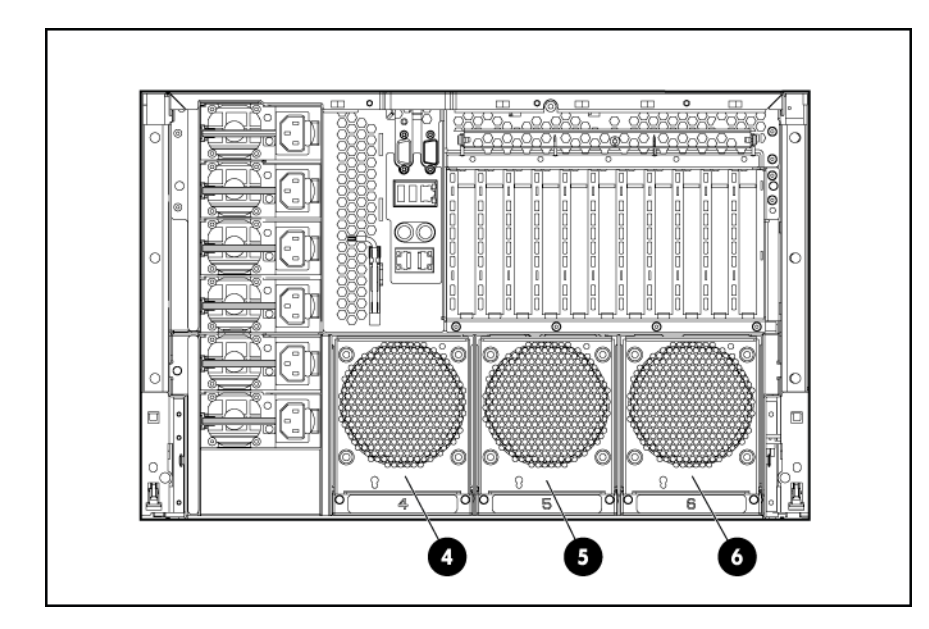

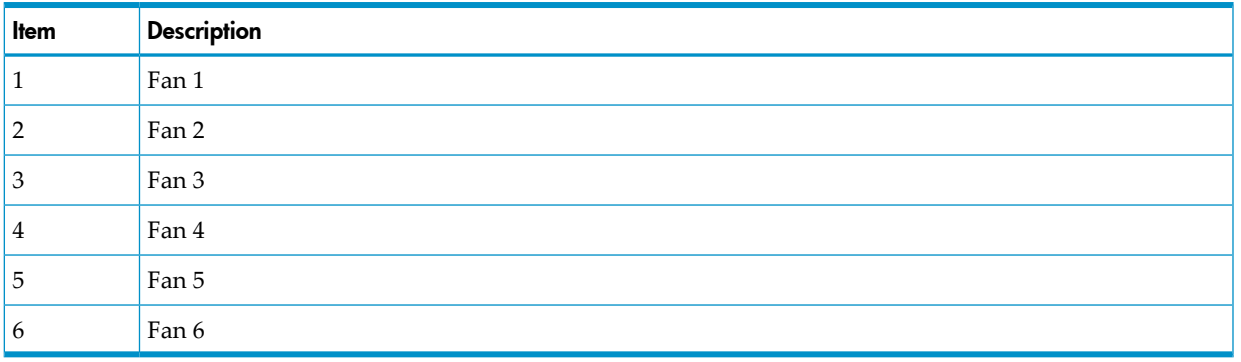

# 6 Cabling

### <span id="page-76-2"></span>In this section

- "Cabling [overview"](#page-76-0) (page 77)
- "BBWC [cabling"](#page-76-1) (page 77)
- "SAS and SATA hard drive [cabling"](#page-77-0) (page 78)
- "SAS [expander](#page-77-1) cabling" (page 78)
- <span id="page-76-0"></span>• "High power [graphics](#page-79-0) card cabling" (page 80)

## Cabling overview

This section provides guidelines that help you make informed decisions about cabling the server and hardware options to optimize performance.

<span id="page-76-1"></span>For information on cabling peripheral components, refer to the white paper on high-density deployment at the HP website (**<http://www.hp.com/products/servers/platforms>**).

## BBWC cabling

<span id="page-76-3"></span>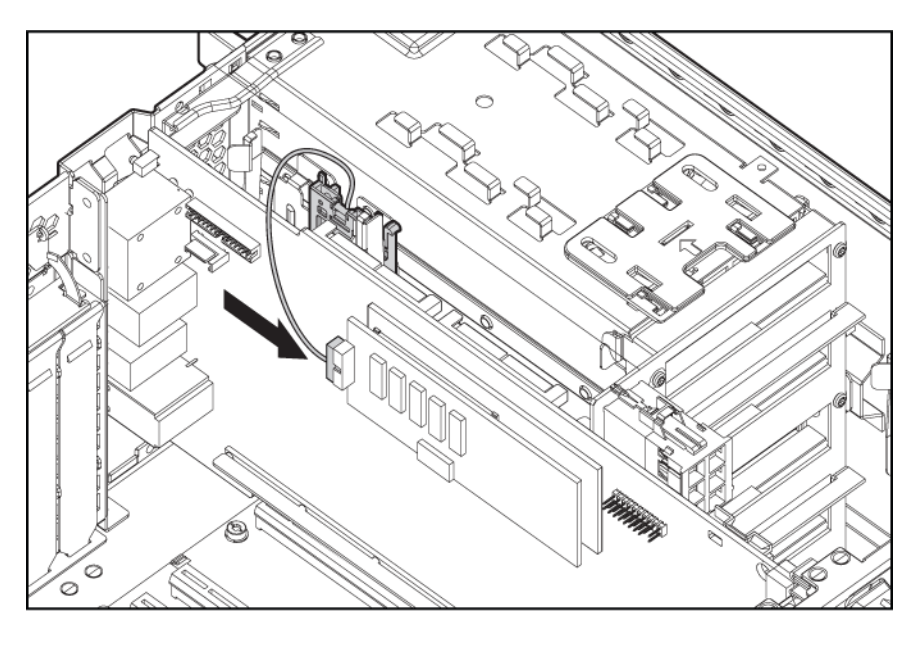

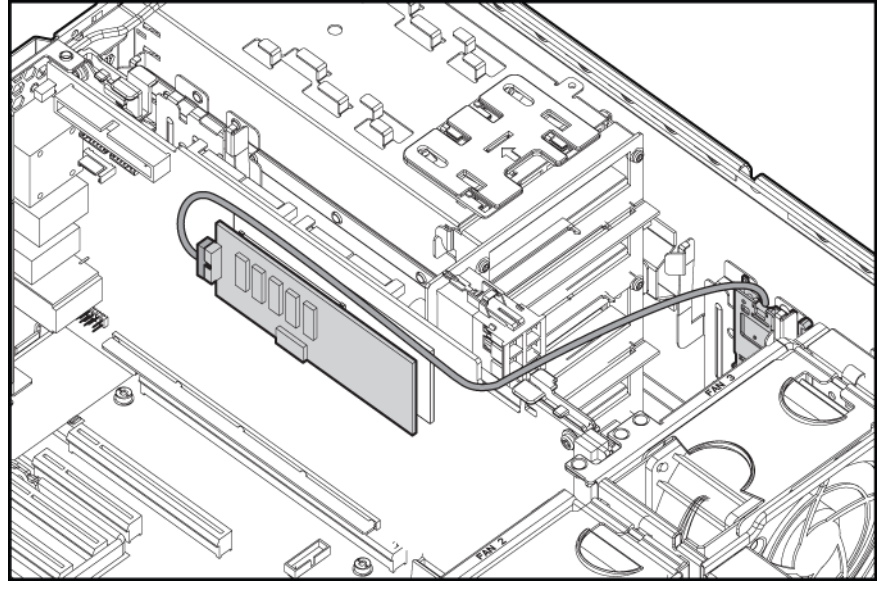

## SAS and SATA hard drive cabling

<span id="page-77-2"></span><span id="page-77-0"></span>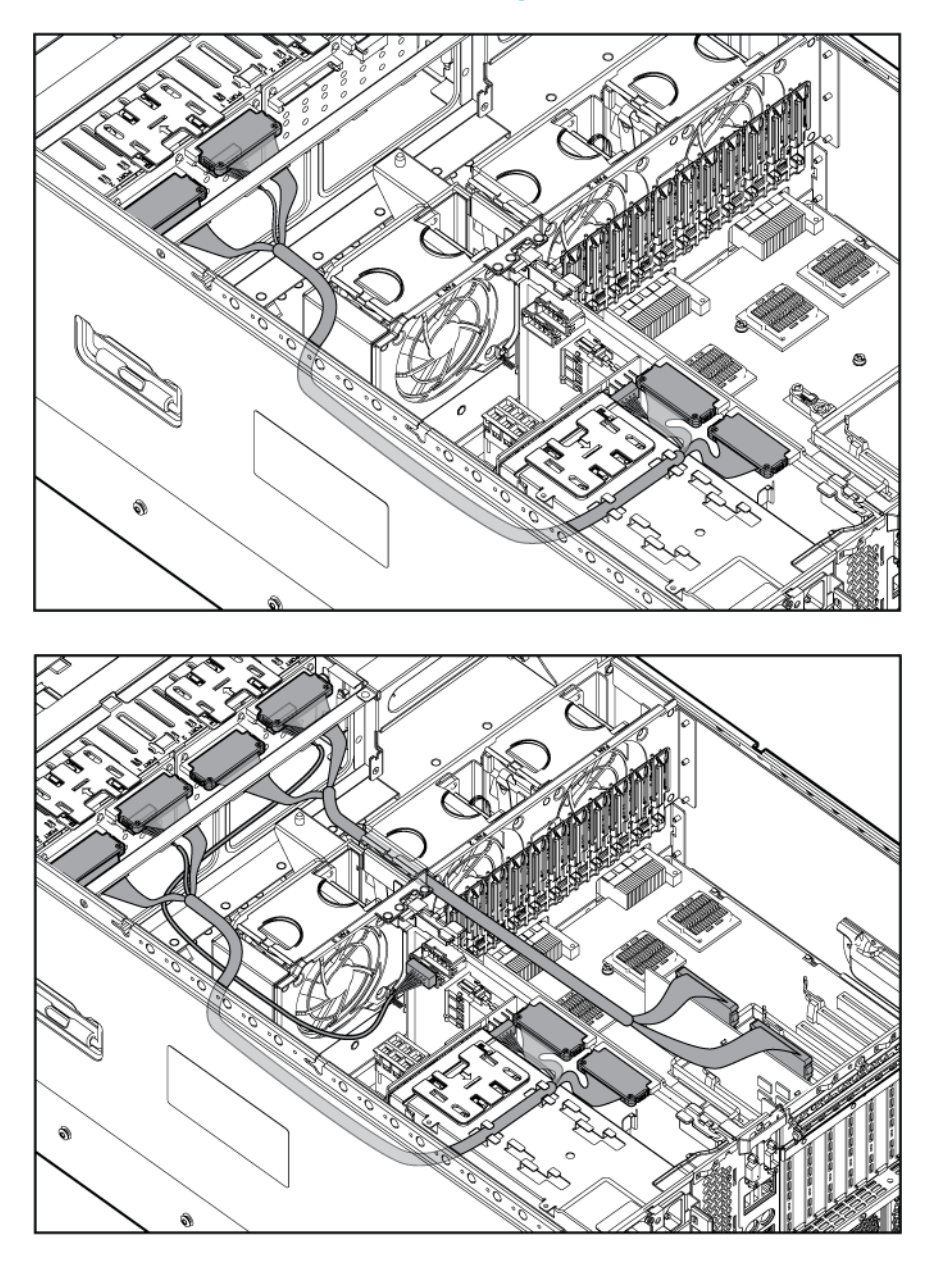

<span id="page-77-3"></span><span id="page-77-1"></span>CAUTION: When routing cables, always be sure that the cables are not in a position where they can be pinched or crimped.

## SAS expander cabling

To install a SAS expander:

- 1. Power down the server (["Power](#page-24-0) down the server" (page 25)).
- 2. Extend or remove the server from the rack (["Extending](#page-24-1) the server from the rack" (page 25) or ["Removing](#page-25-0) the server from the rack" (page 26)).
- 3. Remove the access panel [\("Removing](#page-26-0) the access panel" (page 27)).
- 4. Disconnect the cable connecting the SAS backplane and SPI board. Retain the cable for future use.
- 5. Connect the SAS expander to the Smart Array Controller.

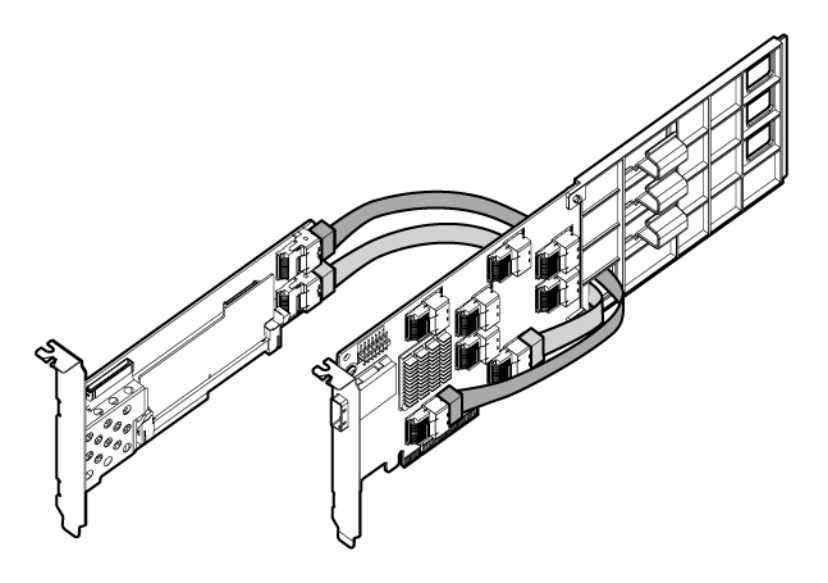

- 6. Install together the Smart Array Controller into slot 1 and the SAS expander into slot 2 (["Expansion](#page-41-0) boards" (page 42)).
- 7. Route and connect the cables from the SAS expander to the SAS backplanes.

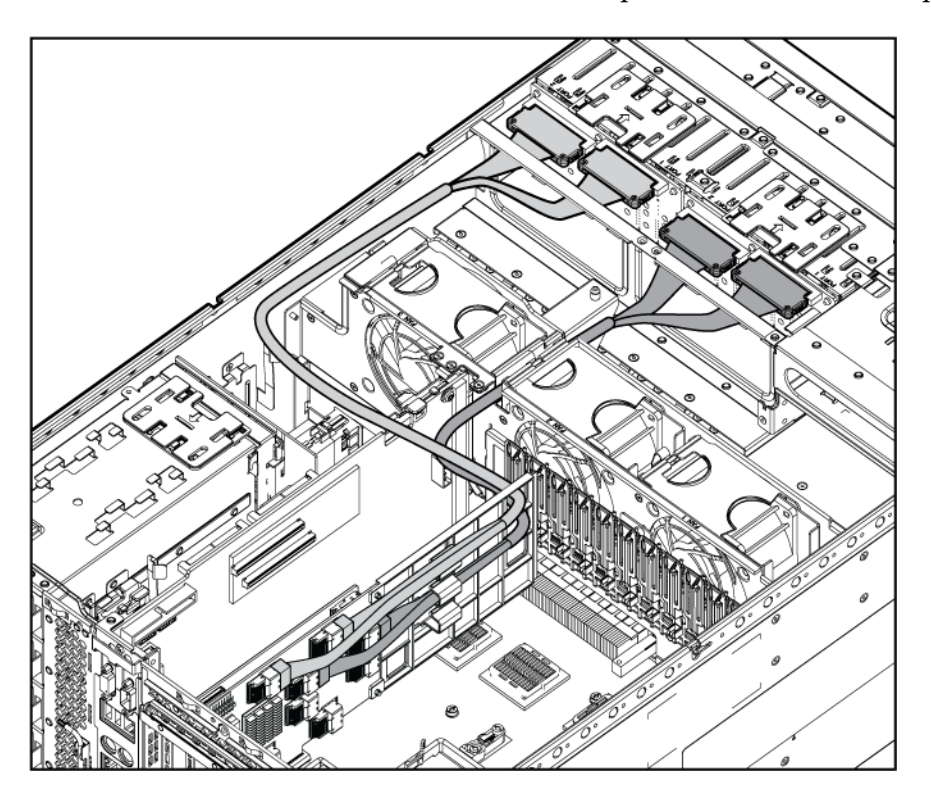

**TIP:** For best cable management route the cable to SAS backplane 1 under the power cable at

<span id="page-79-0"></span>the power supply backplane and the cable to SAS backplane 2 under other cables in the center cable routing channel.

## High power graphics card cabling

<span id="page-79-1"></span>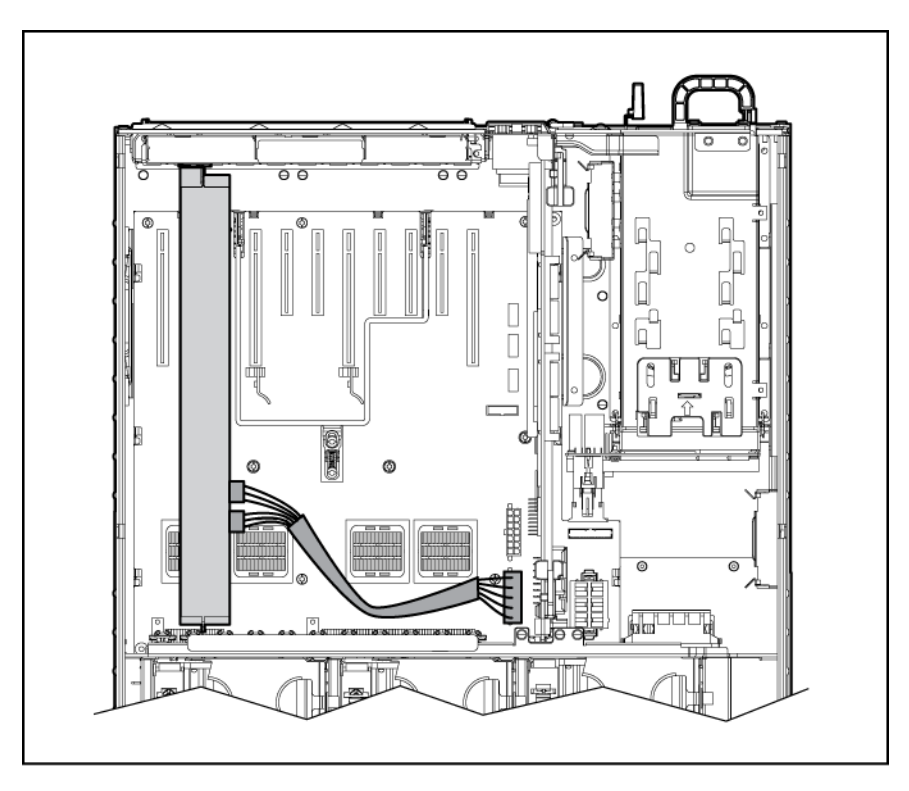

IMPORTANT: Install high powered graphics cards in PCIe 16x slots for optimum performance. The server can power a maximum of four auxiliary high powered graphics card power connections.

 $\mathcal{A}$ 

# 7 Specifications

### In this section

- ["Environmental](#page-80-0) specification" (page 81)
- <span id="page-80-0"></span>• "Server [specifications"](#page-80-1) (page 81)

## Environmental specification

<span id="page-80-2"></span>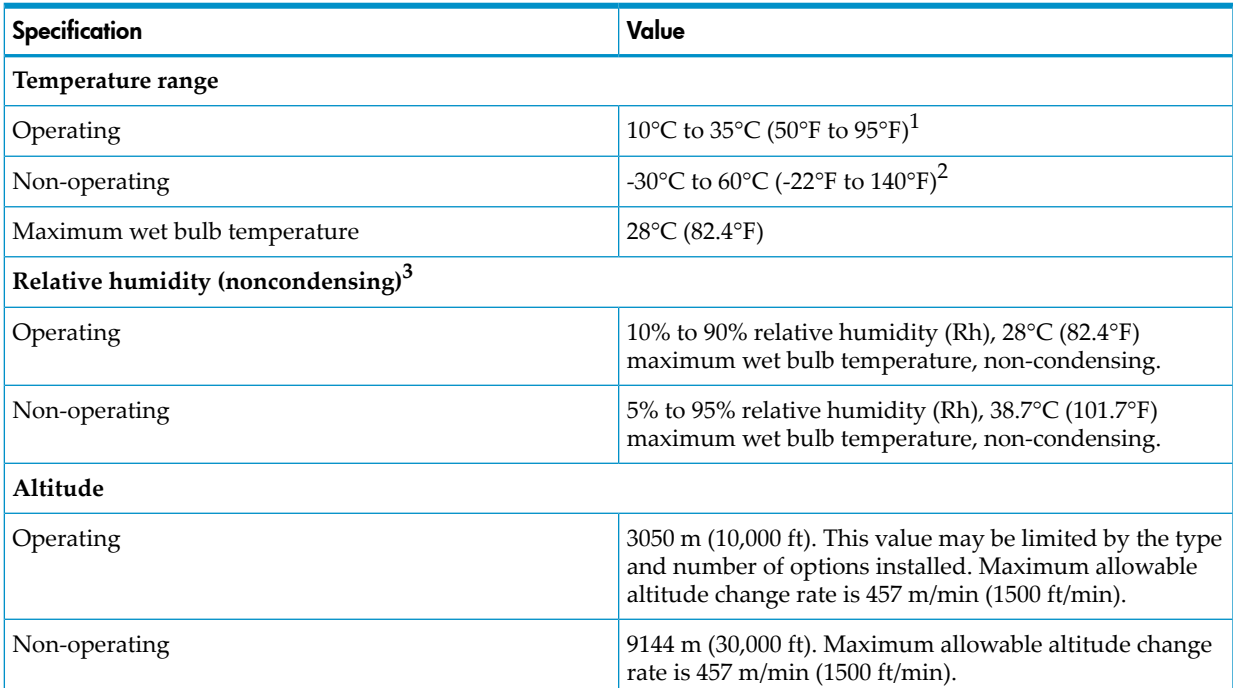

1 10° to 35°C (50° to 95°F) at sea level with an altitude derating of 1.0°C per every 305 m (1.8°F per every 1000 ft) above sea level to a maximum of 3050 m (10,000 ft), no direct sustained sunlight. Maximum rate of change is 10°C/hr (18°F/hr). The upper limit may be limited by the type and number of options installed. System performance may be reduced if operating with a fan fault or above 30°C (86°F).

- <span id="page-80-1"></span>2 Maximum rate of change is 20°C/hr (36°F/hr).
- <span id="page-80-3"></span>3 Storage maximum humidity of 95% is based on a maximum temperature of 45°C (113°F). Altitude maximum for storage corresponds to a pressure minimum of 70 KPa.

## Server specifications

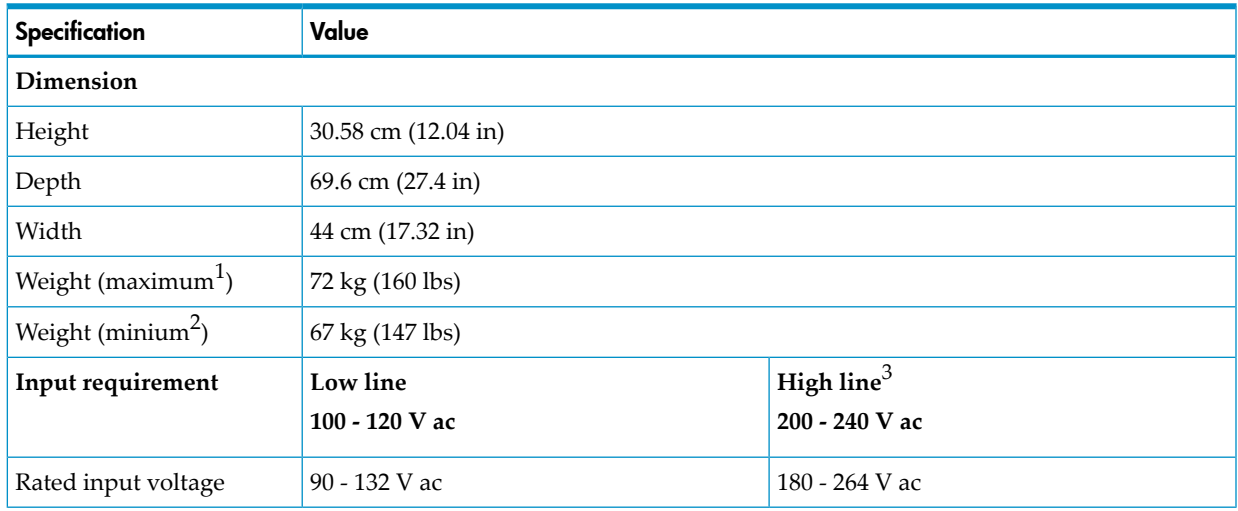

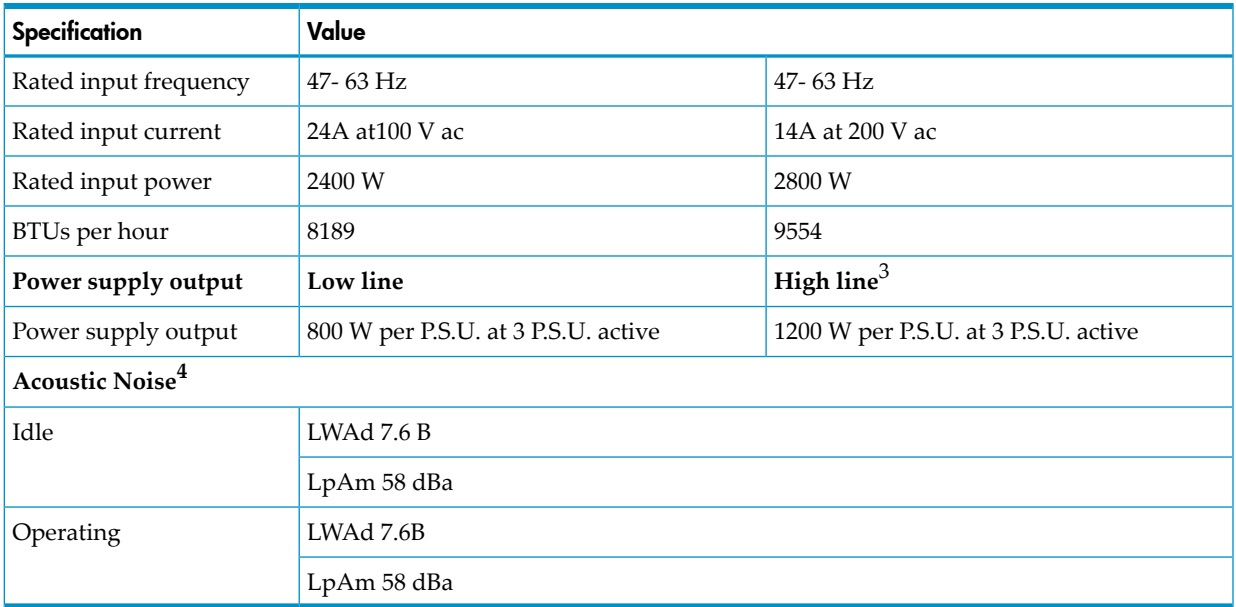

1 all hard drives, power supplies, and processors installed

2 one hard drive, three power supplies, and four processor cells installed

3 IMPORTANT: To ensure the ProLiant DL785 G5 Server has sufficient power during normal operation, a server configured with HP supported high powered graphics cards rated at 225 W or more require high line (200 - 240 V) ac server configuration. As a precaution, if these cards are installed on a low line (100 - 127 V) ac configured server the server will halt at Power-On Self-Test with a "Power Supply Solution not Sufficient" message and only boot to RBSU.

At POST, the ProLiant DL785 G5 server automatically detects whether the power supplies are connected to high-line power or low-line power. If the server is configured with high powered graphics cards, the system will halt if it detects that the server is plugged into low-line power. This occurs by design because system configured high power graphics cards, with a large amount of memory, hard drives, or other options might require more power than can be provided by low-line power. POST halts this low-line configuration as a precaution against the server having insufficient power during operation.

If a you wish to operate a server with high power graphics cards when utilizing low-line power, the power supply solution should be verified as sufficient using the ProLiant DL785 G5 power calculator at **[http://](http://h30099.www3.hp.com/configurator/calc/Power%20Calculator%20Catalog.xls)**

**[h30099.www3.hp.com/configurator/calc/Power%20Calculator%20Catalog.xls](http://h30099.www3.hp.com/configurator/calc/Power%20Calculator%20Catalog.xls)**. If the power solution is not deemed sufficient, the server may not have sufficient power to operate normally. If the solution is deemed sufficient, a ROM-Based Setup Utility option, outlined below, can be used to allow the system to operate in this configuration.

If the ProLiant DL785 G5 power calculator has determined that the server can be reliably powered at low-line power with high power graphics cards installed, perform the following steps to override the Power Supply Requirements setting in ROM-Based Setup Utility (RBSU):

- **1.** Power down the server and remove the high power graphics cards.
- **2.** Power the server back on and press **F9** during POST to access RBSU.
- **3.** Select **Advanced Options**.
- **4.** Scroll down to **Power Supply Requirements Override** and choose to enable it.
- **5.** Power down the server and reinstall the graphics cards previously removed.
- 4 Listed are the declared A-Weighted sound powerlevels (LWAd) and declared average bystander position A-Weighted sound pressure levels (LpAm) when the product is operating in a 23°C ambient environment. Noise emissions were measured in accordance with ISO 7779 (ECMA 74) and declared in accordance with ISO 9296 (ECMA 109).

# 8 Technical support

### <span id="page-82-3"></span>In this section

- ["Before](#page-82-0) you contact HP" (page 83)
- <span id="page-82-0"></span>• "HP contact [information"](#page-82-1) (page 83)

## Before you contact HP

Be sure to have the following information available before you call HP:

- Technical support registration number (if applicable)
- Product serial number
- Product model name and number
- Applicable error messages
- Add-on boards or hardware
- <span id="page-82-1"></span>• Third-party hardware or software
- <span id="page-82-2"></span>• Operating system type and revision level

## HP contact information

For the name of the nearest HP authorized reseller:

- In the United States, see the HP US service locator webpage (**[http://www.hp.com/service\\_locator](http://www.hp.com/service_locator)**).
- In other locations, see the Contact HP worldwide (in English) webpage (**<http://welcome.hp.com/country/us/en/wwcontact.html>**).

For HP technical support:

- In the United States, for contact options see the Contact HP United States webpage (**[http://welcome.hp.com/country/us/en/contact\\_us.html](http://welcome.hp.com/country/us/en/contact_us.html)**). To contact HP by phone:
	- Call 1-800-HP-INVENT (1-800-474-6836). This service is available 24 hours a day, 7 days a week. For continuous quality improvement, calls may be recorded or monitored.
	- If you have purchased a Care Pack (service upgrade), call 1-800-633-3600. For more information about Care Packs, refer to the HP website (**<http://www.hp.com>**).
- In other locations, see the Contact HP worldwide (in English) webpage (**<http://welcome.hp.com/country/us/en/wwcontact.html>**).

# A Acronyms and abbreviations

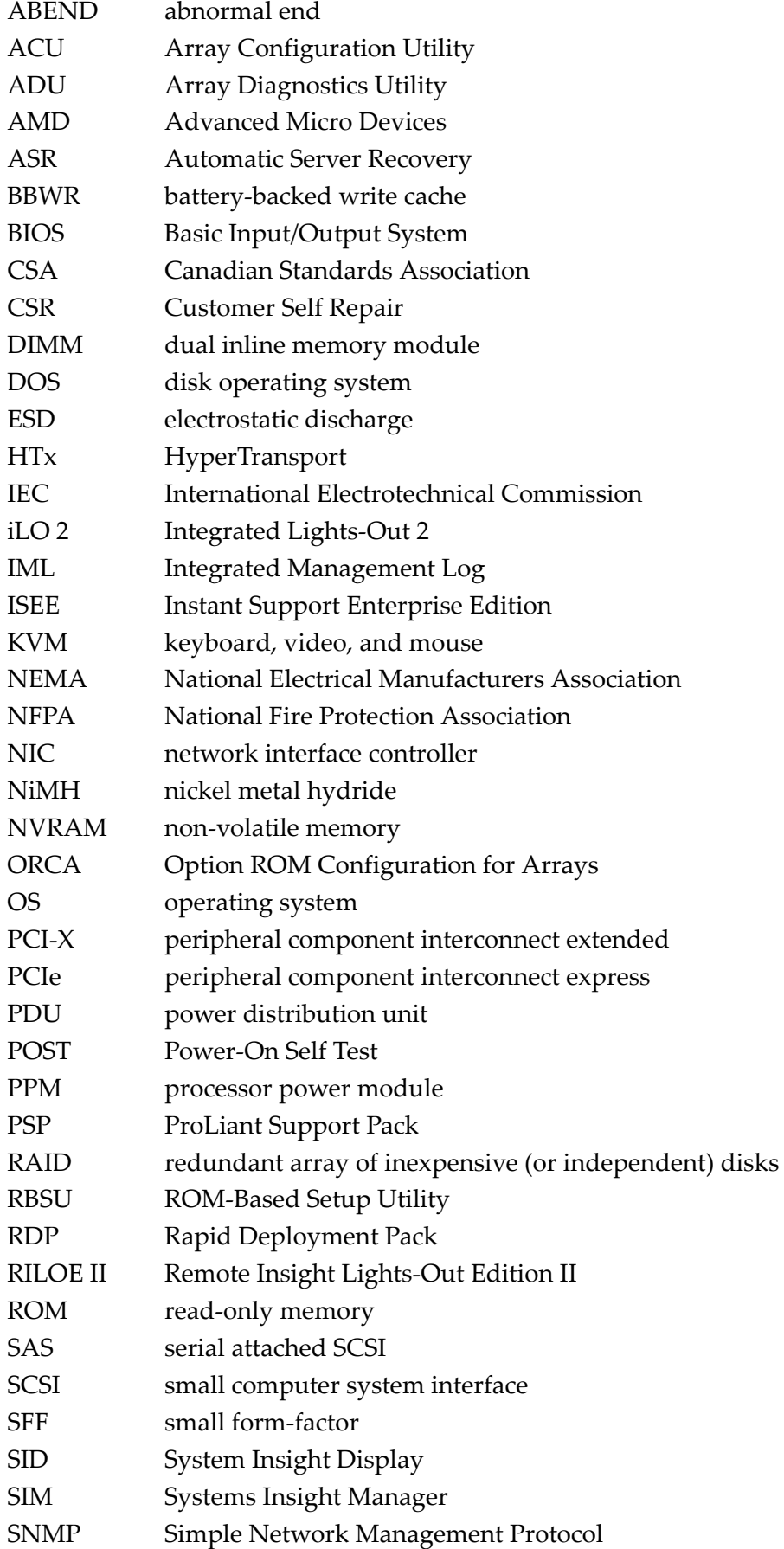

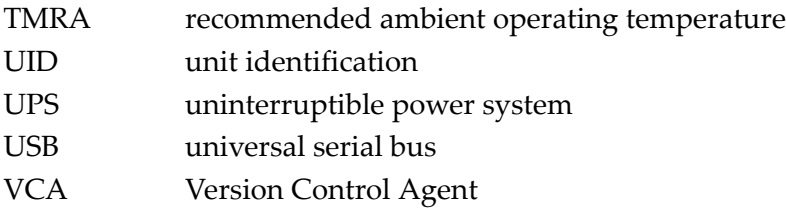

## Index

### A

access panel, [27](#page-26-1) ASR (*see* Automatic Server Recovery (ASR)) Automatic Server Recovery (ASR), [56](#page-55-0)

### B

battery-backed write cache battery pack, [45](#page-44-0) data recovery, [47](#page-46-0) battery-backed write cache (BBWC), [44](#page-43-0) BBWC (*see* battery-backed write cache) LED (*see* LED, battery pack) blanks DVD or CD, [38](#page-37-0) hard drive, [37](#page-36-0) power supply, [38](#page-37-1)

### C

cabling, [77–80](#page-76-2) BBWC, [77](#page-76-3) hard drive, [78](#page-77-2) high power graphics card, [80](#page-79-1) SAS expander, [78–80](#page-77-3) components front, [61](#page-60-0) internal, [70–72](#page-69-0) mechanical, [13](#page-12-0) processor memory cell, [67](#page-66-0) rear, [68](#page-67-0) system, [16](#page-15-0) core I/O board (*see* SPI board) CSR (*see* customer self repair (CSR)) customer self repair (CSR), [7](#page-6-0)

### D

diagnostic tools, [53](#page-52-0) DIMMs, [36](#page-35-0) installation guidelines, [36](#page-35-1)

### E

electrostatic discharge, [23](#page-22-0) ESD (*see* electrostatic discharge) expansion boards, [42](#page-41-1) expansion slot covers, [41](#page-40-0) expansion slots combo PCIe/HTx I/O backplane, [43](#page-42-0) PCIe I/O backplane, [42](#page-41-1)

### F

fan location, [75](#page-74-0) fans, [39](#page-38-0) internal, [40](#page-39-0) rear, [39](#page-38-1)

front bezel, [29](#page-28-0)

### H

hard drives (*see* SAS, hard drives) HP contacting, [83](#page-82-2) HP Insight Diagnostics, [56](#page-55-1) HP Instant Support Enterprise Edition (ISEE), [54](#page-53-0) HP ROM-Based Setup Utility(*see* RBSU (HP ROM-Based Setup Utility)) HP SIM (*see* HP Systems Insight Manager) HP Systems Insight Manager, [56](#page-55-2)

### I

illustrated parts catalog, [13](#page-12-1) iLO 2 (Integrated Lights-Out 2), [55](#page-54-0) IML (*see* Integrated Management Log (IML)) Integrated Lights-Out 2 (*see*iLO 2 (Integrated Lights-Out 2)) Integrated Management Log (IML), [55](#page-54-1) ISEE (*see* HP Instant Support Enterprise Edition (ISEE))

#### L LED

battery pack, [74–75](#page-73-1) front panel, [63](#page-62-0) hard drive, [66](#page-65-0) power supply, [70](#page-69-1) rear, [69](#page-68-0) System Insight Display, [64](#page-63-0)

### M

media module, [28](#page-27-0) mezzanine board, [29](#page-28-1) mezzanine filler, [29](#page-28-2) mezzanine filler bezel, [29](#page-28-3) midplane board, [50](#page-49-0)

### $\bigcirc$

ORCA (Option ROM Configuration for Arrays), [54](#page-53-1)

### P

port 85 code, [57–59](#page-56-0) expansion board-related, [58](#page-57-0) memory-related, [58](#page-57-1) miscellanious, [59](#page-58-0) processor-related, [57](#page-56-1) power supply, [38](#page-37-2) backplane, [47](#page-46-1) powering down, [25](#page-24-2) preparation procedures, [24](#page-23-0) processor memory cell, [29](#page-28-4) airflow baffle, [30](#page-29-0) bezel, [30](#page-29-1) processors, [30](#page-29-2)

### R

rack extending server from, [25](#page-24-3) removing server from, [26](#page-25-1) RBSU (HP ROM-Based Setup Utility), [54](#page-53-2) removal and replacement procedures, [23](#page-22-1) required tools, [23](#page-22-2) ROM updating, [55](#page-54-2) ROMPaq Utility, [55](#page-54-3)

### S

safety considerations, [23](#page-22-3) SAS backplane, [44](#page-43-1) hard drives, [37](#page-36-1) serial number, [48](#page-47-0) SID (*see* System Insight Display) SmartStart Scripting Toolkit, [53](#page-52-1) SmartStart software, [53](#page-52-2) specifications environmental, [81](#page-80-2) server, [81](#page-80-3) SPI board, [72](#page-71-0) system battery, [48](#page-47-1) System Insight Display, [64](#page-63-0) system maintenance switch SW1, [74](#page-73-2) SW6, [72](#page-71-1) Systems Insight Manager (*see* HP Systems Insight Manager)

### T

technical support, [83](#page-82-3)

### U

USB support, [56](#page-55-3)

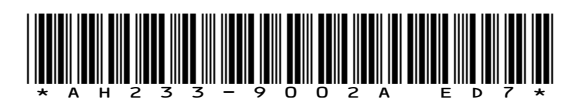

Printed in the US

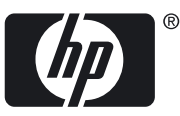

Free Manuals Download Website [http://myh66.com](http://myh66.com/) [http://usermanuals.us](http://usermanuals.us/) [http://www.somanuals.com](http://www.somanuals.com/) [http://www.4manuals.cc](http://www.4manuals.cc/) [http://www.manual-lib.com](http://www.manual-lib.com/) [http://www.404manual.com](http://www.404manual.com/) [http://www.luxmanual.com](http://www.luxmanual.com/) [http://aubethermostatmanual.com](http://aubethermostatmanual.com/) Golf course search by state [http://golfingnear.com](http://www.golfingnear.com/)

Email search by domain

[http://emailbydomain.com](http://emailbydomain.com/) Auto manuals search

[http://auto.somanuals.com](http://auto.somanuals.com/) TV manuals search

[http://tv.somanuals.com](http://tv.somanuals.com/)